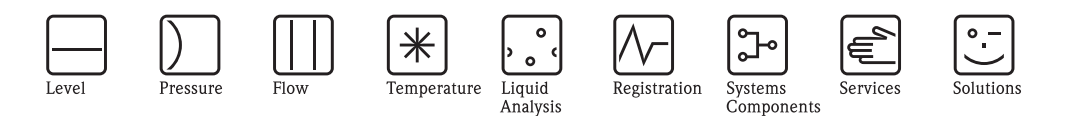

# Руководство по эксплуатации Deltabar S FMD76/77/78, PMD70/75

# Измерение дифференциального давления

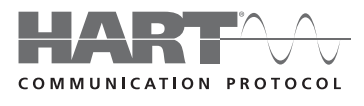

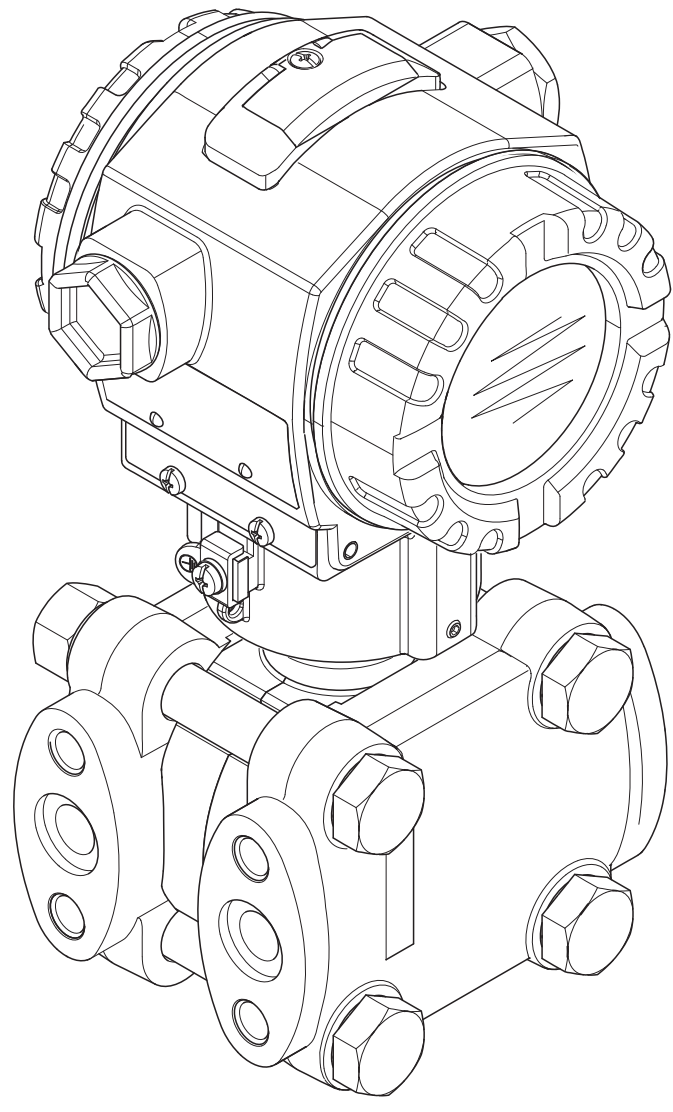

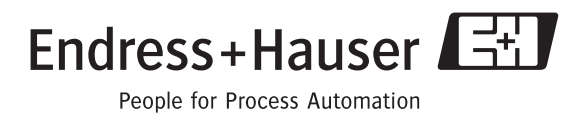

.....................

Действительно для версии ПО: 02.10.zz

BA270P/00/RU/05.10

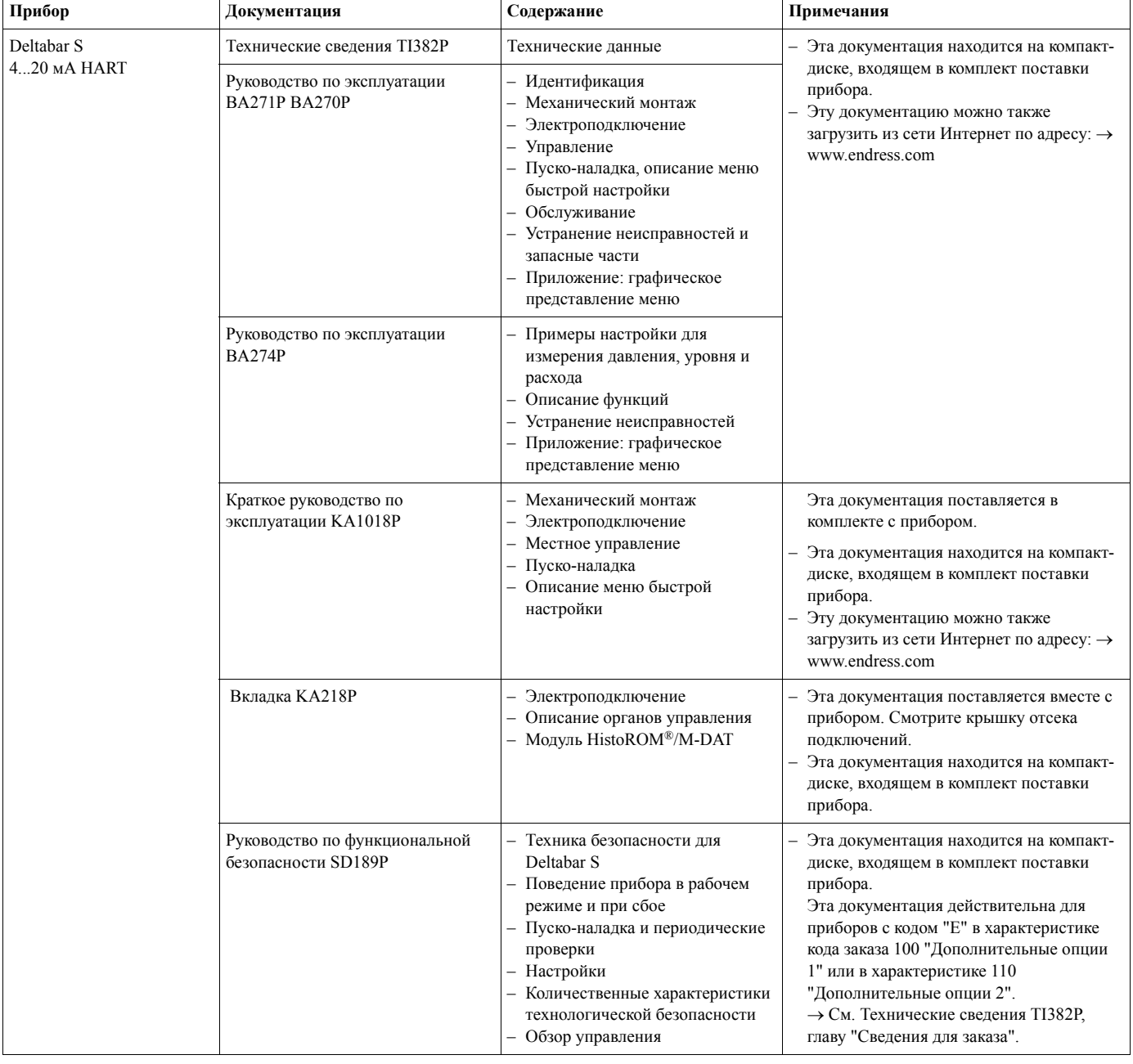

# **Обзор документации**

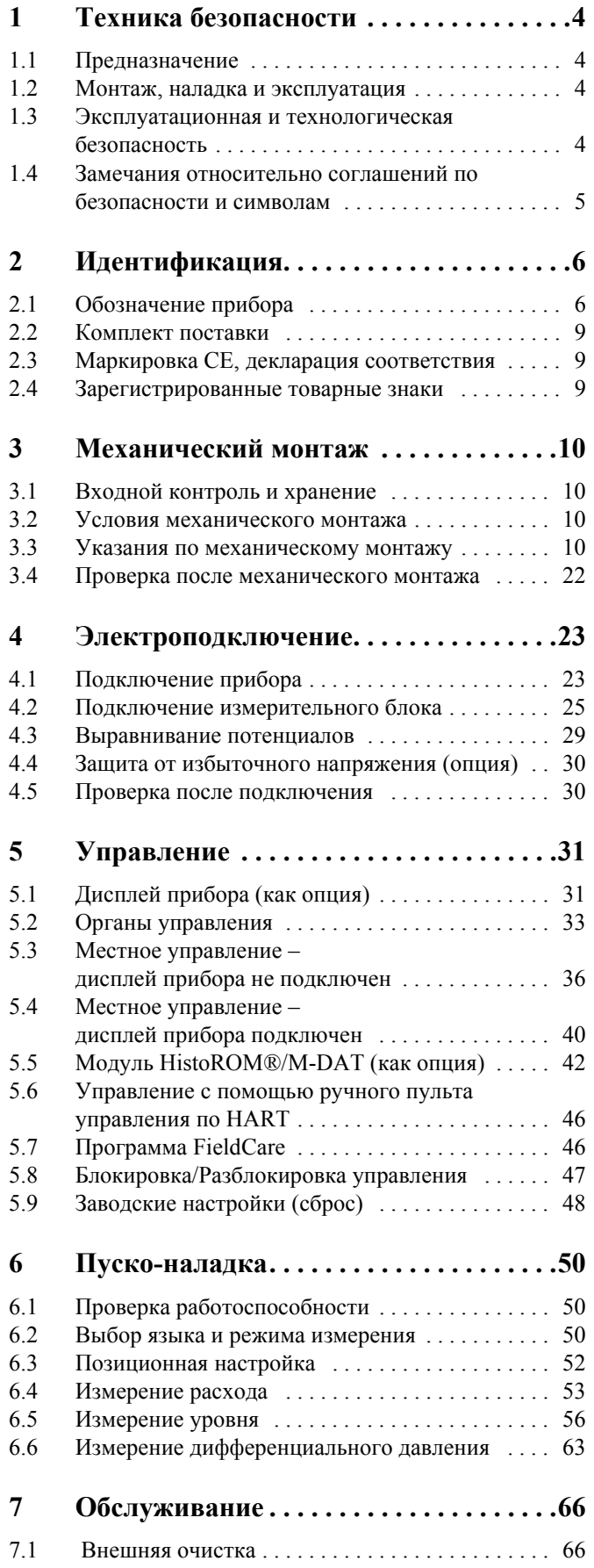

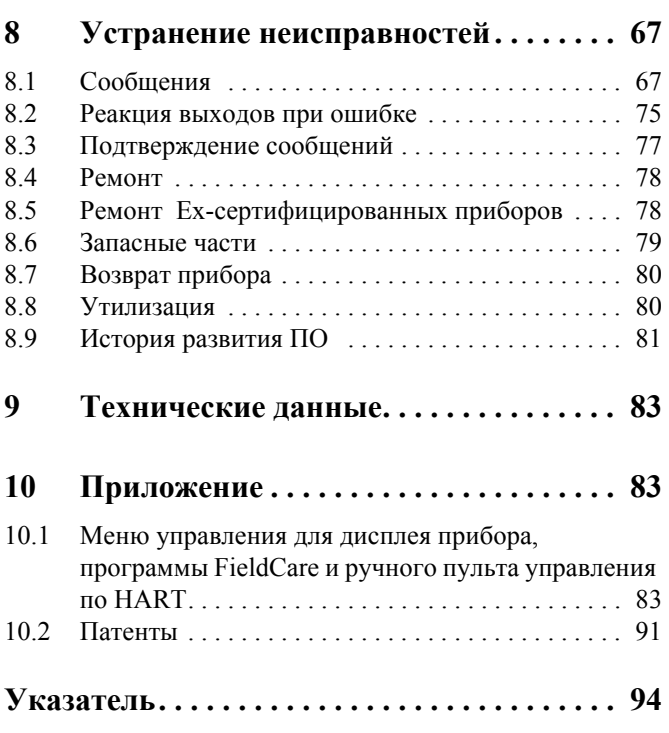

# <span id="page-3-0"></span>**1 Техника безопасности**

### <span id="page-3-1"></span>**1.1 Предназначение**

Прибор Deltabar S - это преобразователь давления для измерения дифференциального давления, расхода и уровня.

Производитель не несет ответственности за ущерб, вызванный неправильным использованием или использованием прибора не по назначению.

### <span id="page-3-2"></span>**1.2 Монтаж, наладка и эксплуатация**

Прибор разработан для безопасной работы в соответствии с действующими европейскими стандартами. Однако, при неправильной установке или использованию для применений, для которых прибор не предназначен, возможно возникновение эксплуатационной опасности как, например, перелив продукта, обусловленный ошибками в монтаже или калибровке. По этой причине прибор должен устанавливаться, подключаться и эксплуатироваться в соответствии с настоящим руководством. Обслуживающий персонал должен изучить и следовать требованиям настоящего руководства. Они должны изучить и следовать требованиям настоящего руководства. Модификация и ремонт допускается, только если это описано в руководстве. Уделяйте особое внимание техническим данным, указанным на шильде прибора.

### <span id="page-3-3"></span>**1.3 Эксплуатационная и технологическая безопасность**

Для обеспечения эксплуатационной безопасности и безопасности процесса во время работ по настройке, проверке и обслуживании прибора необходимо выполнять дополнительные меры контроля.

#### **1.3.1 Опасные зоны (для опций прибора)**

- Приборы, предназначенные для использования в опасных зонах, снабжены дополнительной шильдой (→ см. Стр. 6). Если прибор должен использоваться во взрывоопасной зоне, то необходимо соблюдать характеристики, указанные в сертификате и местные нормы. Такой прибор сопровождаются отдельной "Exдокументацией", которая является составной частью настоящего Руководства. Необходимо соблюдать требования для механического монтажа, значения для подключений и указания по технике безопасности, перечисленные в этой документации. На дополнительной шильде указан номер соответствующей Ех-документации.
- Убедитесь, что весь персонал имеет соответствующую квалификацию.

#### **1.3.2 Функциональная безопасность SIL3 (для опций прибора)**

При использовании приборов в применениях обеспечения безопасности необходимо строго соблюдать требования Руководства по функциональной безопасности (SD190P).

# <span id="page-4-0"></span>**1.4 Замечания относительно соглашений по безопасности и символам**

Для выделения важных с точки зрения безопасности или взаимоисключающих процедур, используются следующие пояснения и символы на полях.

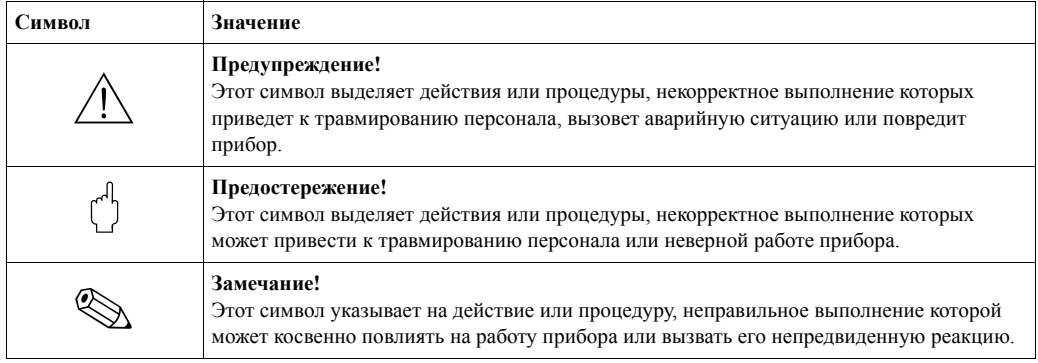

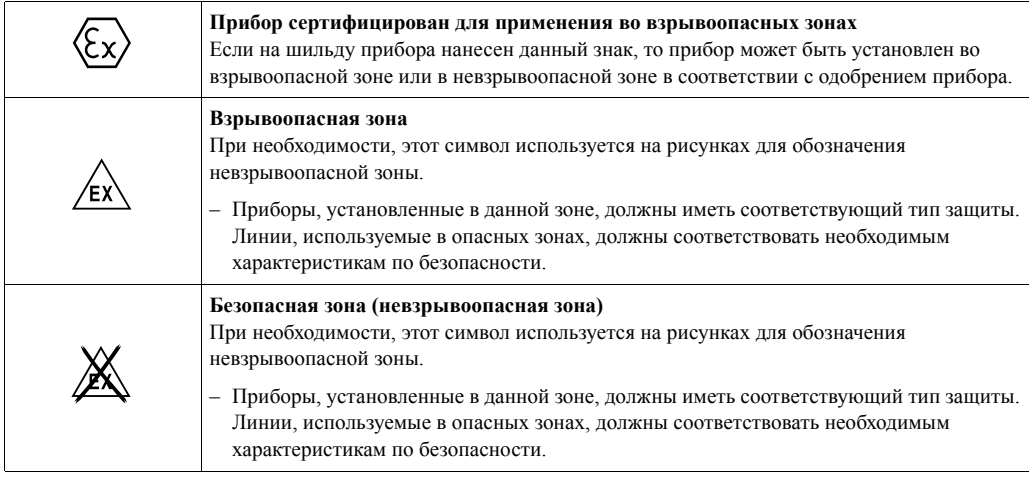

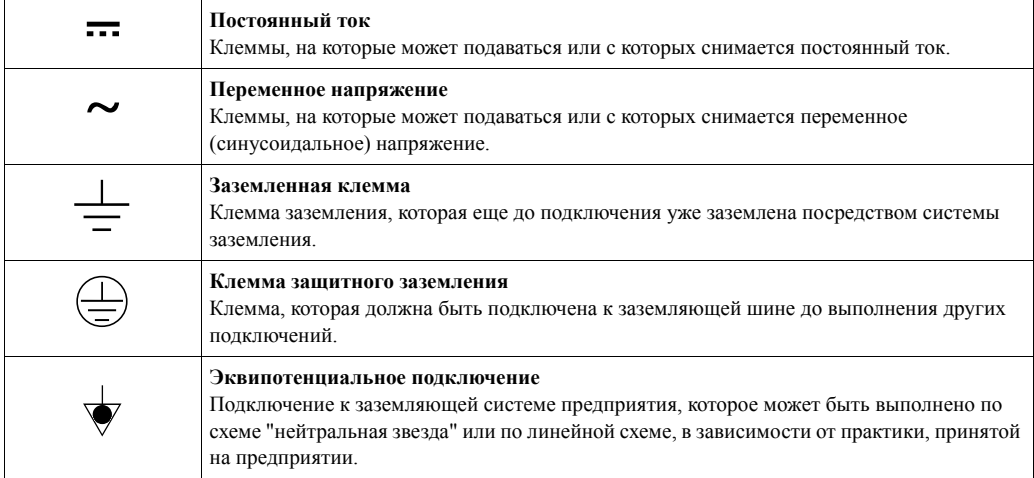

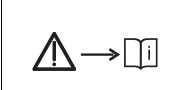

#### **Указания по безопасности**

Указывает номер указаний по технике безопасности, относящихся к данной версии прибора.

# <span id="page-5-0"></span>**2 Идентификация**

# <span id="page-5-1"></span>**2.1 Обозначение прибора**

#### **2.1.1 Шильда**

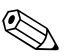

- ! Замечание! МРД (максимальное рабочее давление) указано на шильде прибора. Это значение указано для базовой температуры 20°C или 38 °C для фланцев ANSI.
	- Допустимые значения давления для более высоких температур можно получить из следующих стандартов:
		- EN 1092-1: 2001 Таб. 18 1)
		- ASME B 16.5a 1998 Таб. 2-2.2 F316
		- ASME B 16.5a 1998 Таб. 2.3.8 N10276
		- JIS B 2220
	- Для приборов PMD70 и PMD75, МРД, применяемое для конкретных температурных диапазонов указано в документации "Технические сведения TI382P" в разделах "Диапазон окружающей температуры" и "Предельная температура среды".
	- Испытательное давление соответствует пределу превышения давления (ППД) прибора = МРД x 1.5 .
	- Директива для оборудования под давлением (EC Directive 97/23/EC) использует аббревиатуру "PS". Аббревиатура "PS" соответствует МРД (максимальному рабочему давлению) измерительного прибора.
	- 1) С точки зрения свойств температурной стабильности материалы 1.4435 и 1.4404 сгруппированы вместе под названием 13EO в EN 1092-1, Таб. 18. Химический состав этих материалов может быть одинаковым.

#### **Корпус из алюминия (T14/T15) и корпус нержавеющей стали (T14)**

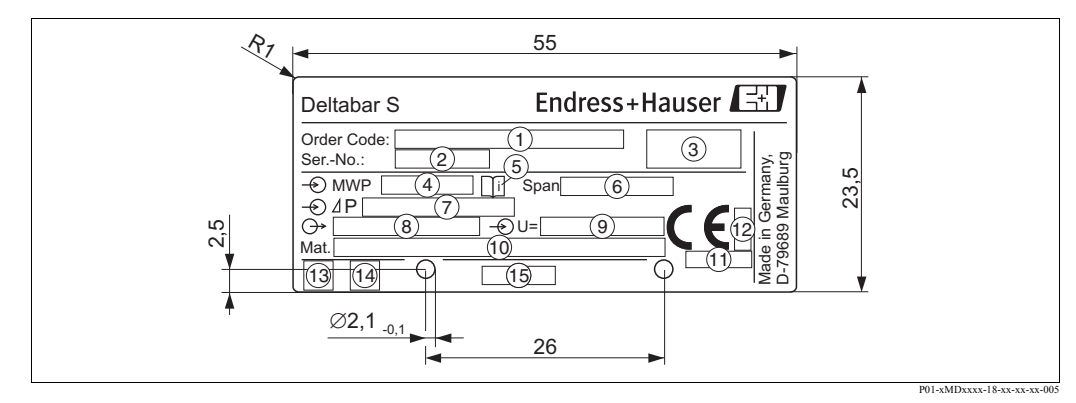

#### *Рис. 1: Шильда прибора Deltabar S*

- 1 *Код заказа*
	- *Смотрите расшифровку значений конкретных букв и цифр в спецификации.*
- 2 *Заводской номер*
- 3 *Степень защиты*
- 4 *МРД (максимальное рабочее давление)*
- 5 *Символ: Замечание: уделите особое внимание данным в документации "Технические сведения"!*
- 6 *Минимальная/максимальная шкала*
- 7 *Номинальный измерительный диапазон*
- 8 *Версия электроники (выходной сигнал)*
- 9 *Напряжение питания*
- 10 *Материалы, контактирующие со средой*
- 11 *Код органа сертификации в соответствии с директивой для оборудования под давлением (как опция)*
	- 12 *Код органа сертификации в соответствии с ATEX (как опция)*
	- 13 *Символ GL для морского сертификата GL (как опция)*
- 14 *Символ SIL для приборов в соответствии с декларацией соответствия SIL3/IEC 61508 (как опция)*
- 15 *Идентификатор шильды*

Приборы, предназначенные для использования во взрывоопасных зонах, снабжены дополнительной шильдой.

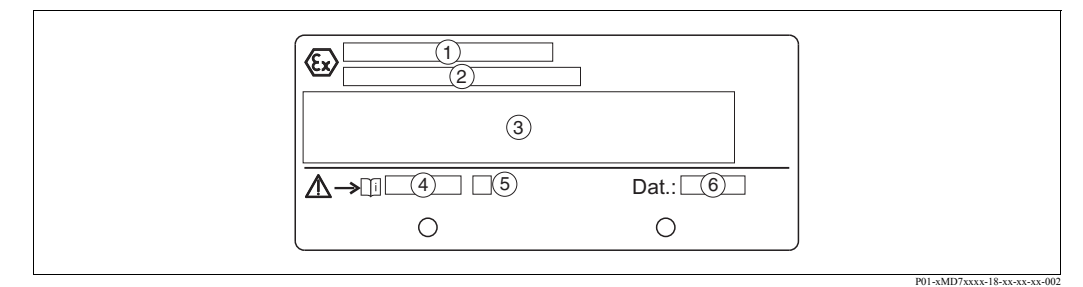

*Рис. 2: Дополнительная шильда приборов предназначенных для опасных зон*

- 1 *Номер сертификата о проверке EC*
- 2 *Тип защиты напр., II 1/2 G EEx ia IIC T4/T6*
- 3 *Электрические параметры*
- 4 *Номер указаний по технике безопасности, напр., XA235P*
- 5 *Указатель инструкций по технике безопасности, напр., A*
- 6 *Дата производства*

Приборы, которые можно использовать в применениях с кислородом, снабжены дополнительной шильдой.

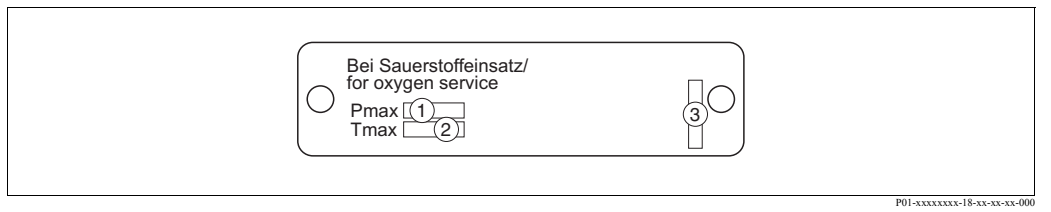

*Рис. 3: Дополнительная шильда приборов, которые можно использовать в применениях с кислородом*

- 1 *Максимальное давление для применений с кислородом*
- 2 *Максимальная температура для применений с кислородом*
- 3 *Идентификатор шильды*

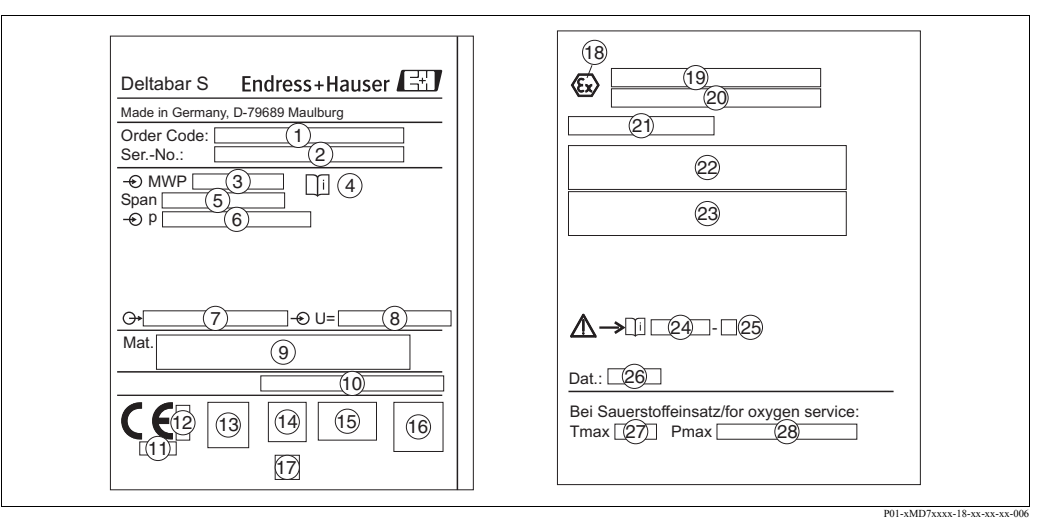

#### **Корпус гигиенического исполнения из нержавеющей стали (T17)**

*Рис. 4: Шильда прибора S*

- *Код заказа*
	- *Смотрите расшифровку значений конкретных букв и цифр в спецификации*.
- *Заводской номер*
- *МРД (максимальное рабочее давление)*
- *Символ: Замечание: уделите особое внимание сведениям, указанным в документации "Технические сведения"!*
- *Минимальная/максимальная шкала*
- *Номинальный измерительный диапазон*
- *Версия электроники (выходной сигнал)*
- *Напряжение питания*
- *Материалы, контактирующие со средой*
- *Степень защиты*

#### *Как опция:*

- *Код органа сертификации в соответствии с директивой для оборудования под давлением*
- *Код органа сертификации в соответствии с ATEX*
- *Символ 3A*
- *Символ CSA*
- *Символ FM*
- *Символ SIL для приборов в соответствии с декларацией соответствия SIL3/IEC 61508*
- *Символ GL для морского сертификата GL*
- *Символ Ex*
- *Тип сертификата о проверке EC*
- *Тип защиты, напр., II 1/2 G EEx ia IIC T4/T6*
- *Номер одобрения для защиты от перелива WHG*
- *Диапазон рабочей температуры приборов, предназначенных для использования в опасных зонах*
- *Электрические параметры приборов, предназначенных для использования в опасных зонах*
- *Номер указаний по технике безопасности, напр., XA283P*
- *Указатель инструкций по технике безопасности, напр., A*
- *Дата производства*
- *Максимальная температура для приборов, которые можно использовать в применениях с кислородом*
- *Максимальное давление для приборов, которые можно использовать в применениях с кислородом*

#### **2.1.2 Идентификация типа датчика**

Смотрите параметр "Тип измерительного датчика" в Руководстве по эксплуатации BA274P. Руководство по эксплуатации BA274P находится на компакт-диске, который входит в комплект поставки.

# <span id="page-8-0"></span>**2.2 Комплект поставки**

Комплект поставки включает:

- Преобразователь дифференциального давления Deltabar S
- Для PMD70 иPMD75 с боковыми фланцами из AISI 316L или C22.8: 2 дополнительных вентиля, AISI 316L
- Для PMD75 с боковыми фланцами из AISI 316L или C22.8 и боковыми вентилями: 4 дополнительных запорных винта, AISI 316L
- Для приборов с опцией "HistoROM/M-DAT":
- компакт-диск с управляющей программой разработки Endress+Hauser и документацией
- Дополнительные принадлежности как опция

Документация в комплекте поставки:

- На компакт-диске, который входит в комплект поставки, находятся Руководства по эксплуатации BA270P и BA274P, Технические сведения TI382P и Указания по технике безопасности, Руководство по функциональной безопасности и брошюры.
- → Смотрите также главу "Обзор документации" на Стр. 2. • Краткое руководство по эксплуатации KA1018P
- Инструкция-вкладка KA218
- Протокол испытаний при выпуске прибора
- Указания по техники безопасности для приборов ATEX, IECEx и NEPSI
- Как опция: протокол заводской калибровки, сертификаты испытаний

# <span id="page-8-1"></span>**2.3 Маркировка CE, декларация соответствия**

Прибор разработан в соответствии с современными требованиями к безопасной работе, прошел испытания и поставляется с завода в состоянии, безопасном для эксплуатации. Прибор соответствует применимым стандартам и нормам, как указано в "Декларации соответствия ЕС", и тем самым удовлетворяет нормативным документам ЕС. Компания Endress+Hauser подтверждает прохождение испытаний прибором нанесением маркировки CE.

# <span id="page-8-2"></span>**2.4 Зарегистрированные товарные знаки**

Кальрез®, Витон®, Тефлон®

Зарегистрированные товарные знаки компании E.I. Du Pont de Nemours & Co., Вимингтон, США

TRI-CLAMP®

Зарегистрированный товарный знак компании Ladish & Co., Inc., Кеноша, США

HART®

Зарегистрированный товарный знак компании Communication HART Foundation, Остин, США

# <span id="page-9-0"></span>**3 Механический монтаж**

# <span id="page-9-1"></span>**3.1 Входной контроль и хранение**

#### **3.1.1 Входной контроль**

- Проверьте содержимое и упаковку на предмет признаков повреждения.
- Проверьте, соответствует ли вложение объему поставки в соответствии с вашим заказом.

### **3.1.2 Хранение**

Прибор должен храниться в сухом и чистом месте и быть защищен от ударов (EN 837-2).

Диапазон температуры хранения:

- $-40...+90$ °C
- Дисплей прибора:  $-40...+85$ °С
- Раздельный корпус: -40...+60°С

# <span id="page-9-2"></span>**3.2 Условия механического монтажа**

#### **3.2.1 Габаритные размеры**

→ Габаритные размеры смотрите в документации Технические сведения для Deltabar S TI382P, раздел "Механическая конструкция". Смотрите Стр. 2, "Обзор документации".

### <span id="page-9-3"></span>**3.3 Указания по механическому монтажу**

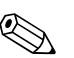

#### Замечание!

- В зависимости от ориентации прибора Deltabar S, возможно смещение в измеренном значении, т.е., при пустом резервуаре отображаемое измеренное значение не равно 0 . Эта ситуация может быть исправлена путем задания смещения нулевой точки с помощью кнопки прибора "E" или с помощью удаленного управления → см. Стр. 4, "Назначение органов управления – дисплей прибора не подключен" или Стр. 52, Раздел 3.3.4, "Позиционная настройка".
- Для приборов FMD77 и FMD78, обратитесь к Разделу 3.3.2 "Указания по механическому монтажу для приборов с разделительными диафрагмами" - FMD78, Стр. 13.
- Основные рекомендации по прокладке импульсных трубок изложены в DIN 19210 "Методы для измерений расхода, дифференциальный трубопровод для приборов измерения расхода" или в соответствующих национальных и интернациональных стандартах.
- Использование трех- или пяти- клапанных вентильных блоков позволяет упростить наладку, монтаж и обслуживание без остановки технологического процесса.
- При прокладке импульсных трубок вне помещений обеспечьте достаточные меры для предотвращения перемерзания, напр., при помощи подогрева трубок.
- Используйте импульсные трубки с равномерным наклоном не менее 10%.
- Для обеспечения удобочитаемости данных на дисплее прибора, его корпус может быть повернут на угол до 380°. → см. Стр.22, Раздел 3.3.9 "Поворот корпуса".
- Компания Endress+Hauser производит и продает монтажные кронштейны для установки на трубы или стенки. → см. Стр. 20, Раздел 3.3.7 "Монтаж на стене или на трубе (стойке)".

#### **3.3.1 Механический монтаж для измерения расхода**

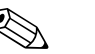

Замечание!<br>Для получения более подробной информации об измерениях расхода при помощи преобразователя дифференциального давления Deltabar S ознакомьтесь со следующей документацией

- Deltabar S с диафрагмой (TI422P, Deltatop DO6x)
- Deltabar S с трубкой Пито (TI425P, Deltatop DP6x)

#### **Измерение расхода газа при помощи PMD70/PMD75**

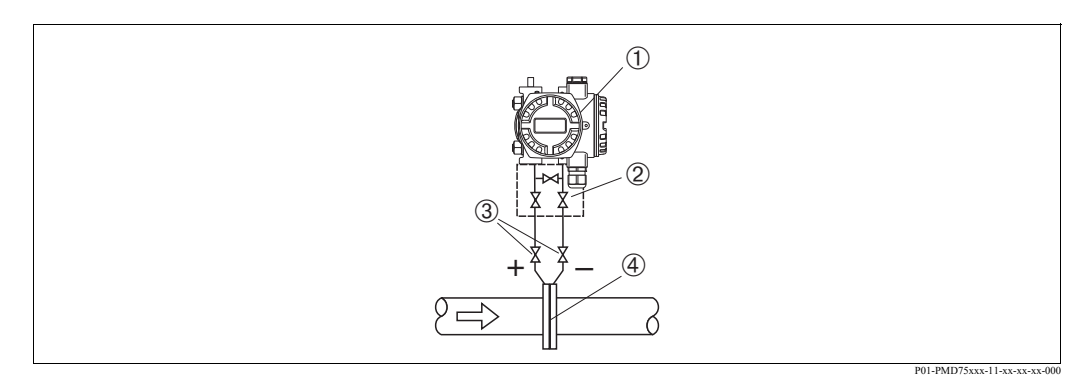

*Рис. 5: Схема для измерения расхода газа при помощи PMD75*

- 1 Прибор Deltabar S, в этом примере PMD75
- 2 Вентильный блок с тремя клапанами
- 3 Отсечные клапаны
- 4 Диафрагма или трубка Пито
- Устанавливайте Deltabar S выше точки измерения, что позволит конденсату вернуться обратно в трубопровод.

#### **Измерение расхода пара при помощи PMD70/PMD75**

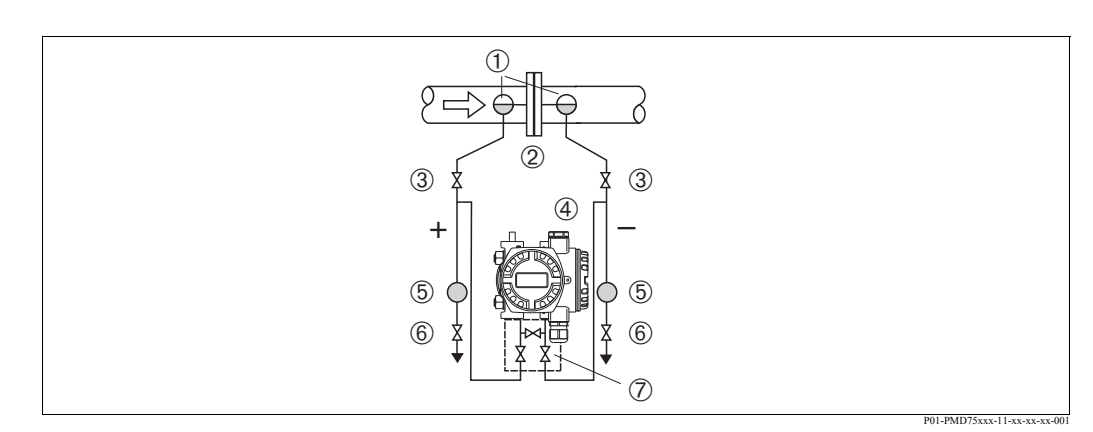

*Рис. 6: Схема для измерения расхода пара при помощи PMD75*

- 1 Ловушки для конденсата
- 2 Диафрагма или трубка Пито
- 3 Отсечные клапаны
- 4 Прибор Deltabar S, в этом примере PMD75
- 5 Сепаратор
- 6 Дренажные клапаны
- 7 Вентильный блок с тремя клапанами
- Устанавливайте Deltabar S ниже точки измерения.
- Устанавливайте ловушки для конденсата на одном уровне с точками отбора и на одинаковой дистанции до прибора Deltabar S.

• До начала пуско-наладки заполните импульсные трубки до высоты установки ловушек для конденсата.

#### **Измерение расхода жидкости при помощи PMD70/PMD75**

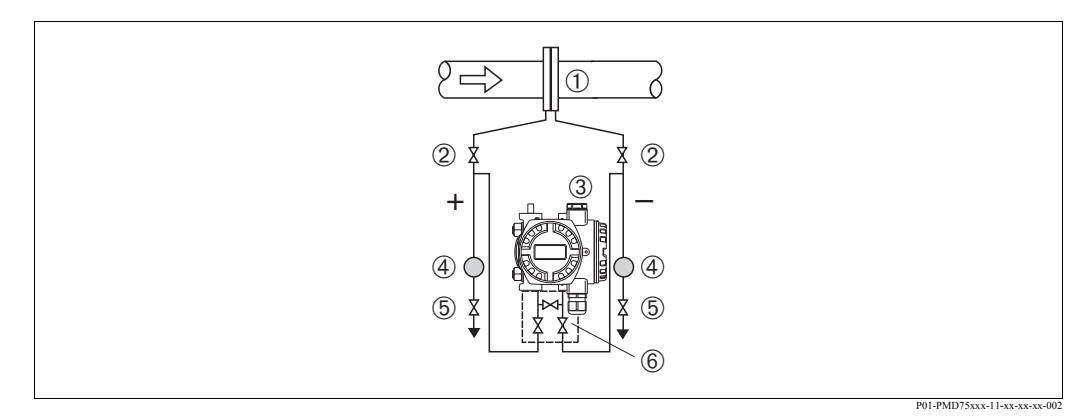

*Рис. 7: Схема для измерения расхода жидкости при помощи PMD75*

- 
- *1 Диафрагма или трубка Пито 2 Отсечные клапаны*
- *3 Прибор Deltabar S, в этом примере PMD75*
- *4 Сепаратор*
- *5 Дренажные клапаны*
- *6 Вентильный блок с тремя клапанами*
- Устанавливайте Deltabar S ниже точки измерения что обеспечит заполнение импульсных трубок жидкостью, а пузырьки газа смогут возвращаться в технологический трубопровод.
- При измерении сред с твердыми частицами, например, загрязненных жидкостей, устанавливайте сепараторы и дренажные клапаны для захвата и удаления загрязнений.

#### **3.3.2 Механический монтаж для измерения уровня**

#### **Измерение уровня в открытой емкости при помощи PMD70/PMD75**

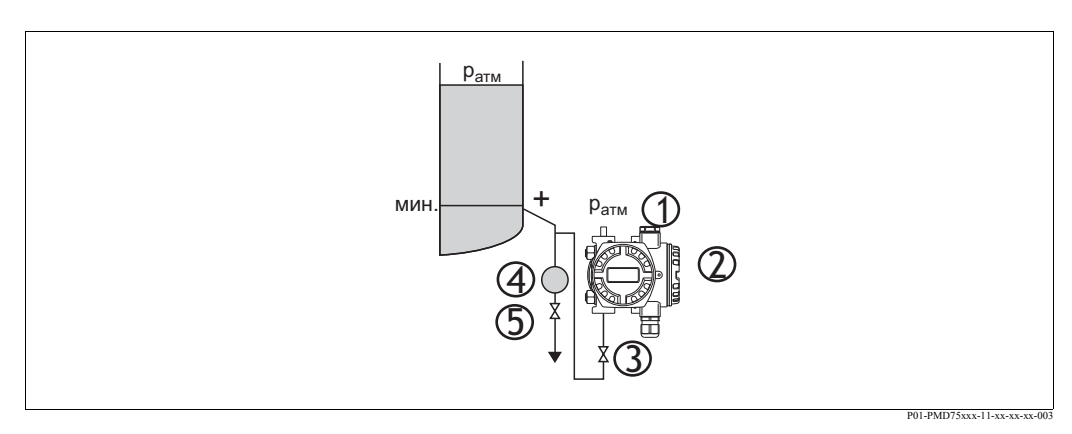

*Рис. 8: Схема для измерения уровня в открытой емкости при помощи PMD75*

- *1 Отрицательная сторона связана с атмосферным давлением*
- *2 Прибор Deltabar S, в этом примере PMD75*
- *3 Отсечной клапан*
- *4 Сепаратор*
- *5 Дренажный клапан*
- Устанавливайте Deltabar S ниже нижнего измерительного соединения, что обеспечит заполнение импульсных трубок жидкостью.
- Отрицательная сторона связана с атмосферным давлением.
- При измерении сред с твердыми частицами, например, загрязненных жидкостей,
- устанавливайте сепараторы и дренажные клапаны для захвата и удаления загрязнений.

#### **Измерение уровня в открытой емкости при помощи FMD76/FMD77**

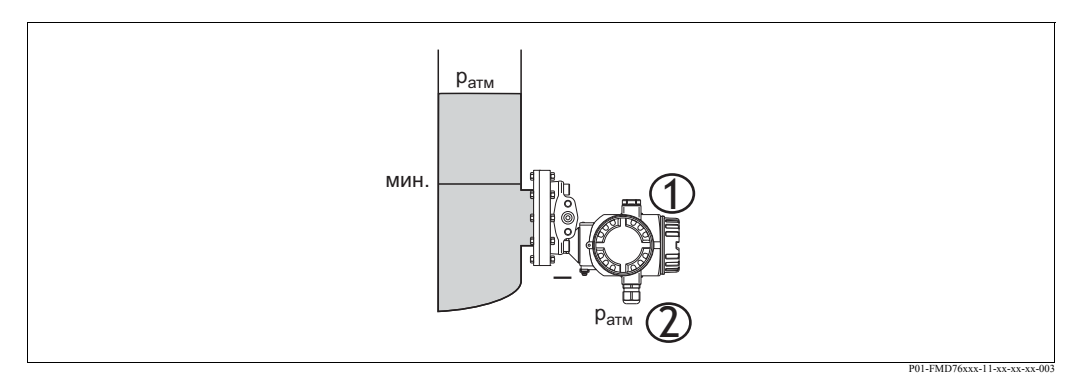

*Рис. 9: Схема для измерения уровня в открытой емкости при помощи FMD76*

- *1 Прибор Deltabar S, в этом примере FMD76*
- *2 Отрицательная сторона связана с атмосферным давлением*
- Устанавливайте Deltabar S прямо на емкости  $\rightarrow$  см. Стр. 19, Раздел 3.3.5 "Уплотнения для монтажа на фланце".
- Отрицательная сторона связана с атмосферным давлением.

#### **Измерение уровня в закрытой емкости при помощи PMD70/PMD75**

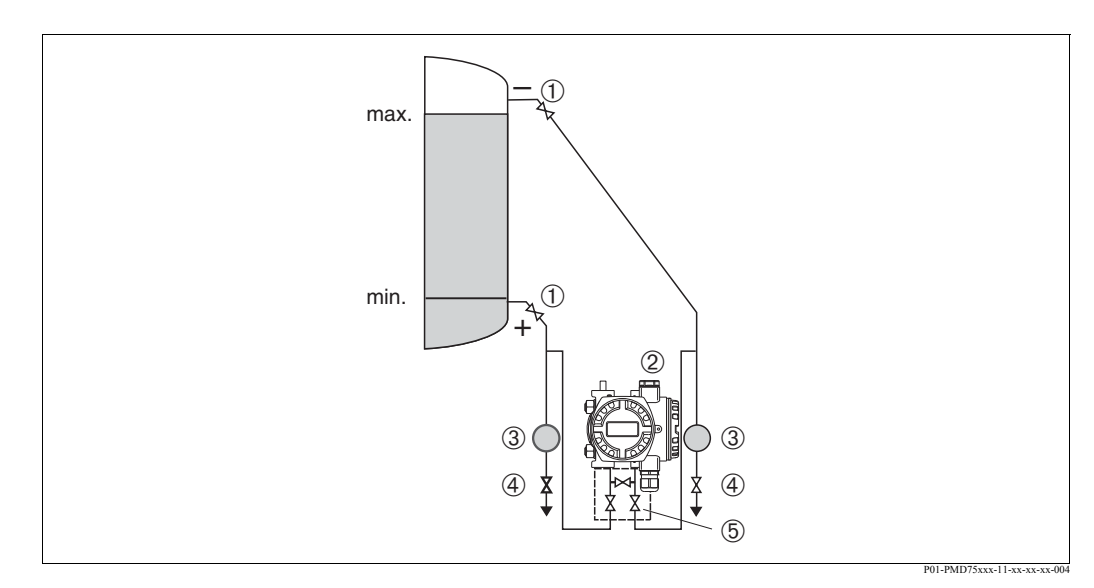

*Рис. 10: Схема для измерения уровня в закрытой емкости при помощи PMD75*

- *1 Отсечные клапаны*
- *2 Deltabar S, PMD75*
- *3 Сепаратор*
- *4 Дренажные клапаны*
- *5 Вентильный блок с тремя клапанами*
- Устанавливайте Deltabar S ниже нижнего измерительного соединения, что обеспечит заполнение импульсных трубок жидкостью.
- Всегда подключайте импульсную трубку отрицательной стороны выше максимального уровня продукта.
- При измерении сред с твердыми частицами, например, загрязненных жидкостей, устанавливайте сепараторы и дренажные клапаны для захвата и удаления загрязнений.

#### **Измерение уровня в закрытой емкости при помощи FMD76/FMD77**

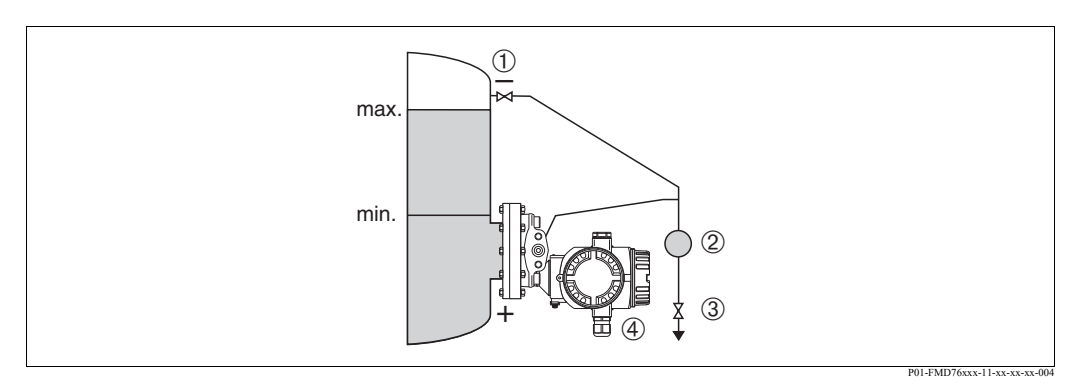

*Рис. 11: Схема для измерения уровня в закрытой емкости при помощи FMD76*

- *1 Отсечной клапан*
- *2 Сепаратор*
- *3 Дренажный клапан*
- *4 Прибор Deltabar S, в этом примере FMD76*
- Устанавливайте Deltabar S прямо на емкости  $\rightarrow$  см. Стр. 19, Раздел 3.3.5 "Уплотнения для монтажа на фланце".
- Всегда подключайте импульсную трубку отрицательной стороны выше максимального уровня продукта.
- При измерении сред с твердыми частицами, например, загрязненных жидкостей, устанавливайте сепараторы и дренажные клапаны для захвата и удаления загрязнений.

#### **Измерение уровня в закрытой емкости при помощи FMD78**

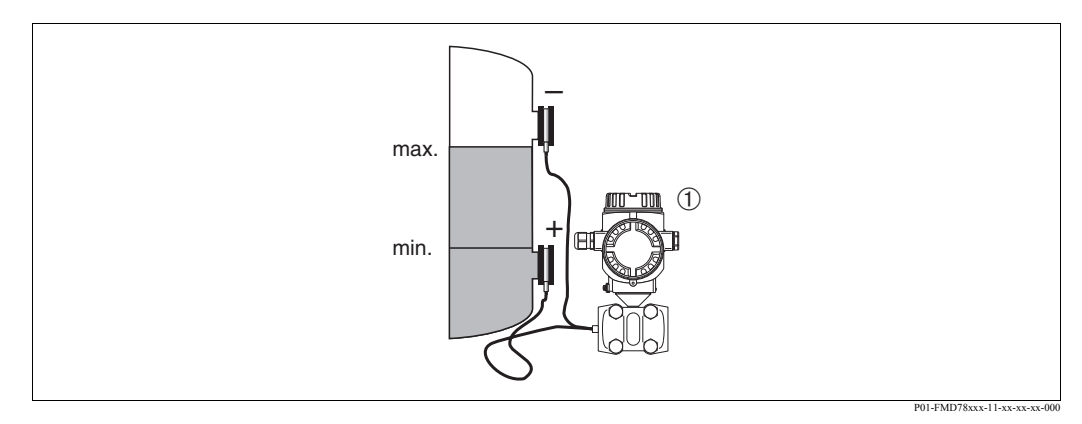

*Рис. 12: Схема для измерения уровня в закрытой емкости при помощи FMD78*

- *1 Прибор Deltabar S, в этом примере FMD78*
- Устанавливайте Deltabar S ниже нижней разделительной диафрагмы  $\rightarrow$  см. Стр. 17, Раздел 3.3.4 "Указания по механическому монтажу приборов с разделительными диафрагмами".
- Оба капилляра должны быть при одной температуре окружающей среды.

Замечание!<br>Результаты измерений будут достоверными только между верхним краем нижней разделительной диафрагмы и нижним краем верхней разделительной диафрагмы.

#### **Измерение уровня в закрытой емкости с паровой фазой при помощи PMD 70/PMD75**

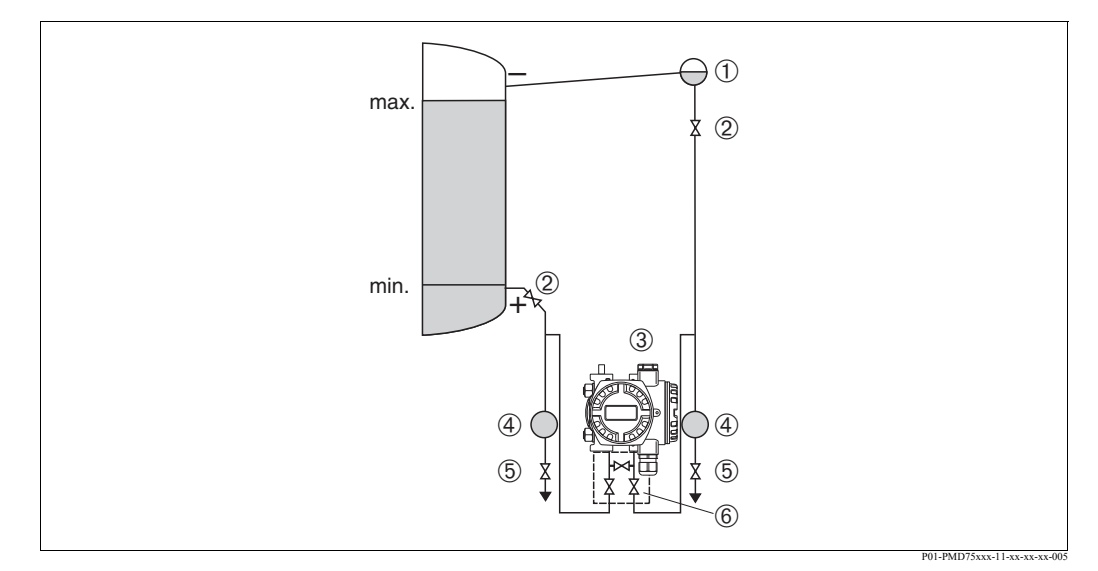

*Рис. 13: Схема для измерения уровня в емкости с паровой фазой при помощи PMD75*

- *1 Ловушка конденсата*
- *2 Отсечные клапаны*
- *3 Прибор Deltabar S, в этом примере PMD75*
- *4 Сепаратор*
- *5 Дренажные клапаны*
- *6 Вентильный блок с тремя клапанами*
- Устанавливайте Deltabar S ниже нижнего измерительного соединения, что обеспечит заполнение импульсных трубок жидкостью.
- Всегда подключайте импульсную трубку отрицательной стороны выше максимального уровня продукта.
- Ловушка конденсата обеспечивает постоянное давление на отрицательной стороне.
- При измерении сред с твердыми частицами, например, загрязненных жидкостей, устанавливайте сепараторы и дренажные клапаны для захвата и удаления загрязнений.

#### **Измерение уровня в закрытой емкости с паровой фазой при помощи FMD 76/FMD77**

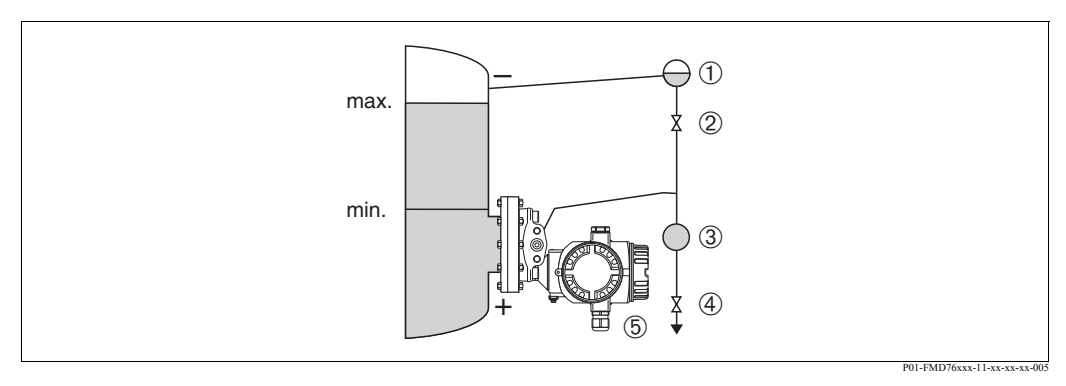

*Рис. 14: Схема для измерения уровня в емкости с паровой фазой при помощи FMD76*

- *1 Ловушка конденсата*
- *2 Отсечной клапан*
- *3 Сепаратор*
- *4 Дренажный клапан*
- *5 Прибор Deltabar S, в этом примере FMD76*
- Устанавливайте Deltabar S прямо на емкости см. Стр. 19, Раздел 3.3.5 "Уплотнения для монтажа на фланце".
- Всегда подключайте импульсную трубку отрицательной стороны выше максимального уровня продукта.
- Ловушка конденсата обеспечивает постоянное давление на отрицательной стороне.
- При измерении сред с твердыми частицами, например, загрязненных жидкостей, устанавливайте сепараторы и дренажные клапаны для захвата и удаления загрязнений.

#### **3.3.3 Механический монтаж для измерения дифференциального давления**

#### **Измерение дифференциального давления газа и пара при помощи PMD70/PMD75**

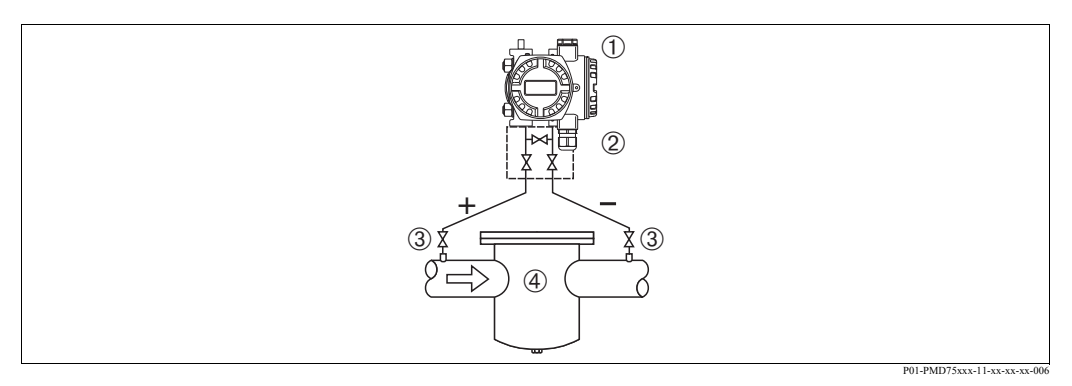

*Рис. 15: Схема для измерения дифференциального давления газа и пара при помощи PMD75*

- *1 Прибор Deltabar S, в этом примере PMD75*
- *2 Вентильный блок с тремя клапанами*
- *3 Отсечные клапаны*
- *4 Например, фильтр*
- Устанавливайте Deltabar S выше точки измерения, что позволит конденсату вернуться обратно в трубопровод.

#### **Измерение дифференциального давления жидкости при помощи PMD70/PMD75**

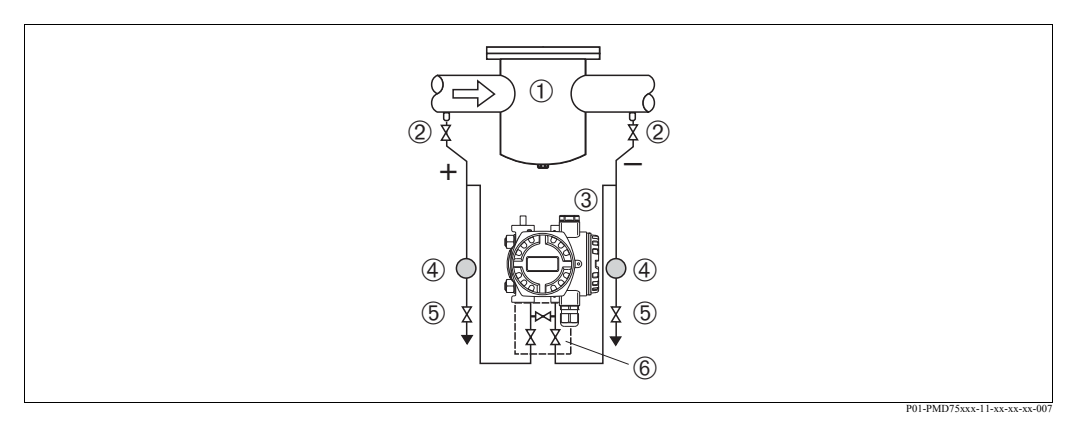

*Рис. 16: Схема для измерения дифференциального давления жидкости при помощи PMD75*

- *1 Например, фильтр*
- *2 Отсечные клапаны*
- *3 Прибор Deltabar S, в этом примере PMD75*
- *4 Сепаратор*
- *5 Дренажные клапаны*
- *6 Вентильный блок с тремя клапанами*
- Устанавливайте Deltabar S ниже точки измерения что, обеспечит заполнение импульсных трубок жидкостью, а пузырьки газа смогут беспрепятственно возвращаться обратно в трубопровод.
- При измерении сред с твердыми частицами, например, загрязненных жидкостей, устанавливайте сепараторы и дренажные клапаны для захвата и удаления загрязнений.

#### **Измерение дифференциального давления газа, пара и жидкостей при помощи FMD78**

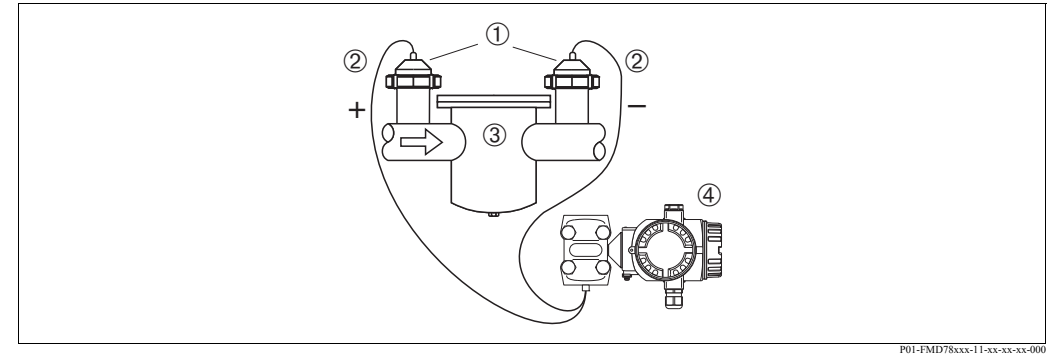

*Рис. 17: Схема для измерения дифференциального давления газа, пара и жидкостей при помощи FMD78*

- *1 Разделительные диафрагмы*
- *2 Капилляр*
- *3 Например, фильтр*
- *4 Прибор Deltabar S, в этом примере FMD78*
- Устанавливайте разделительные диафрагмы с капиллярами на верхней или боковой сторонах трубопровода.
- Для применений с разряжением: устанавливайте Deltabar S ниже точки измерения.  $\rightarrow$  см. Стр. 17 Раздел 3.3.4 "Указания по механическому монтажу приборов с разделительными диафрагмами (PMD78)", параграф "Применения с разряжением".
- Оба капилляра должны быть при одной температуре окружающей среды.

#### **3.3.4 Указания по механическому монтажу приборов с разделительными диафрагмами (FMD78)**

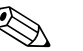

#### ! Замечание!

- Разделительная диафрагма и преобразователь давления образуют вместе единую калиброванную систему заполненную жидкостью-наполнителем через отверстие в верхней части. Это отверстие запечатано и его нельзя вскрывать.
- Не используйте для чистки и не касайтесь разделительных диафрагм твердыми или острыми предметами.
- Транспортные защитные элементы разделительных диафрагм удаляйте только непосредственно перед монтажом прибора.
- При использовании монтажного кронштейна не допускайте натяжения капилляров, для того, чтобы не допустить их залома (радиус изгиба ≥ 100 мм).
- Обратите внимание, что гидростатическое давление жидкости капилляров может послужить причиной смещения нулевой точки. Это смещение может быть исправлено  $\rightarrow$ см. Стр. 52, Раздел 6.3 "Позиционная настройка".
- Обратите внимание, что предельные значения применений для заполняющего масла разделительных диафрагм приведены в документации Технические сведения для Cerabar S TI382P, Раздел "Указания по расчету систем с разделительными диафрагмами". → см. Стр. 2, "Обзор документации".

Для достижения хороших точностных показателей и предотвращения повреждения прибора прокладывайте капилляры следующим образом:

- без вибрации (для предотвращения колебаний давления)
- вдали от линий подогрева и охлаждения
- изолируйте датчик, если окружающая температура отличается от температуры для нормальных условий
- соблюдайте радиус изгиба ≥100 мм.
- При использовании двухсторонних разделительных диафрагм обе стороны капиллярных трубок должны находиться при одинаковой температуре окружающей среды.
- Для положительной и отрицательной стороны необходимо использовать одинаковые (диаметр, материал и т. д.) разделительные диафрагмы (стандартная поставка).

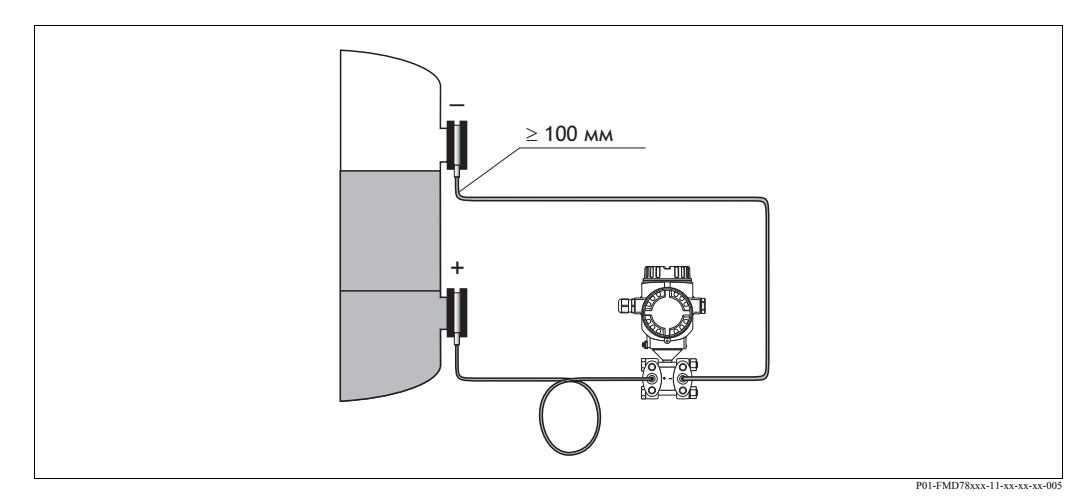

*Рис. 18: Монтаж Deltabar S, FMD78 с разделительными диафрагмами и капиллярами. Рекомендованный монтаж для применений с разряжением: монтируйте преобразователь давления ниже нижней разделительной диафрагмы!*

#### **Применения с разряжением (FMD78)**

Для применений с разряжением компания Endress+Hauser рекомендует устанавливать преобразователь давления ниже разделительной диафрагмы. Тем самым, будет предотвращена вакуумная нагрузка на разделительную диафрагму, обусловленная давлением масла в капиллярах.

При монтаже преобразователя давления над разделительной диафрагмой нельзя превышать максимальную разницу высот H1 в соответствии с рисунком слева. Максимально допустимая разница высот зависит от плотности заполняющего масла и наименьшего допустимого давления, которое может на разделительной диафрагме (пустая емкость), смотрите рисунок справа.

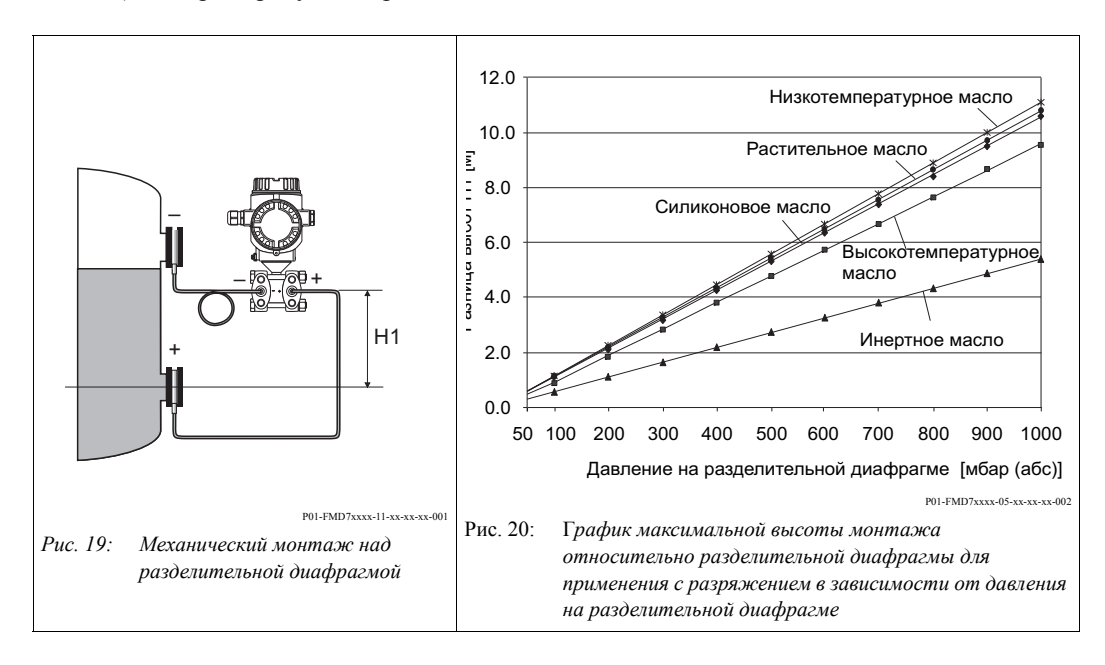

#### **3.3.5 Уплотнения для монтажа на фланце**

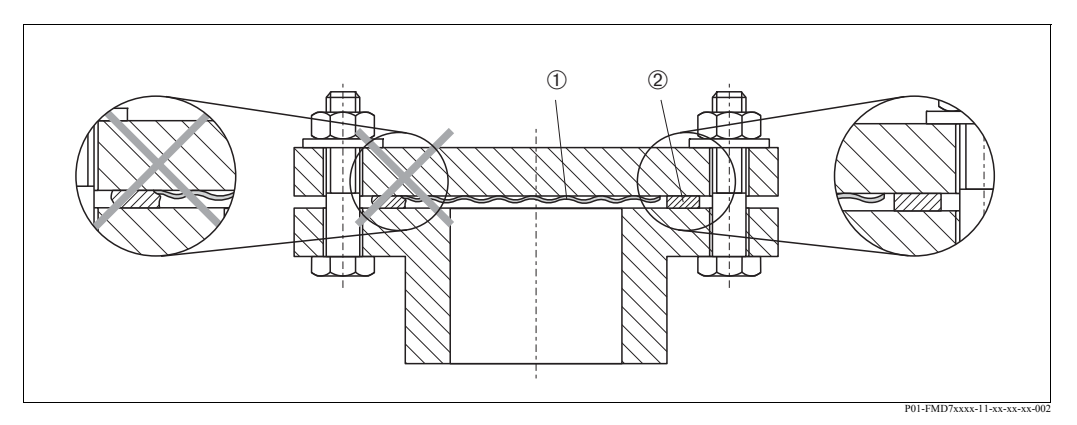

*Рис. 21: Монтаж исполнения с фланцем или разделительной диафрагмой*

- *1 Технологическая изолирующая диафрагма*
- *2 Уплотнение*

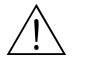

#### Предупреждение!

Уплотнения не должны оказывать давления на диафрагму, поскольку это повлияет на результат измерений.

#### **3.3.6 Теплоизоляция – FMD77**

Прибор FMD77 может изолироваться только до определенной высоты. Максимально допустимая высота изоляции отмечена на приборе. Применяются только теплоизоляционные материалы с теплопроводностью ≤ 0.04 Вт/(м x K) и в соответствии с максимально допустимой температурой среды и окружающей температуры (→ смотрите следующую таблицу). Значения определены для наиболее критичного применения "неподвижный воздух".

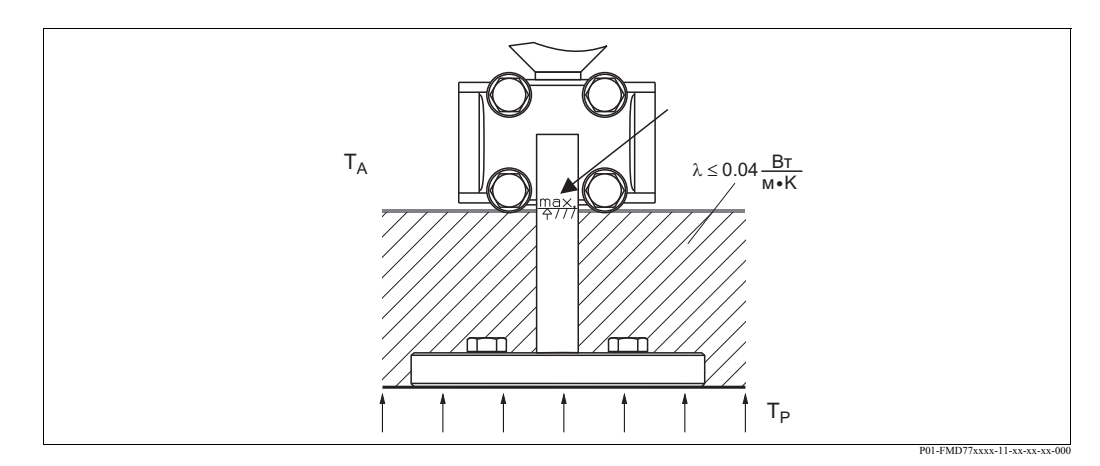

*Рис. 22: Максимальная высота изоляции*

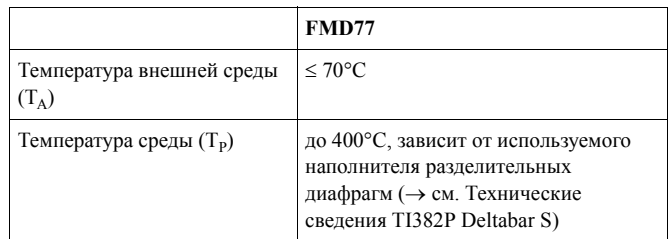

#### **3.3.7 Монтаж на стене или на трубе (стойке) (как опция)**

Компания Endress+Hauser предлагает монтажный кронштейн для установки на трубе (стойке) или на стене. Кронштейн и монтажные принадлежности входят в комплект поставки.

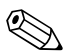

Замечание!<br>При использовании вентильного блока учитывайте его размеры.

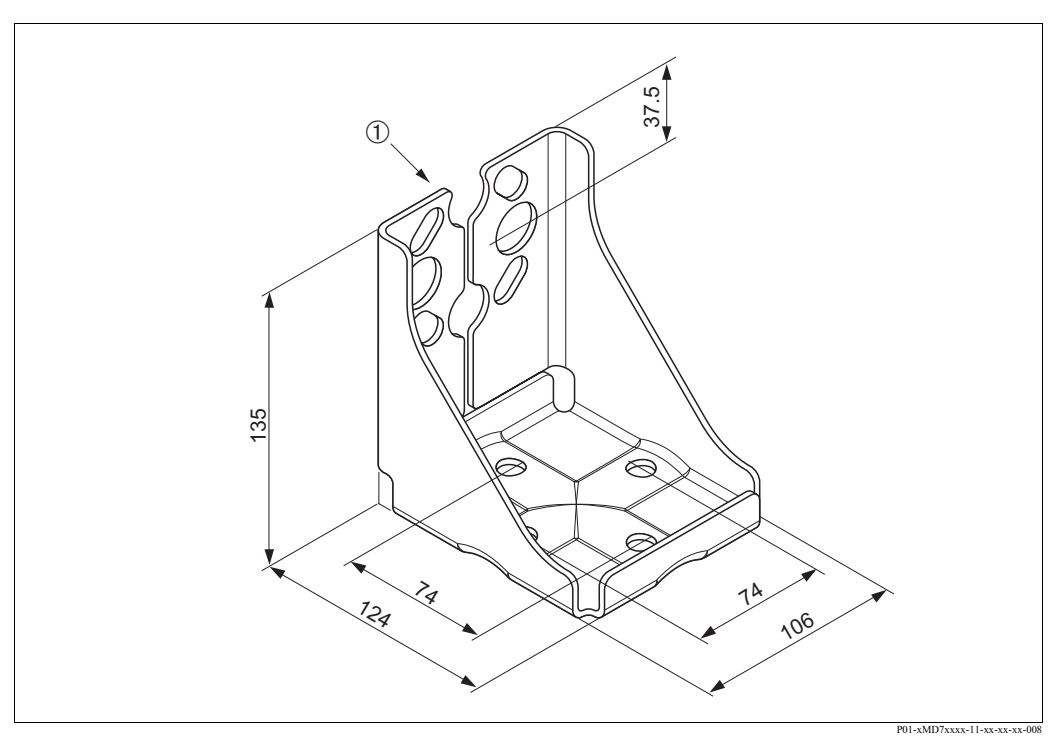

*Рис. 23: Монтажный кронштейн для монтажа на стене и трубе*

1 Монтаж прибора

При монтаже обратите внимание на следующее:

- Приборы с капиллярами: прокладывайте капилляры с радиусом изгиба ≥ 100 мм.
- Для предотвращения раскручивания винтов смазывайте их многофункциональной пастой перед монтажом.
- При монтаже на стойке гайки кронштейна должны быть затянуты с усилием не менее 30 Нм.

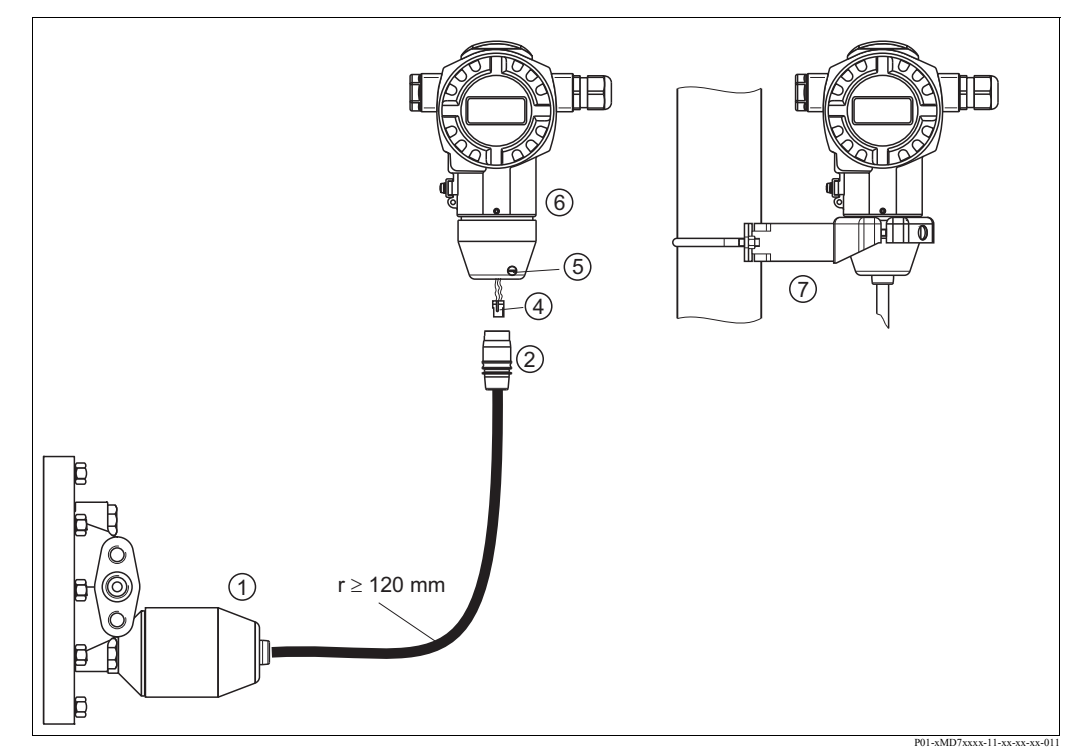

#### **3.3.8 Сборка и монтаж версии "Раздельный корпус"**

*Рис. 24: Версия "Раздельный корпус"*

- 1 *В версии "Раздельный корпус" датчик поставляется с установленным технологическим соединением и кабелем*.
- 2 *Кабель с соединительным разъемом*
- 4 *Штекер*
- 5 *Фиксатор*
- 6 *Корпус, установленный на переходнике (входит в комплект поставки)*
- 7 *Монтажный кронштейн для монтажа на стене или на трубе (стойке) (входит в комплект поставки)*

#### **Сборка и монтаж**

- 1. Вставьте штекер (поз. 4) в соответствующее гнездо кабеля (поз. 2).
- 2. Вставьте кабель в переходник корпуса (поз. 6).
- 3. Зажмите фиксатор (поз. 5).
- 4. Установите корпус на стену или стойку с помощью монтажного кронштейна (поз. 7). При монтаже на стойке (трубе) затяните гайки кронштейна с усилием не менее 5 Нм. Проложите кабель с радиусом изгиба (r) ≥ 120 мм.

#### **3.3.9 Поворот корпуса**

После ослабления фиксирующего винта под шестигранник, корпус может быть повернут на угол до 380°.

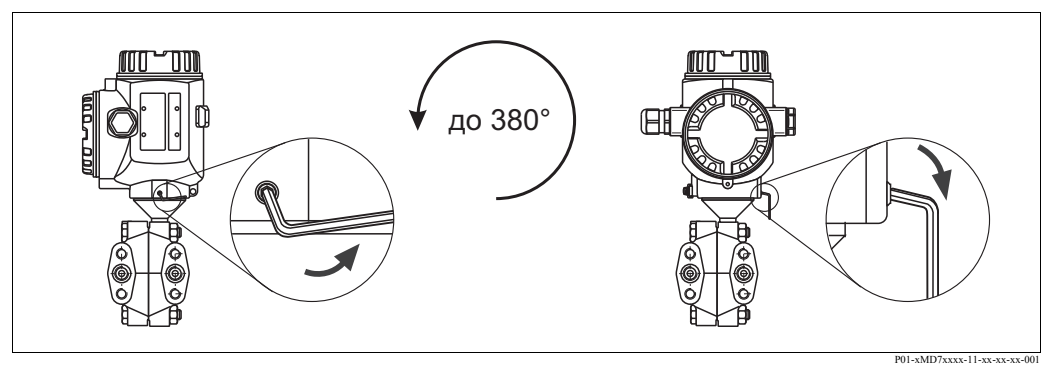

*Рис. 25: Регулировка положения корпуса*

–*Корпуса T14 и T15: Ослабьте фиксирующий винт с помощью шестигранного ключа 2 мм*.

*Корпус гигиенического исполнения T17: Ослабьте фиксирующий винт с помощью шестигранного ключа 3мм.* – *Поверните корпус (до 380°)*

– *Зажмите фиксирующий винт.*

#### **3.3.10 Установка крышки корпуса из нержавеющей стали гигиенического исполнения (T17)**

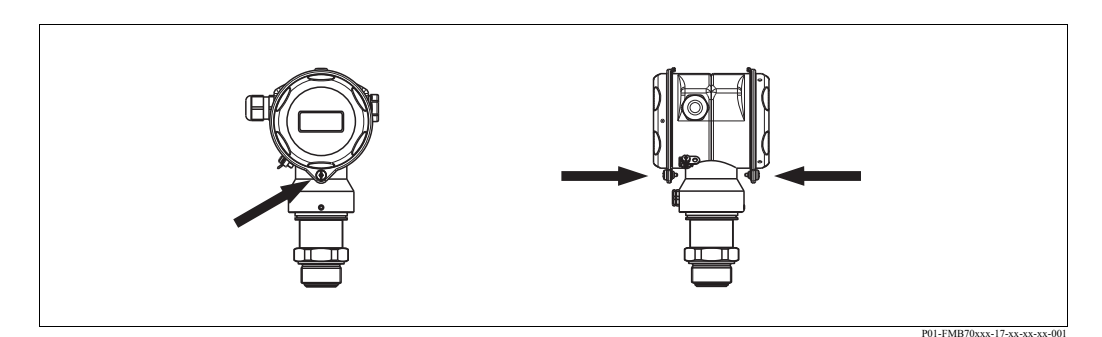

*Рис. 26: Установка крышки*

Крышки отсеков электроники и подключений закрепляются крючком за обшивку и фиксируются винтами. Винты должны быть затянуты с усилием руки до упора (2 Нм) для надежной фиксации.

# <span id="page-21-0"></span>**3.4 Проверка после механического монтажа**

После установки прибора выполните следующую проверку:

- Все резьбовые соединения надежно затянуты?
- Крышки корпуса надежно прикручены?
- Все фиксаторы и вентили надежно закручены?

# <span id="page-22-0"></span>**4 Электроподключение**

# <span id="page-22-1"></span>**4.1 Подключение прибора**

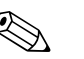

! Замечание!

- При использовании прибора в опасных зонах монтаж должен выполняться в соответствии с соответствующими государственными нормами и стандартами, указаниями по технике безопасности и контрольными чертежами.
- Приборы со встроенной защитой от избыточного напряжения должны быть заземлены.
- Должны быть установлены защитные схемы от обратной полярности и пиков избыточного напряжения и ВЧ -излучения.
- Напряжение питания должно соответствовать напряжению, указанному на шильде (→ см. Стр. 6, Раздел 2.1.1 Шильда).
- Перед подключением прибора отключите питание.
- Удалите крышку отсека подключений.
- Пропустите кабель через сальник. Предпочтительно использовать витой экранированный двужильный кабель.
- Подключите прибор в соответствии со следующей схемой.
- Закройте крышку корпуса.
- Подайте питание.

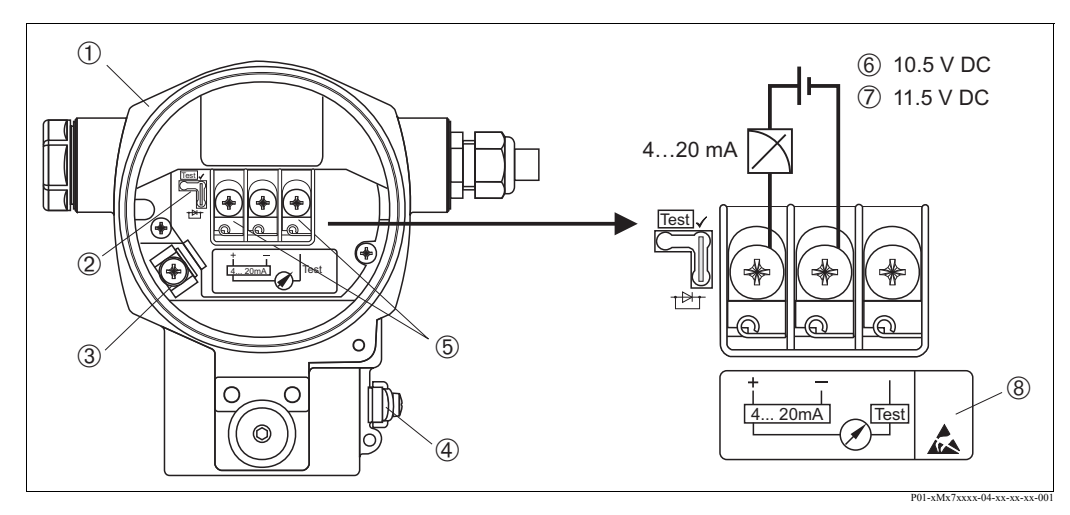

*Рис. 27: Электрическое подключение 4...20 мА HART*

<sup>→</sup> *смотрите также Раздел 4.2.1 "Напряжение питания", Стр. 23.*

1 *Корпус*

2 *Перемычка для испытательного сигнала 4...20 мА*.

<sup>→</sup> *см. Стр. 25, Раздел 4.2.1, параграф "Получение испытательного сигнала 4...20 мА".*

- 3 *Клемма внутреннего заземления*
- 4 *Клемма внешнего заземления*
- 5 *Испытательный сигнал 4...20 мА между плюсовой клеммой и клеммой испытательного сигнала.*
- 6 *Минимальное напряжение питания = 10.5 В DC, перемычка установлена в соответствии с рисунком.*
- 7 *Минимальное напряжение питания = 11.5 В DC, перемычка установлена в положение "Test".*
- 8 *Место для маркировки приборов со встроенной защитой от избыточного напряжения OVP (защита от избыточного напряже*ния).

#### **+** ÷, + – **–**7 8 6 |⊕ 1 2 5  $- - - -$ Han7D <u>3</u> 4 **+ –**

P01-xxx7xxxx-04-xx-xx-xx-001

# **4.1.1 Подключение прибора со штекером Han7D**

*Рис. 28: Слева: Электроподключение для приборов со штекером Han7D Справа: Вид на штекер, установленный на приборе*

#### **4.1.2 Подключение прибора со штекером M12**

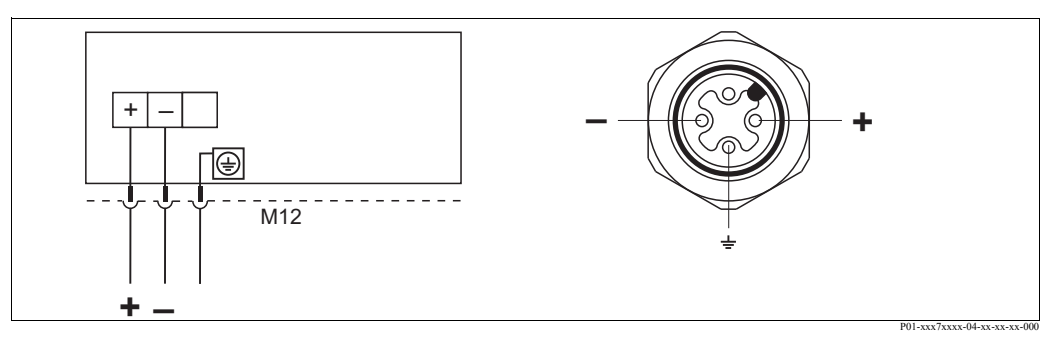

*Рис. 29: Слева: электроподключение для приборов со штекером M12 Справа: вид на штекер, установленный на приборе*

# <span id="page-24-0"></span>**4.2 Подключение измерительного блока**

#### **4.2.1 Напряжение питания**

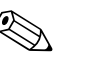

- 
- ! Замечание! Все данные по взрывозащите представлены в отдельной документации, которая предоставляется по запросу. Все приборы, предназначенные для установки во взрывоопасных зонах, комплектуются Ex-документацией.
	- При использовании прибора в опасных зонах монтаж должен выполнятся в соответствии с соответствующими государственными нормами и стандартами, указаниями по технике безопасности и контрольными чертежами.

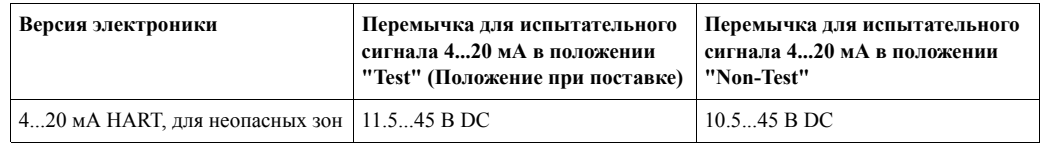

#### **Получение испытательного сигнала 4...20 мА**

Сигнал 4...20 мА может быть получен между плюсовой клеммой и клеммой для испытательного сигнала без прерывания измерений. Минимальное напряжение питания прибора может быть уменьшено с помощью переключения перемычки. В результате будет возможна работа прибора с более низким напряжением питания. Для обеспечения погрешности измерений менее чем 0.1%, прибор для измерения тока должен иметь внутреннее сопротивление < 0.7 Ом. Соблюдайте положение перемычки в соответствии со следующей таблицей.

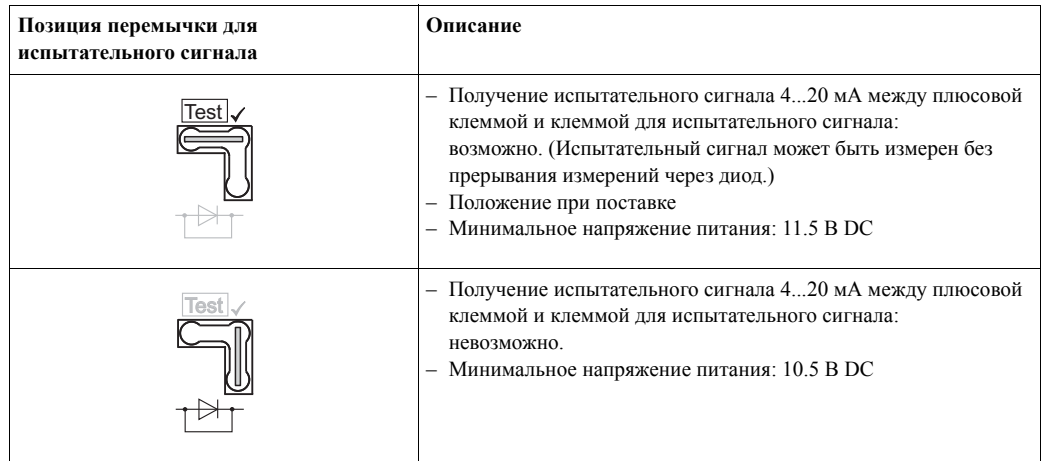

#### **4.2.2 Характеристики кабеля**

- Компания Endress+Hauser рекомендует использовать витой экранированный двужильный кабель
- Клеммы для подключением кабеля с сечением  $0.5...2.5$  мм<sup>2</sup>
- Внешний диаметр кабеля: 5...9 мм

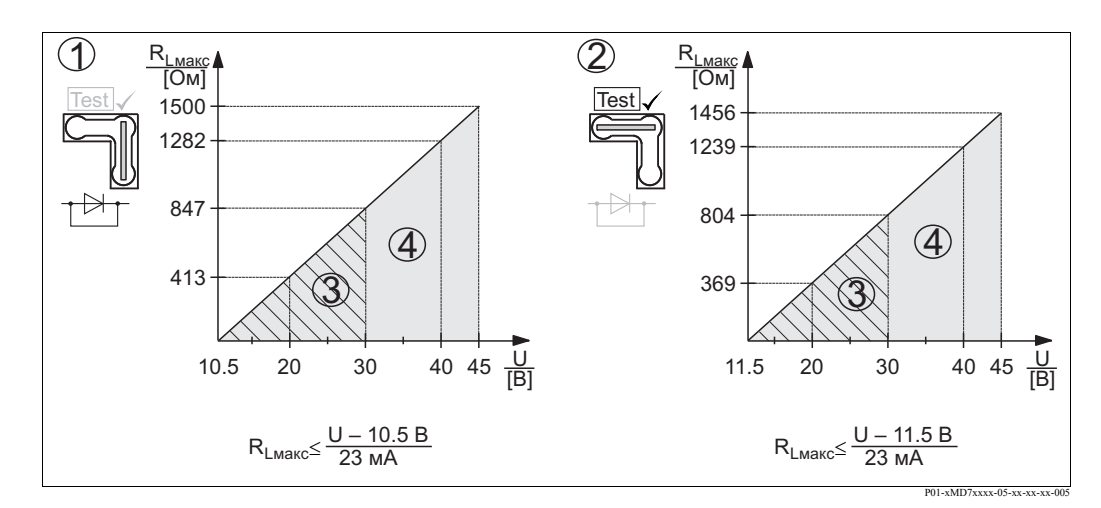

#### **4.2.3 Нагрузка**

*Рис. 30: График нагрузки, соблюдайте положение перемычки и взрывозащиту. (*→ *см. Стр. 25,Раздел 4.2.1. параграф "Получение испытательного сигнала 4...20 мА")*

- 1 *Перемычка для испытательного сигнала 4...20 мА установлена в положение "Non-Test"*
- 2 *Перемычка для испытательного сигнала 4...20 мА установлена в положение "Test"*
- 3 *Напряжение питания 10.5 (11.5)...30 В DC для 1/2 G, 1 GD, 1/2 GD, FM IS , CSA IS, IECEx ia, NEPSI Ex ia*
- 4 *Напряжение питания 10..5 (11.5)...45 В DC приборы для неопасных зон, 1/2 D, 1/3 D, 2 G EEx d, 3 G EEx nA, FM XP, FM DIP, FM NI, CSA XP и CSA Dust-Ex, NEPSI Ex d*
- *RLmax Максимальное сопротивление нагрузки*
- *U Напряжение питания*

#### ! Замечание!

При управлении с помощью ручного пульта управления или ПК с управляющей программой в токовой петле должно быть коммуникационное сопротивление не менее 250 Ом.

#### **4.2.4 Экранирование/выравнивание потенциалов**

- При заземлении экранированного кабеля с двух сторон (со стороны прибора и со стороны шкафа управления) обеспечивается оптимальная защита от помех. Если при выравнивании потенциалов возникает ток, который нужно учитывать, заземление экрана выполняется с одной стороны, предпочтительно со стороны прибора.
- При использовании в опасных зонах необходимо соблюдать соответствующие нормы. Все системы для опасных зон снабжены дополнительной Ех-документацией с дополнительными техническими данными и указаниями.

#### **4.2.5 Подключение ручного пульта управления по HART**

С помощью ручного пульта управления по HART по цепи 4...20 мА можно настроить и проверить преобразователь и воспользоваться всеми функциями прибора.

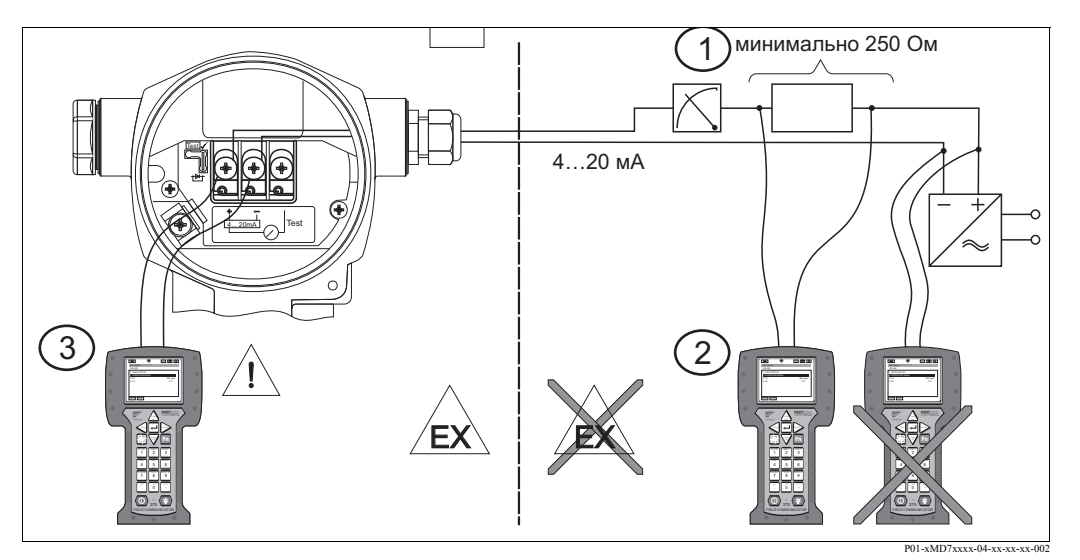

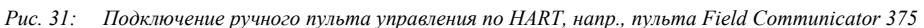

- *1 Необходимый резистор связи* <sup>≥</sup> *250 Ом*
- *2 Ручной пульт управления по HART*
- *3 Ручной пульт управления по HART, прямо подключен к прибору даже в зонах Ex i*

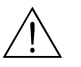

#### $\sqrt{N}$  Предупреждение!

- Не подключайте ручной пульт к приборам с защитой Ex d в опасной зоне.
- Не меняйте батарейки ручного пульта в опасной зоне.
- Для приборов с сертификатами FM или CSA осуществляйте подключение в соответствии с установочными или контрольными чертежами (ZD).

# P01-xMD7xxxx-04-xx-xx-xx-003  $EX \leftarrow \leftarrow \mathscr{L}$ 4…20 мА 4... 20mA Test Test 7)  $\left( 2\right)$

#### **4.2.6 Подключение модуля Commubox FXA195 для управления с помощью программы FieldCare**

*Рис. 32: Подключение ПК с управляющей программой FieldCare через модуль Commubox FXA195*

1 *Компьютер с управляющей программой FieldCare*

2 *Модуль Commubox FXA195*

#### **Подключение модуля Commubox FXA195**

Модуль Commubox FXA195 подключает искробезопасные преобразователи к порту USB компьютера по протоколу HART. Это позволяет удаленно управлять преобразователем с использованием управляющей программы FieldCare разработки Endress+Hauser. Питание модуля осуществляется через порт USB. Commubox также может быть подключен к искробезопасным цепям. → Для дополнительной информации обратитесь к документации Технические сведения TI237F

#### **4.2.7 Подключение модуля Commubox FXA291/ToF и переходника FXA291 для работы с программой FieldCare**

#### **Подключение модуля Commubox FXA291**

Commubox FXA291 подключает полевые приборы Endress+Hauser с интерфейсом CDI (= Endress+Hauser Общий Интерфейс Данных) к порту USB компьютера или ноутбука. Для получения более подробных сведений обратитесь к TI405C/07/en.

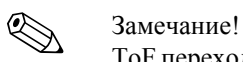

ToF переходник FXA291 в качестве дополнительной принадлежности вам потребуется для подключения следующих приборов Endress+Hauser:

- Cerabar S PMC71, PMP7x
- Deltabar S PMD7x, FMD7x
- Deltapilot S FMB70

#### **Подключение ToF переходника FXA291**

ToF переходник FXA291 соединяет модуль Commubox FXA291 через интерфейс USB компьютера или ноутбука к следующим приборам Endress+Hauser:

- Cerabar S PMC71, PMP7x
- Deltabar S PMD7x, FMD7x
- Deltapilot S FMB70

Для получения более подробных сведений обратитесь к KA271F/00/a2.

# <span id="page-28-0"></span>**4.3 Выравнивание потенциалов**

Ex-применения: Подключите все приборы к местной шине выравнивание потенциалов. Соблюдайте необходимые нормы.

## <span id="page-29-0"></span>**4.4 Защита от избыточного напряжения (как опция)**

Приборы, отмеченные символом "M" в характеристике 100 "Дополнительные опции 1" или в характеристике 110 "Дополнительные опции 2" кода заказа, снабжены защитой от избыточного напряжения (см. Технические сведения TI382P "Информация для заказа".

- Защита от избыточного напряжения:
	- Номинальное рабочее напряжение постоянного тока: 600 В
	- Номинальный ток разряда: 10 кА
- Ток тестирования = 20 кА в соответствии с DIN EN 60079-14: 8/20 мкс
- Разрядник постоянного тока = 10 A

Предупреждение!

Приборы с встроенной защитой от избыточного напряжения должны быть заземлены.

# <span id="page-29-1"></span>**4.5 Проверка после подключения**

После электроподключения прибора выполните следующую проверку:

- Соответствует ли напряжение питания характеристикам на шильде?
- Прибор подключен в соответствии с Разделом 4.1?
- Все клеммы надежно затянуты?
- Крышки корпуса закрыты?

Как только напряжение питания будет подано на прибор, на несколько секунд загорится зеленый светодиод на электронной вставке или появится индикация на дисплее прибора.

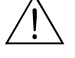

# <span id="page-30-0"></span>**5 Управление**

Характеристика 20 "Выход; Управление" в коде заказа предоставляет вам информацию по доступным способам управления.

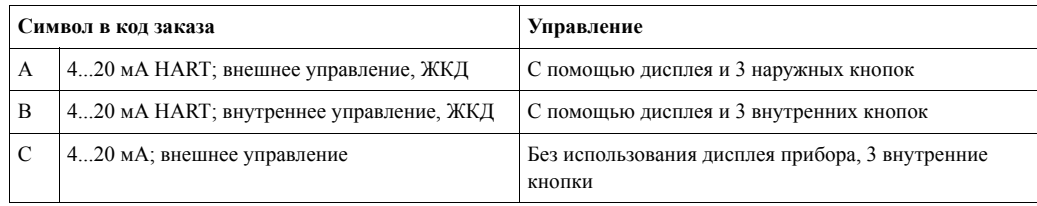

# <span id="page-30-1"></span>**5.1 Дисплей прибора (как опция)**

Для индикации и управления используется 4-строчный жидкокристаллический дисплей (ЖКД). Дисплей прибора отображает измеренные значения, диалоговый текст, сообщения о сбое и предупреждения.

Дисплей может быть повернут с шагом в 90°.

В зависимости от положения механического монтажа прибора это позволяет упростить управление прибором и считывание измеренных значений.

Характеристики:

- 8-значное измеренное значение, включая знак и десятичную точку, графическую шкалу (барграф) для отображения тока
- простое и полное меню с подсказками благодаря разделению параметров на несколько уровней и групп
- для упрощения навигации каждому параметру присвоен код, состоящий из трех цифр
- вариант конфигурации дисплея в соответствии с индивидуальными требованиями и пожеланиями, такими, как язык, чередующееся отображение, контрастность отображение дополнительных измеренных переменных, напр., температуры датчика
- расширенные функции диагностики (сообщения о сбое и предупреждения, пиковые индикаторы и т.д.)
- быстрая и безопасная пуско-наладка с использованием меню быстрой настройки

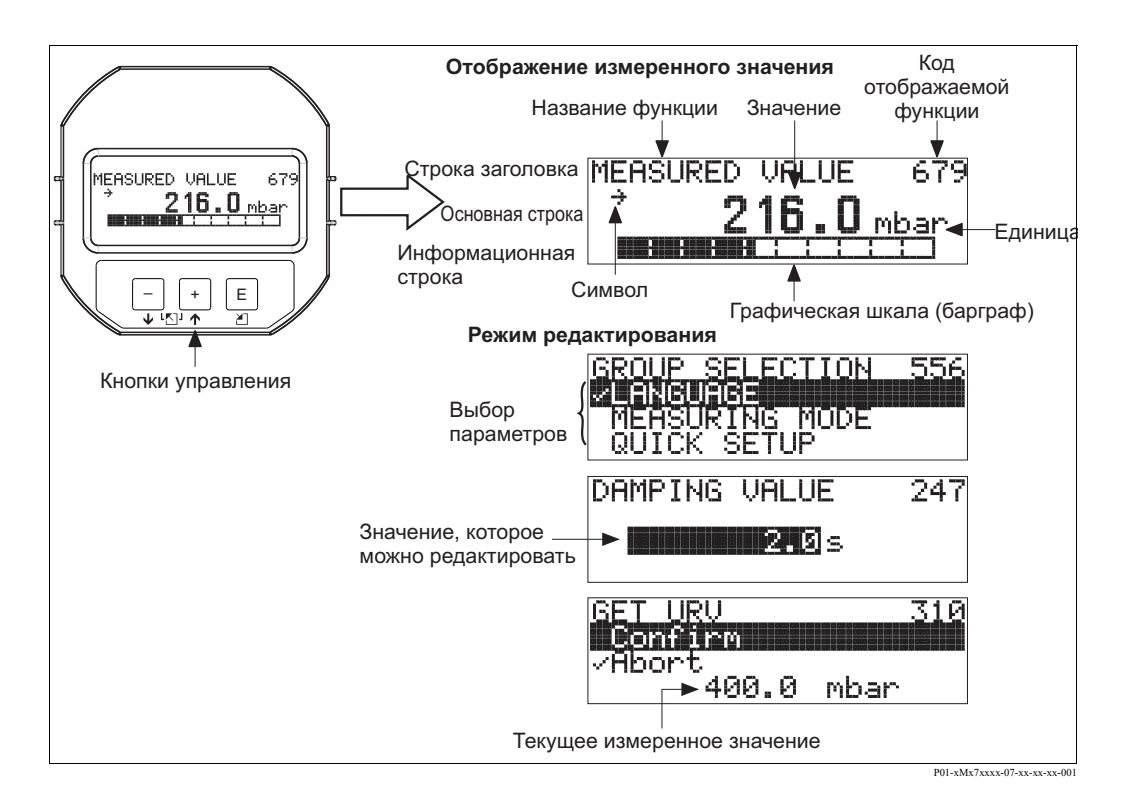

Следующая таблица отображает символы дисплея. Одновременно на дисплее может присутствовать до четырех символов.

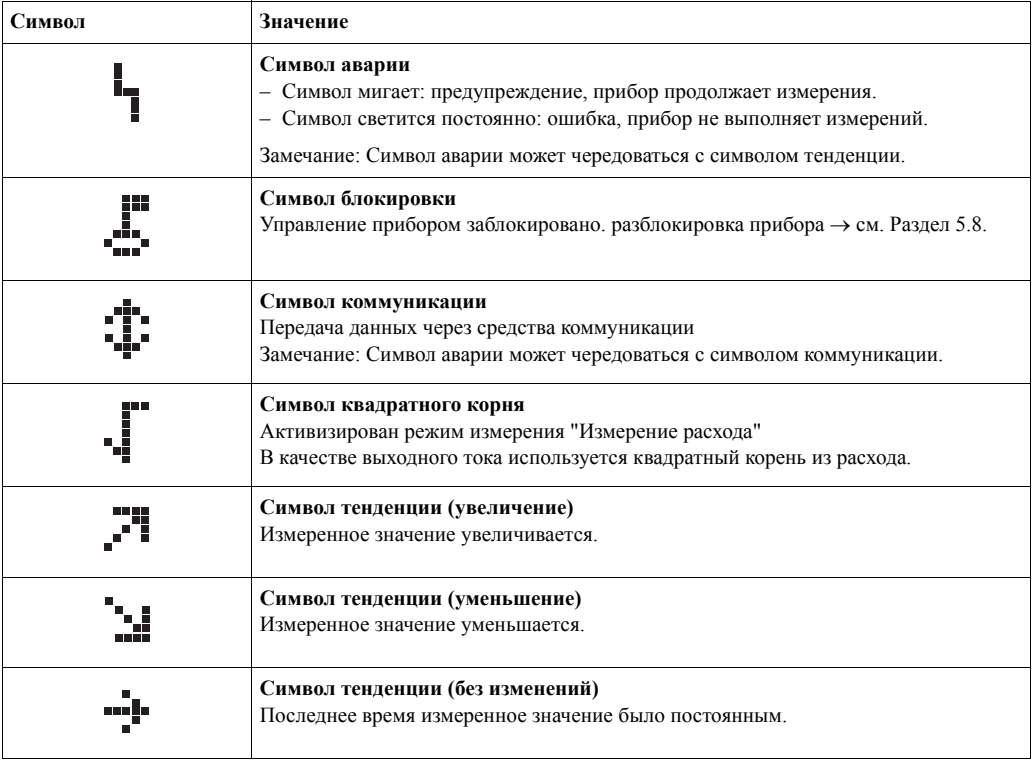

# <span id="page-32-0"></span>**5.2 Органы управления**

#### **5.2.1 Расположение органов управления**

В корпусах из алюминия и нержавеющей стали (T14) кнопки управления находятся либо снаружи прибора под крышкой, либо внутри на электронной вставке. В корпусе гигиенического исполнения из нержавеющей стали (T17) кнопки находятся на электронной вставке.

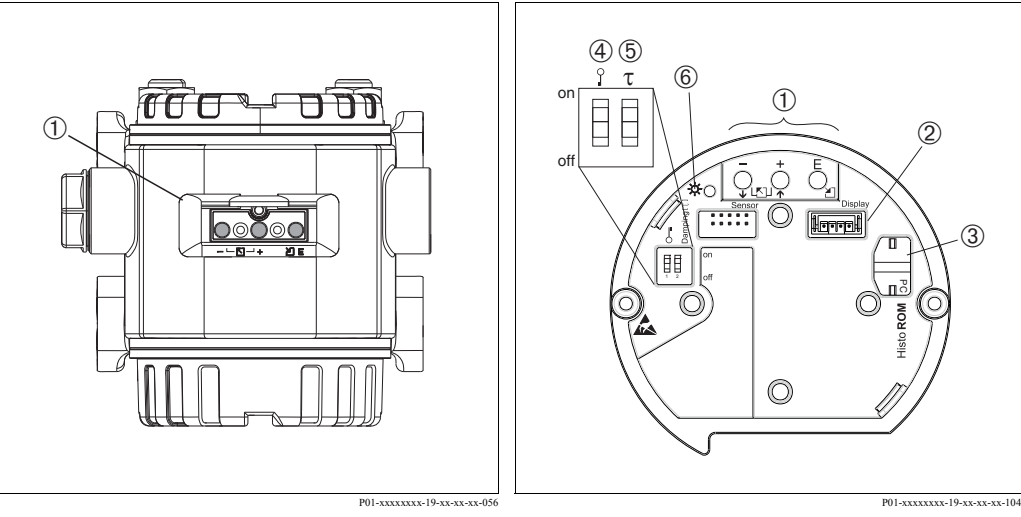

*Рис. 33: Внешние кнопки управления*

1 *Кнопки управления на внешней стороне прибора под защитной крышкой*

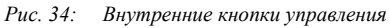

- 1 *Кнопки управления*
- 2 *Гнездо для дисплея, устанавливаемого как опция*
- 3 *Гнездо для HistoROM®/M-DAT (опция)*
- 4 *ДИП переключатель блокировки параметров, влияющих на измерения*
- 5 *ДИП переключатель включения демпфирования*
- 6 *Зеленый светодиод индикации подтверждения*

### **5.2.2 Назначение органов управления – дисплей прибора не подключен**

Для выполнения соответствующей функции нажмите и удерживайте кнопку или комбинацию кнопок не менее 3-х секунд для выполнения соответствующей функции. Для выполнения сброса нажмите и удерживайте комбинацию кнопок не менее 6-ти секунд.

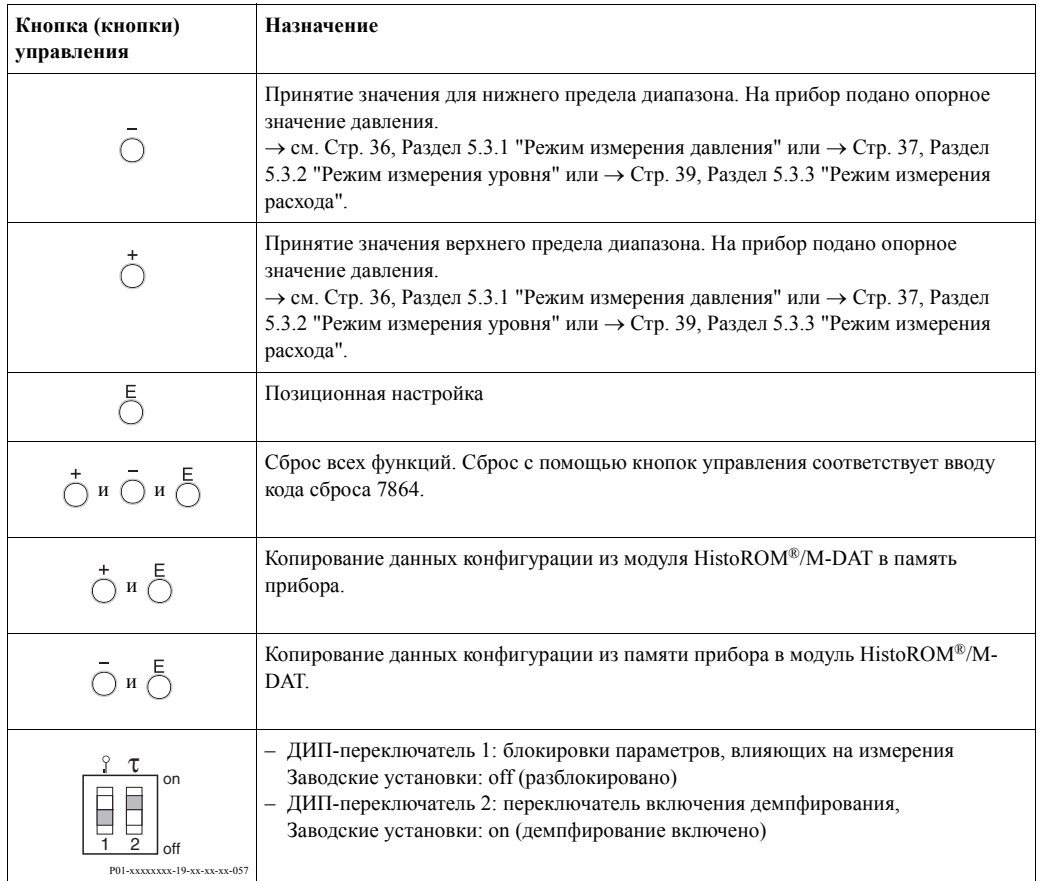

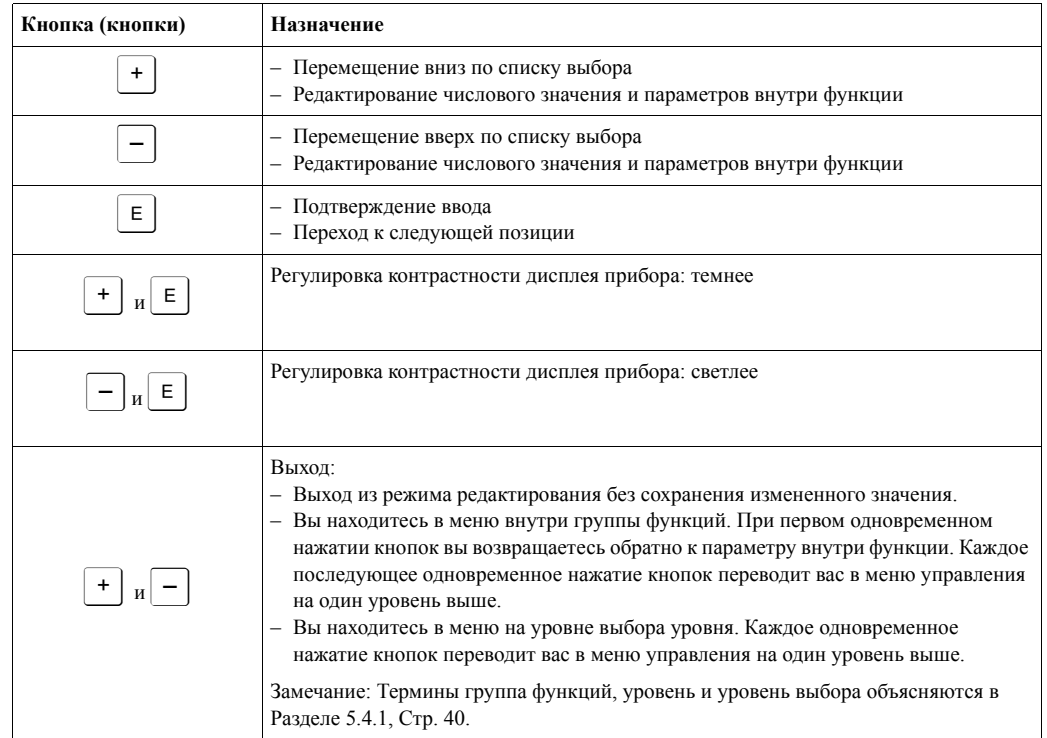

### **5.2.3 Назначение органов управления – подключен дисплей прибора**

# <span id="page-35-0"></span>**5.3 Местное управление – дисплей прибора не подключен**

#### ! Замечание!

Для получения информации о работе прибора с модулем HistoROM®/M-DAT см. Стр. 42, Раздел 5.5 "Модуль HistoROM®/M-DAT".

#### **5.3.1 Режим измерения давления**

Если к прибору не подключен дисплей, то с помощью трех кнопок на электронной вставке или на внешней стороне корпуса прибора доступны следующие функции:

- Позиционная настройка (коррекция нулевой точки)
- Установка значения нижнего и верхнего пределов диапазона
- Сброс прибора  $\rightarrow$  см. Стр. 34, Раздел 5.2.2 "Назначение органов управления", таблица.

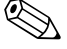

- <sup>2</sup> Замечание!<br>• Управление должно быть разблокировано. → см. Стр. 47, Раздел 5.8 "Блокировка Разблокировка управления".
	- В общем случае прибор сконфигурирован для измерения давления. Вы можете изменить режим использованием функции MEASURING MODE (режим измерения). → см. Стр. 50, Раздел 6.2 "Выбор языка и режима измерения".
	- Давление, подаваемое на датчик, не должно превышать пределов номинального давления прибора. Смотрите информацию на шильде.

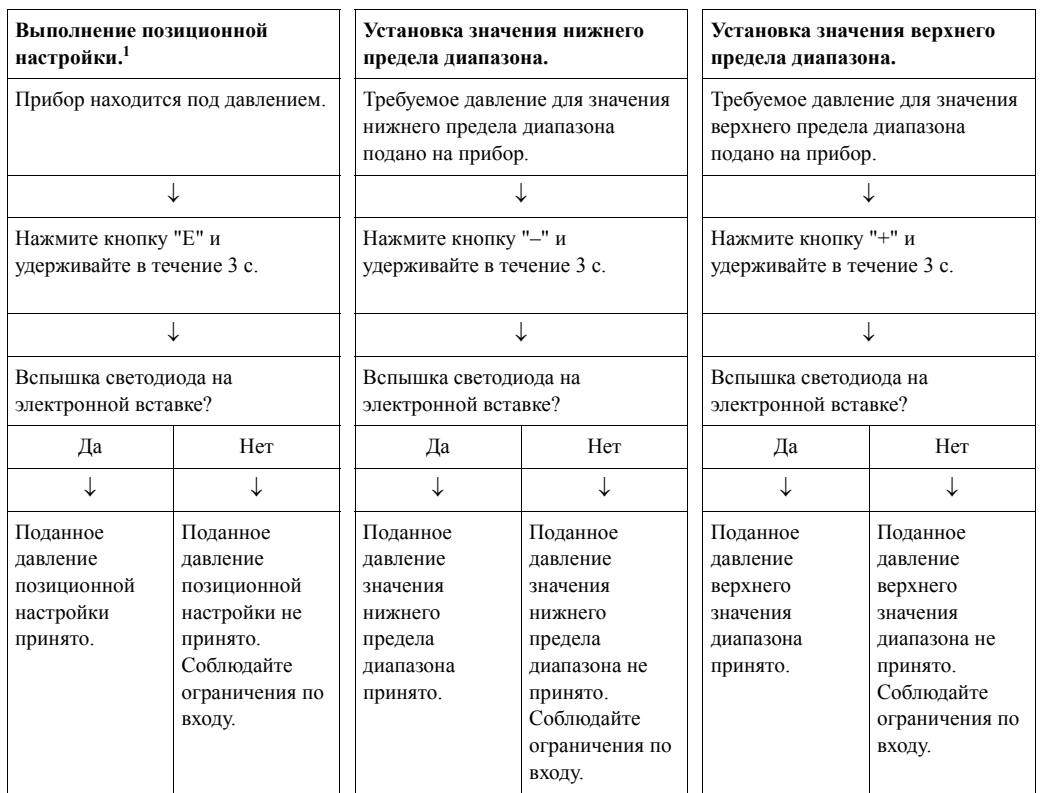

1) Соблюдайте "Предупреждение" на Стр. 50 в главе 6 "Пуско-наладка".
# **5.3.2 Режим измерения уровня**

Если к прибору подключен дисплей, то с помощью трех кнопок на электронной вставке или на внешней стороне корпуса прибора доступны следующие функции:

- Позиционная настройка (коррекция нулевой точки)
- Установка значения нижнего и верхнего пределов диапазона и назначение верхнего и нижнего значения уровня
- Сброс прибора,  $\rightarrow$  см. Стр. 34, Раздел 4.2.2 "Назначение органов управления", таблица.

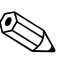

! Замечание!

- Кнопки "-" и "+" имеют назначение в следующих случаях:
	- Способ измерения уровня "Level Easy Pressure (простое давление для уровня)", CALIBRATION MODE (режим калибровки) "Wet (влажная)"
	- Способ измерения уровня "Level Standard (обычный уровень)", LEVEL MODE (режим уровня) "Linear (линейный)",
	- CALIBRATION MODE (режим калибровки) "Wet (влажная)"

Эти кнопки не имеют назначения для других настроек.

• В общем случае прибор сконфигурирован для измерения давления. Вы можете изменить режим использованием функции MEASURING MODE (режим измерения).  $\rightarrow$ см. Стр. 50, Раздел 6.2 "Выбор языка и режима измерения". Заводские установки параметров функций:

- Способ измерения уровня: Level Easy Pressure (простое давление для уровня)
- CALIBRATION MODE (режим калибровки): Wet (влажная)
- OUTPUT UNIT (выходные единицы) или LIN. MEASURAND (линейное измерение): %
- EMPTY CALIB. (калибровка пустого резервуара): 0.0
- FULL CALIB. (калибровка полного резервуара): 100.0.
- SET LRV (установка значения нижнего предела диапазона): 0.0 (соответствует значению 4 мА)
- SET URV (установка значения верхнего предела диапазона): 100.0 (соответствует значению 20 мА)

Параметры этих функций можно изменить с помощью дисплея прибора или удаленного управления, напр., с помощью программы FieldCare.

- Управление должно быть разблокировано.  $\rightarrow$  см. Стр. 47, Раздел 5.8 "Блокировка / Разблокировка управления".
- Давление, подаваемое на датчик, не должно превышать пределов номинального давления прибора. Смотрите информацию на шильде.
- $\rightarrow$  см. Стр. 56, Раздел 6.5 "Измерение уровня". Описание функций смотрите в документации Руководство по эксплуатации BA274P.
- На дисплее прибора и при удаленном управлении, напр., с помощью программы FieldCare используются следующие названия функций: LEVEL SELECTION (cпособ измерения уровня), CALIBRATION MODE (режим калибровки), LEVEL MODE (режим уровня), EMPTY CALIB. (калибровка пустого резервуара), FULL CALIB. (калибровка полного резервуара), SET LRV (установка значения нижнего предела диапазона) и SET URV (установка значения верхнего предела диапазона).

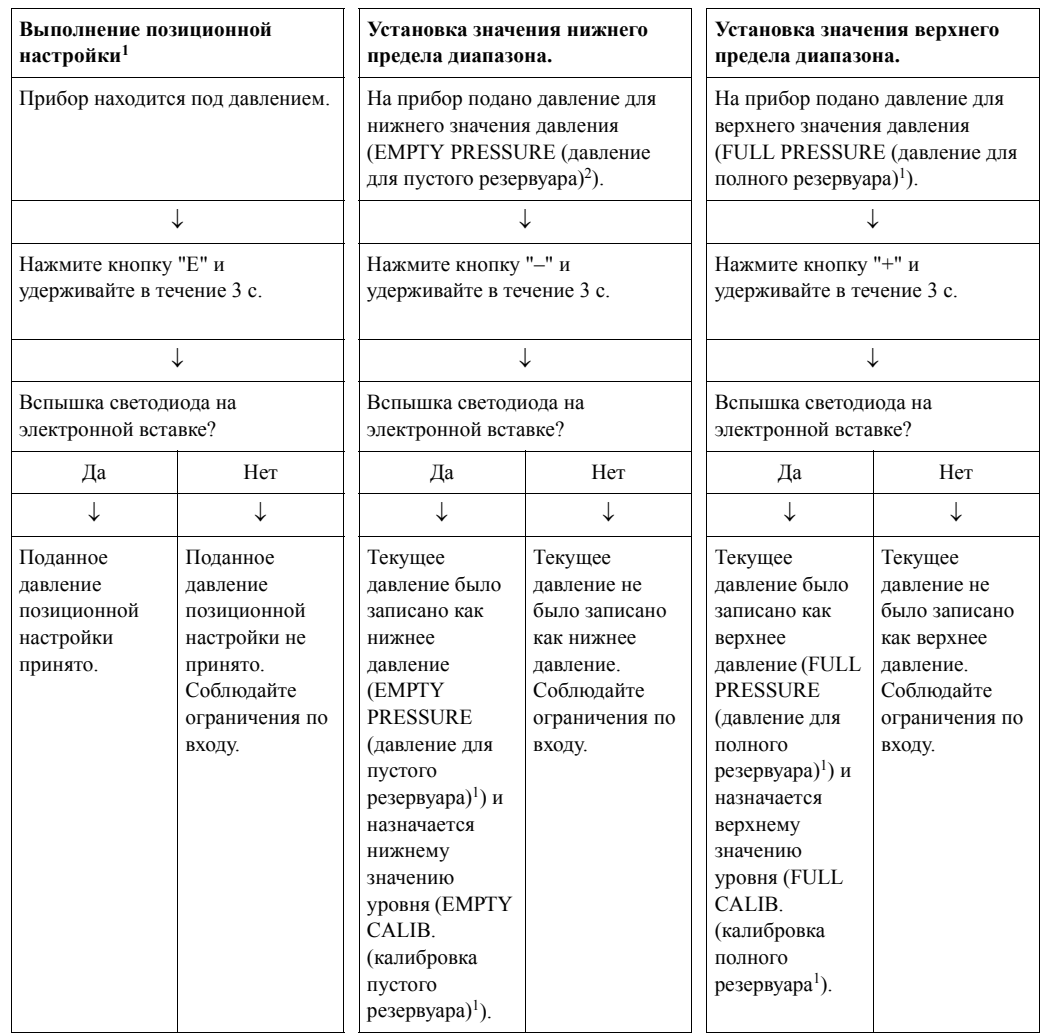

1) Соблюдайте "Предупреждение" на Стр. 50 в Главе 6 "Пуско-наладка".

2) Названия функций используются в дисплее прибора и при удаленном управлении, напр., с помощью программы FieldCare.

## **5.3.3 Режим измерения расхода**

Если к прибору подключен дисплей, то с помощью трех кнопок на электронной вставке или на внешней стороне корпуса прибора доступны следующие функции:

- Позиционная настройка (коррекция нулевой точки)
- Установка значения верхнего предела диапазона и присвоение его значению максимального расхода
- Сброс прибора,  $\rightarrow$  см. Стр. 34, Раздел 5.2.2 "Назначение органов управления", таблица.

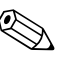

#### ! Замечание!

- Управление должно быть разблокировано.  $\rightarrow$  см. Стр. 47, Раздел 5.8 "Блокировка / Разблокировка управления".
- В общем случае прибор сконфигурирован для измерения давления. Вы можете изменить режим использованием функции MEASURING MODE (режим измерения).  $\rightarrow$  см. Стр. 45, Раздел 6.2 "Выбор языка и режима измерения".
- Кнопке "-" не назначено никаких функций.
- Давление, подаваемое на датчик, не должно превышать пределов номинального давления прибора. Смотрите информацию на шильде.
- $\rightarrow$  см. Стр. 55, Раздел 6.4.3 "Меню быстрой настройки для режима измерения давления". Описание функций смотрите в документации Руководство по эксплуатации BA274P, описание функций MAX. PRESS (максимальное давление). FLOW (расход), MAX. FLOW (максимальный расход), SET LRV (установить ВЗД) – Flow (расход) и LINEAR/ SQROOT (линейный/квадратный корень).

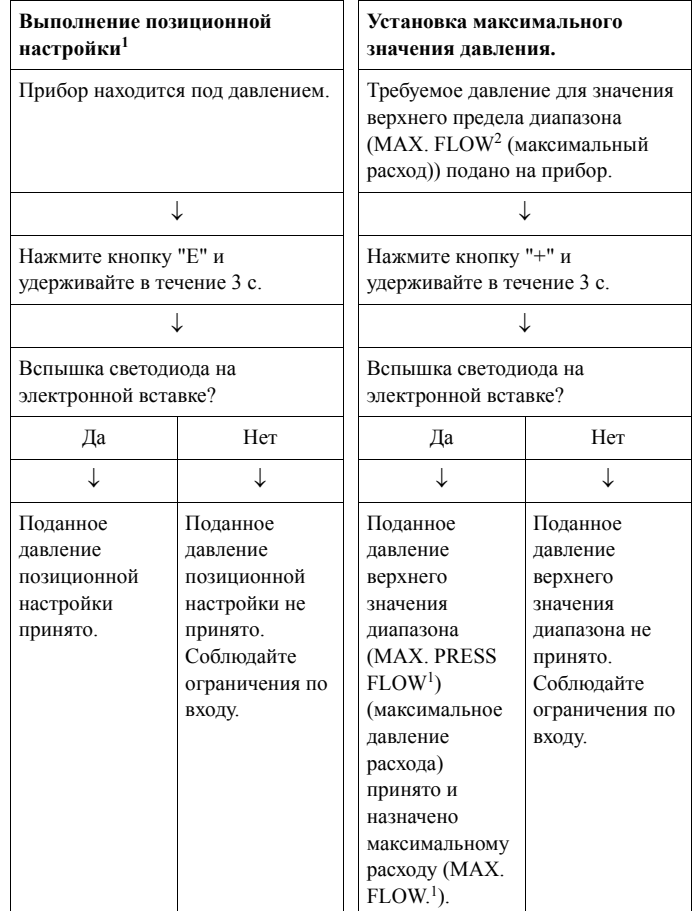

- 1) Соблюдайте "Предупреждение" на Стр. 50 в Главе 6 "Пусконаладка".
- 2) Названия функций используются на дисплее прибора и при удаленном управлении, напр., в программе FieldCare.

# **5.4 Местное управление – дисплей прибора подключен**

Если к прибору подключен дисплей, то для перемещения по меню управления используются три кнопки на электронной вставке или на внешней стороне корпуса прибора → см. Стр. 35, Раздел 5.2.3 "Назначение органов управления - дисплей прибора подключен".

# **5.4.1 Основная структура меню управления**

Меню имеет четыре уровня. Три верхних уровня используются для перемещения по меню, а нижний уровень используется для ввода числовых значений, выбора параметров функций и сохранения настроек. Полная структура меню описана в Разделе 10.1 "Меню для дисплея прибора и цифровой коммуникации".

Структура меню управления зависит от выбранного режима управления, напр., если выбран режим измерения "Pressure (давление)", то отображаются только те функции, которые необходимы для этого режима.

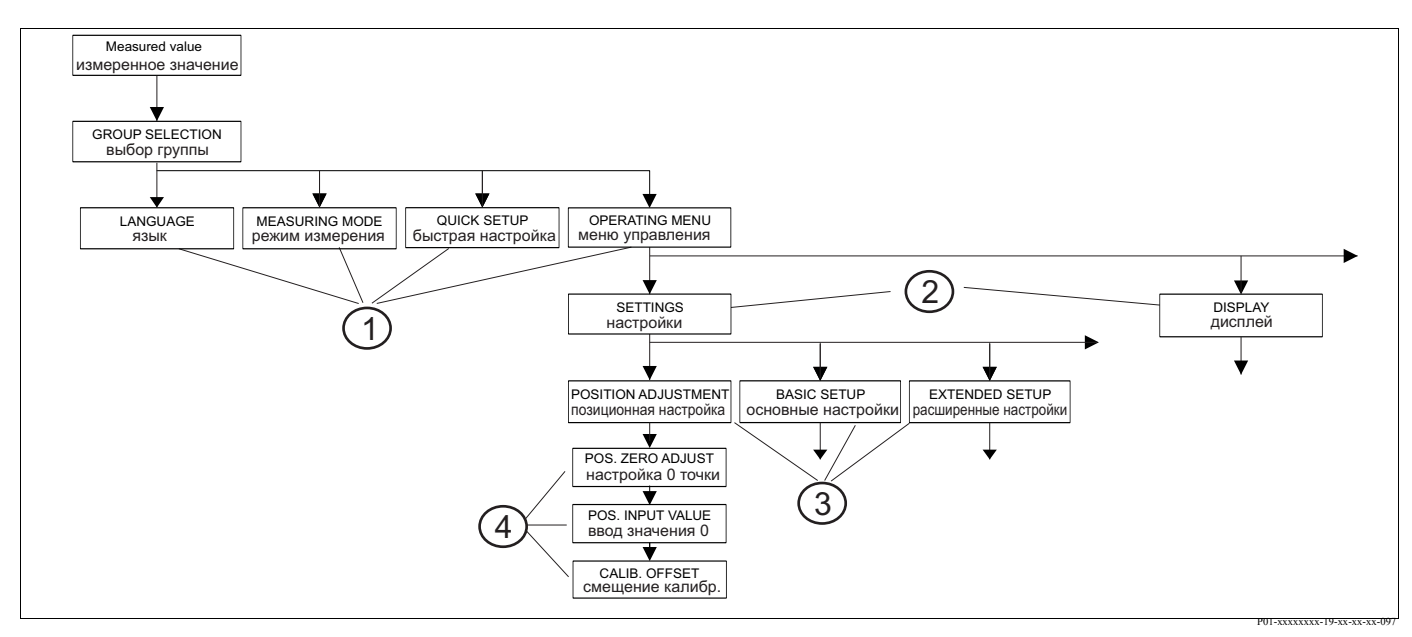

*Рис. 35: Структура меню управления*

- 1 *1. Уровень выбора*
- 2 *2. Уровень выбора*
- 3 *Группы функций*
- 4 *Функции*

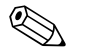

! Замечание! В первом уровне выбора функции LANGUAGE (язык) и MEASURING MODE (режим измерения) отображаются только на дисплее. При цифровой коммуникации функция LANGUAGE (язык) отображается в группе DISPLAY (дисплей), функция MEASURING MODE (режим измерения) отображается в меню QUICK SETUP (быстрая настройка) или группе функций BASIC SETUP (основные настройки). → см. Раздел 10.1 "Меню управления для дисплея и цифровой коммуникации.

# **5.4.2 Выбор параметра**

Пример: выбор английского языка в качестве языка меню.

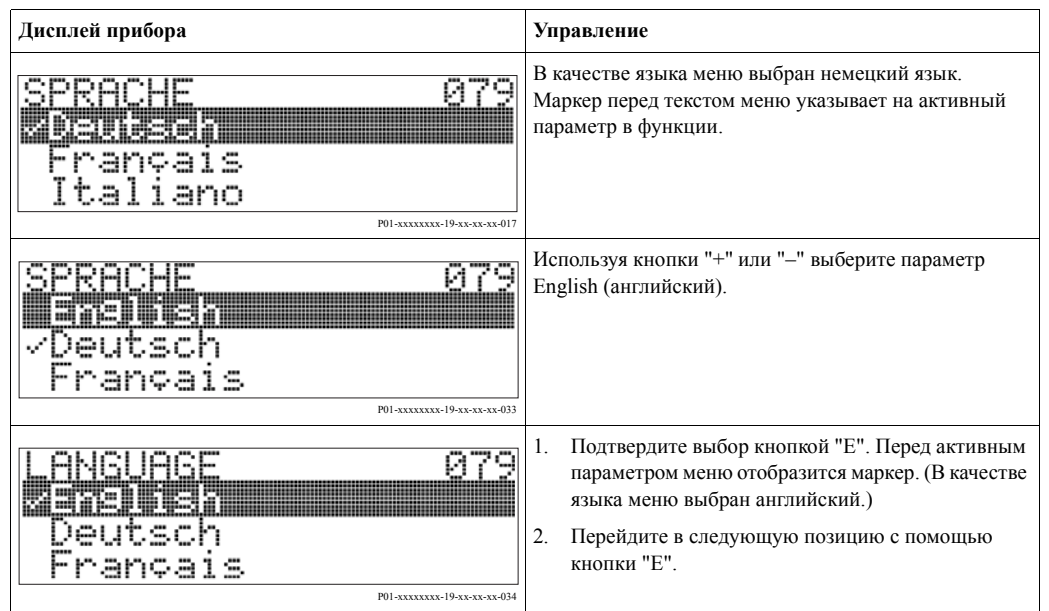

# **5.4.3 Редактирование значения**

Пример: настройка функции DAMPING VALUE (демпфирование) от 2.0 с до 30.0 с. → см. Стр. 35, Раздел 5.2.3 "Назначение органов управления".

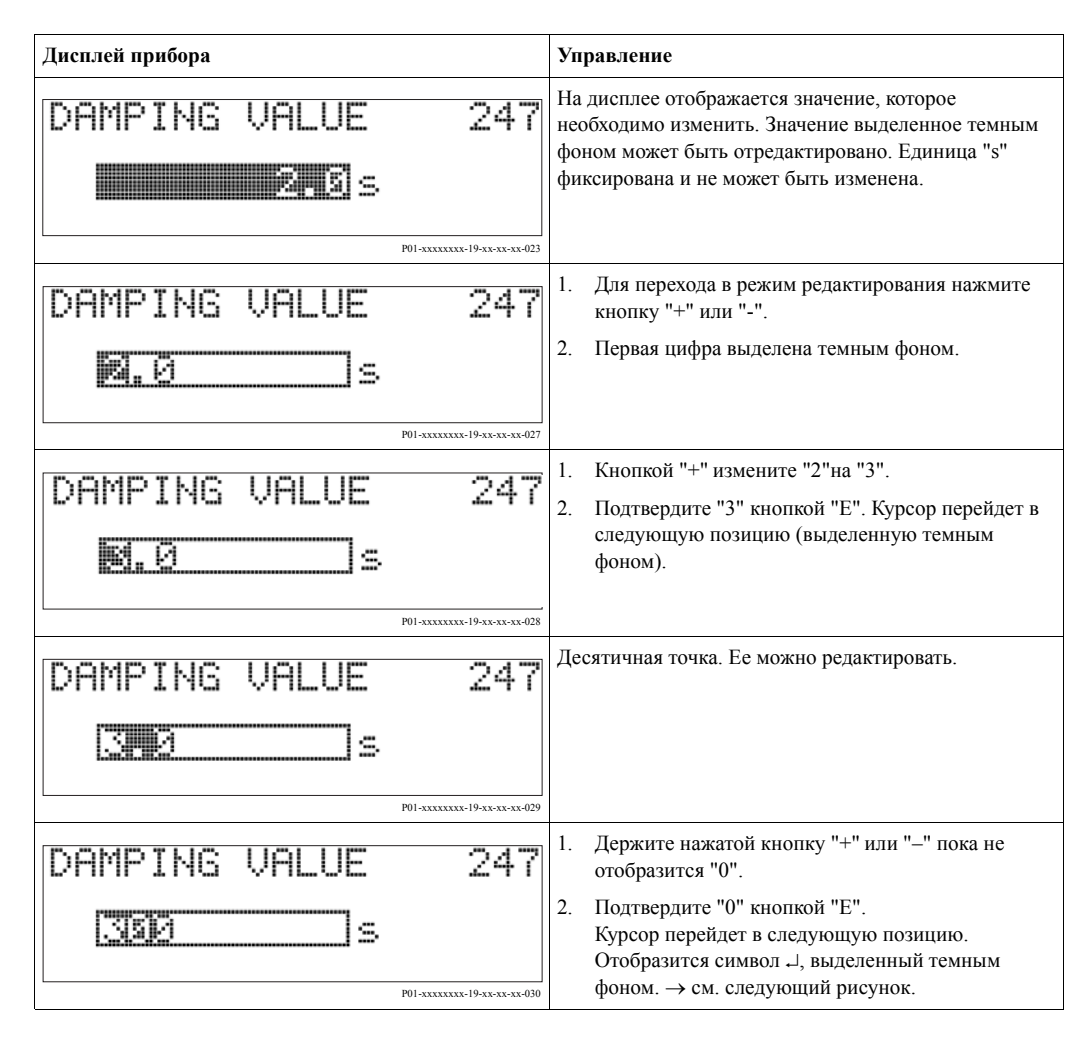

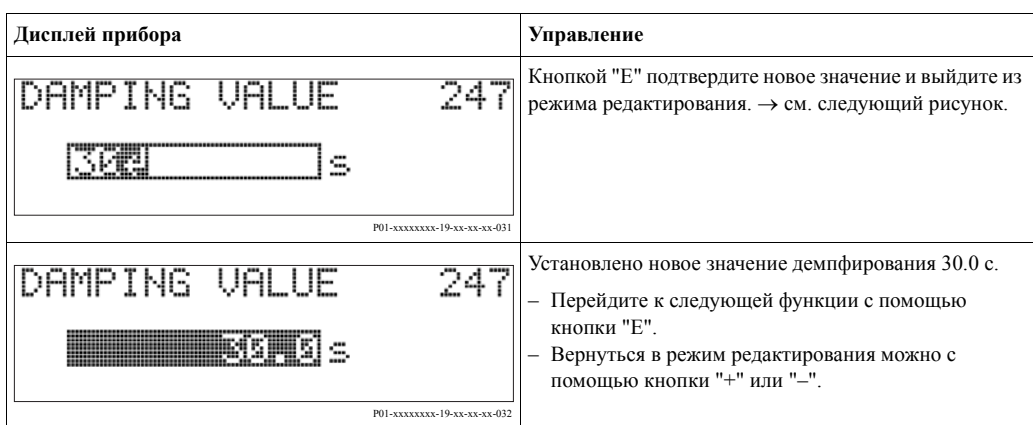

# **5.4.4 Использование давления, поданного на прибор в качестве базового значения**

Пример: установка значения верхнего предела диапазона – присвоение току 20 мА значения давления 400 мбар.

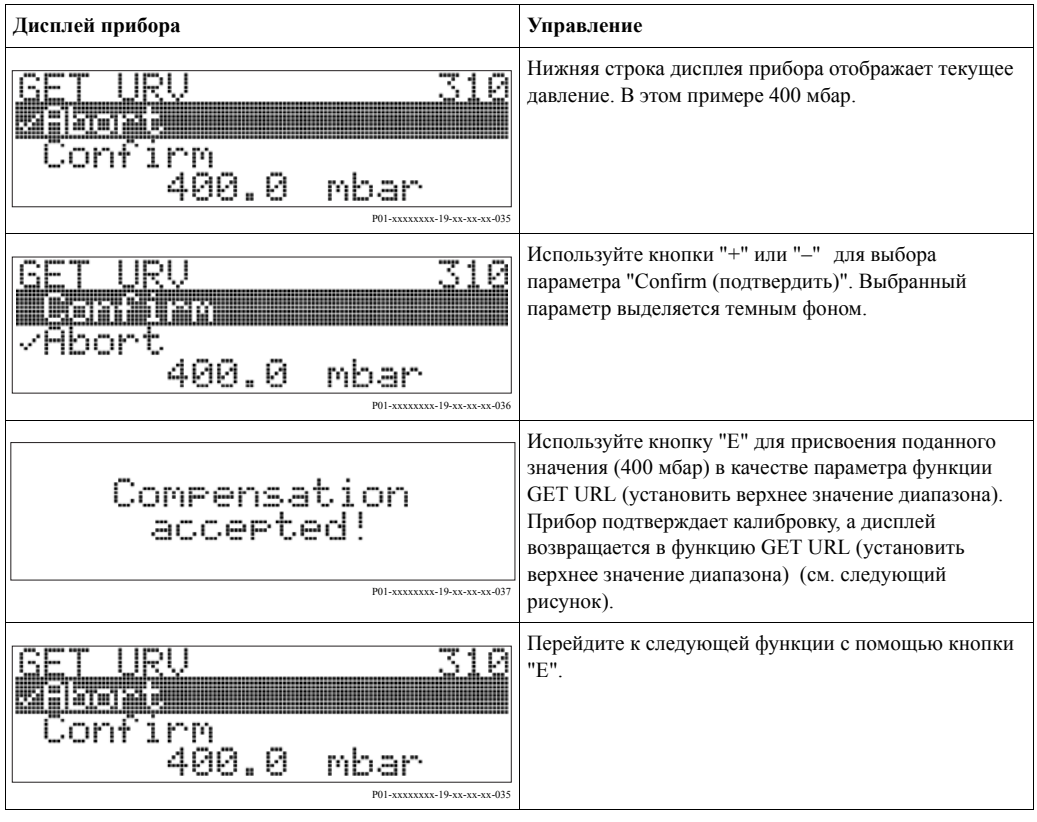

# **5.5 Модуль HistoROM®/M-DAT (как опция)**

HistoROM®/M-DAT - это модуль памяти, который устанавливается на электронную вставку и выполняет следующие функции:

- Резервное копирование данных конфигурации
- Копирование данных конфигурации из одного преобразователя к другому
- Циклическая запись давления и значений температуры датчика
- Запись различных событий, таких, как аварии, изменения конфигурации, счетчиков для превышения измерительного диапазона и превышения пределов для давления и температуры, превышения пределов для давления и температуры, установленных пользователем и т.д.

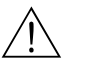

## Предупреждение!

Устанавливать и удалять HistoROM®/M-DAT можно только, если прибор не находится под напряжением.

- ! Замечание!
	- Модуль HistoROM<sup>®</sup>/M-DAT можно заказать в любое время (Код для заказа: 52027785).
	- После того, как модуль HistoROM<sup>®</sup>/M-DAT установлен на плату электроники и подано питание на прибор, происходит анализ его содержимого и сравнение с данными в приборе. Во время анализа могут отобразиться сообщения "W702, HistoROM data not consistent (данные несовместимы)" и "W706, Configuration in HistoROM and device not identical (конфигурация в модуле и приборе не совпадают)". Сообщения прибора и меры по устранению, → см. Стр. 67, Раздел 8.1 "Сообщения"."

# **5.5.1 Копирование данных конфигурации**

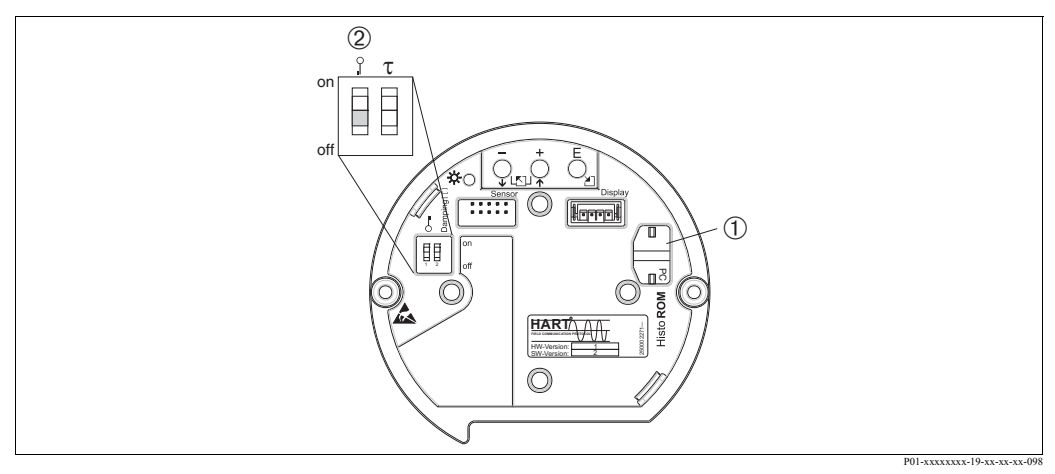

! Замечание!

*. 36: HistoROM®/M-DAT ( )*

- 1 *Модуль HistoROM®/M-DAT (как опция)*
- 2 *Для копирования данных конфигурации из прибора в модуль HistoROM®/M-DAT или из модуля в прибор управление должно быть разблокировано, ДИП-переключатель 1 переведен в положение "off (выключено)", Функция INSERT PIN NO. (введите код) = 100). см. Стр. 42, Раздел 5.9 "Блокировка/ Разблокировка управления"*.

### **Местное управление – дисплей прибора не подключен**

### **Копирование данных конфигурации из прибора в модуль HistoROM®/M-DAT:**

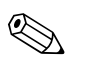

Управление должно быть разблокировано.

- 1. Отключите питание прибора.
- 2. Установите модуль HistoROM®/M-DAT на электронную вставку.
- 3. Подайте питание на прибор.
- 4. Нажмите кнопки "E" и "-" (не менее 3-х секунд), пока не загорится светодиод на электронной вставке.
- 5. Подождите примерно 20 секунд. Данные конфигурации загружаются из прибора в модуль HistoROM<sup>®</sup>/M-DAT. Прибор не перезапускается.
- 6. Снова отключите питание прибора.
- 7. Удалите модуль памяти.
- 8. Подайте питание на прибор.

### **Копирование данных конфигурации из модуля HistoROM®/M-DAT в прибор:**

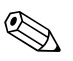

#### ! Замечание!

Управление должно быть разблокировано.

- 1. Отключите питание прибора.
- 2. Установите модуль HistoROM®/M-DAT на электронную вставку. На модуле HistoROM®/M-DAT сохранены данные конфигурации другого прибора.
- 3. Подайте питание на прибор.
- 4. Нажмите кнопки "E" и "-" (не менее 3-х секунд), пока не загорится светодиод на электронной вставке.
- 5. Подождите примерно 20 секунд. В прибор из модуля HistoROM®/M-DAT будут перегружены все данные функций за исключением DEVICE SERIAL No (заводской номер прибора), DEVICE DESIGN (конструкция прибора), CUST. TAG NUMBER (имя, заданное пользователем), LONG TAG NUMBER (длинное имя), DESCRIPTION (описание), BUS ADDRESS (полевой адрес) и функции групп POSITION ADJUSTMENT (позиционная настройка) и PROCESS CONNECTION (технологические соединения). Прибор перезапустится.
- 6. Перед удалением модуля ROM®/M-DAT из электронной вставки отключите питание прибора.

# **Местное управление через дисплей прибора (как опция) или удаленное управление Копирование данных конфигурации из прибора в модуль HistoROM®/M-DAT:**

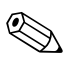

! Замечание!

Управление должно быть разблокировано.

- 1. Отключите питание прибора.
- 2. Установите модуль HistoROM®/M-DAT на электронную вставку.
- 3. Подайте питание на прибор.
- 4. Установки в функции DOWNLOAD SELECT (выбор загрузки) не влияют на загрузку из прибора в модуль HistoROM.  $(II$ уть в меню:  $(GROUP SELECTION (выбор группы) \rightarrow OPERATING MENU (меню$ управления) → OPERATION (управление))
- 5. Используйте функцию HistoROM CONTROL (управление модулем) для выбора "Device → HistoROM" в качестве направления передачи.  $(II$ уть в меню: GROUP SELECTION (выбор группы)  $\rightarrow$  OPERATING MENU (меню управления) → OPERATION (управление))
- 6. Подождите примерно 20 секунд. Данные конфигурации загружаются из прибора в модуль HistoROM®/M-DAT. Прибор не перезагружается.
- 7. Отключите питание прибора.
- 8. Удалите модуль памяти.
- 9. Подайте питание на прибор.

### **Копирование данных конфигурации из модуля HistoROM®/M-DAT в прибор**:

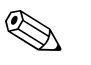

### ! Замечание!

Управление должно быть разблокировано.

- 1. Отключите питание прибора.
- 2. Установите модуль HistoROM®/M-DAT на электронную вставку. На модуле HistoROM®/M-DAT сохранены данные конфигурации другого прибора.
- 3. Подайте питание на прибор.
- 4. Используйте функцию DOWNLOAD SELECT (выбор загрузки) для выбора функций, которые должны быть перезаписаны (Путь в меню: (GROUPS SELECTION (выбор групп) →) OPERATING MENU (меню управления) → OPERATION (управление)).

Следующие параметры будут переписаны в соответствии с выбором:

- **Configuration copy (копировать конфигурацию) (Заводские установки):** Все функции за исключением DEVICE SERIAL No (заводской номер прибора), DEVICE DESIGN (конструкция прибора), CUST. TAG NUMBER (имя, заданное пользователем), LONG TAG NUMBER (длинное имя), DESCRIPTION (описание), BUS ADDRESS (полевой адрес) и все функции группы POSITION ADJUSTMENT (позиционная настройка), PROCESS CONNECTION (технологические соединения), CURR. TRIM (поправка тока) (SERVICE/SYSTEM 2), SENSOR TRIM (поправка датчика) и SENSOR DATA (данные датчика).
- **Device replacement (замена прибора):** Все функции за исключением DEVICE SERIAL No (заводской номер прибора), DEVICE DESIGN (конструкция прибора) и все функции группы POSITION ADJUSTMENT (позиционная настройка), PROCESS CONNECTION (технологические соединения), CURR. TRIM (поправка тока) (SERVICE/SYSTEM 2), SENSOR TRIM (поправка датчика) и SENSOR DATA (данные датчика).
- **Electronics replace (замена электроники):** Все функции за исключением CURR. TRIM (поправка тока) (SERVICE/SYSTEM 2), POSITION ADJUSTMENT (позиционная настройка) и SENSOR DATA (данные датчика).

Заводские установки: Configuration copy (копировать конфигурацию)

- 5. Используя функцию HistoROM CONTROL (управление модулем), выберите параметр "HistoROM → Device" в качестве направления передачи.  $(II$ уть в меню: GROUP SELECTION (выбор группы)  $\rightarrow$  OPERATING MENU (меню управления) → Управление)
- 6. Подождите примерно 20 секунд. Данные конфигурации загружаются из прибора в модуль HistoROM®/M-DAT. Прибор перезагрузится.
- 7. Перед удалением модуля ROM®/M-DAT из электронной вставки отключите питание прибора.

# **5.6 Управление с помощью ручного пульта управления по HART**

С помощью ручного пульта управления по HART можно настроить все функции по токовой петле 4...20 мА через меню управления.

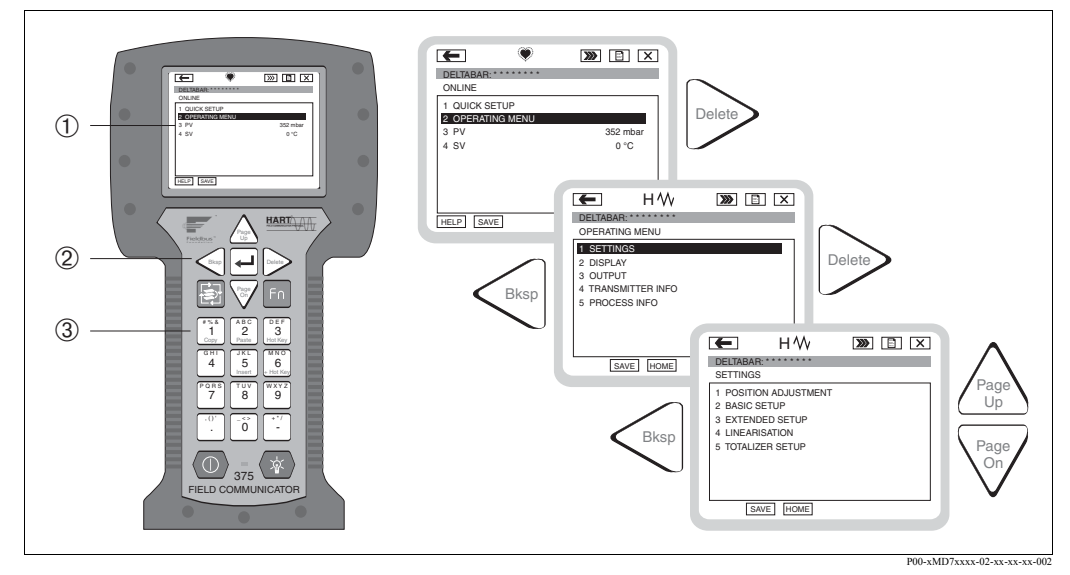

Fig. 37: *Ручной пульт управления по HART, напр., Field Communicator 375 и меню навигации*

- *1 ЖК дисплей с текстовым меню*
- *2 Кнопки для выбора меню*
- *3 Кнопки для выбора параметров ввода*

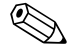

# $\bigotimes$  Замечание!

- $\rightarrow$  см. Стр. 27, Раздел 4.2.5 "Подключение ручного пульта управления по HART".
- Для подробной информации обратитесь к Руководству по эксплуатации ручного пульта. Руководство по эксплуатации поставляется в комплекте с пультом.

# **5.7 Программа FieldCare**

Программа FieldCare разработки Endress+Hauser - это инструмент для настройки приборов, основанный на технологии FDT. С помощью FieldCare, можно настроить все приборы производства Endress+Hauser, а также приборы других производителей, поддерживающих стандарт FDT. Поддерживаются следующие операционные системы: WinNT4.0, Win2000 и Windows XP.

FieldCare поддерживает следующие функции:

- Конфигурация преобразователей в режиме реального времени
- Загрузка и считывание данных прибора
- Анализ HistoROM®/M-DAT
- Документирование измерительной точки

Функции связи:

- HART через модуль Commubox FXA195 и порт USB ПК
- HART через Fieldgate FXA520

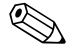

- ! Замечание!
	- $\rightarrow$  см. Стр. 28, Раздел 4.2.6 "Подключение модуля Commubox FXA195 для управления с помощью FieldCare".
	- Детальная информация по программе FieldCare может быть получена из сети Интернет (http://www.endress.com, Download → Поиск: FieldCare).

# **5.8 Блокировка/Разблокировка управления**

После того, как вы сделали все настройки, вы можете защитить данные от несанкционированного изменения.

Для блокировки/разблокировки управления у вас есть следующие возможности:

- С помощью ДИП-переключателя на электронной вставке.
- С помощью дисплея (как опция)
- С помощью цифровой коммуникации.

Символ  $\Gamma$  на дисплее прибора указывает на то, что управление заблокировано. Функции, которые относятся к работе дисплея, напр., LANGUAGE (язык), DISPLAY CONTRAST (контрастность дисплея) остаются доступными.

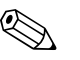

! Замечание! • Если управление заблокировано с помощью ДИП-переключателя, разблокировать его можно только с помощью ДИП-переключателя. Если управление заблокировано с помощью дисплея прибора или с помощью удаленного управления, напр., FieldCare, разблокировать его можно с помощью дисплея прибора или удаленного управления.

Таблица предоставляет обзор функций блокировки:

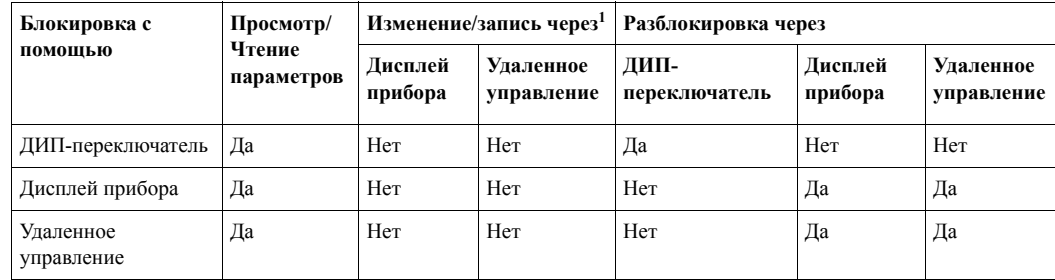

1) Функции, которые относятся к работе дисплея, напр., LANGUAGE (язык), DISPLAY CONTRAST (контрастность дисплея) остаются доступными.

# **5.8.1 Блокировка/Разблокировка управления с помощью ДИПпереключателя**

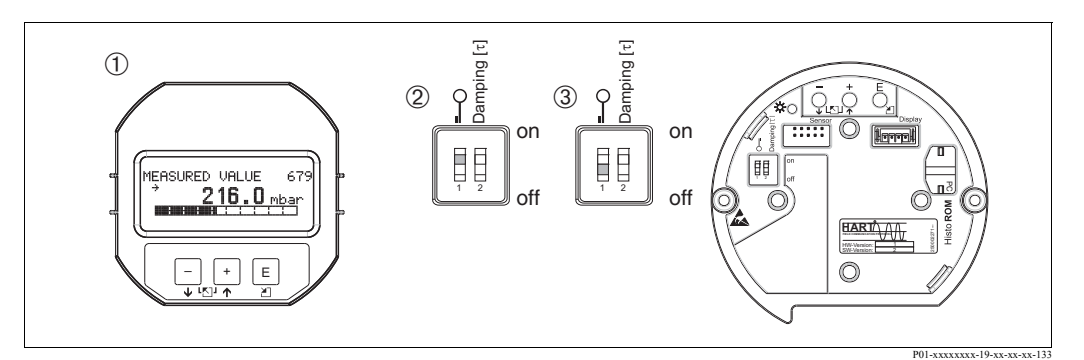

*Рис. 38: Положение ДИП-переключателя "Блокировка аппаратной части"*

- *1 При необходимости удалите дисплей прибора (если он установлен)*
- *2 ДИП-переключатель в положении "on (включено)": управление заблокировано.*
- *3 ДИП-переключатель в положении "off (выключено)": управление разблокировано (настройка возможна)*

# **5.8.2 Блокировка/Разблокировка управления с помощью дисплея или удаленного управления**

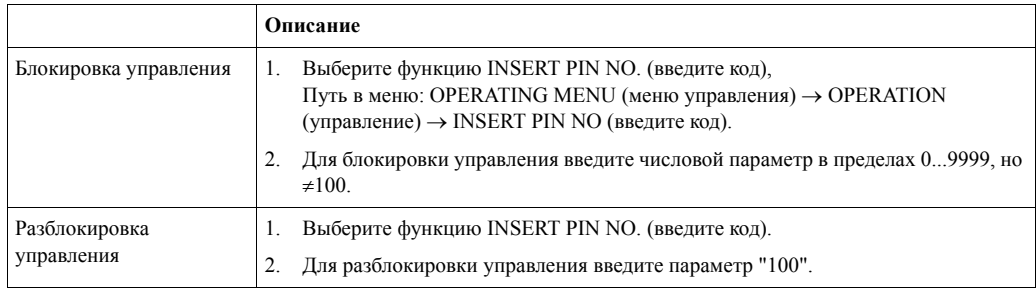

# **5.9 Заводские настройки (сброс)**

Путем введения определенного кода вы можете полностью или частично вернуть параметры в значения, установленные при производстве прибора. ( $\rightarrow$  Для получения более подробной информации по заводским настройкам обратитесь к Руководству по эксплуатации BA274P "Cerabar S/Deltabar S/Deltapilot S, описание функций". см. Стр. 2, "Обзор документации"). Введите код сброса в функции ENTER RESET CODE (ввод кода сброса) (Путь в меню: (GROUP SELECTION (выбор группы) →) OPERATING MENU (меню управления) → OPERATING (работа)).

Существует несколько различных кодов для сброса прибора. Следующая таблица показывает, какие параметры могут быть сброшены с помощью конкретного кода. Для сброса параметров управление должно быть разблокировано (→ см. Стр. 48, Раздел 5.9).

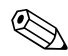

# ! Замечание!

Любые настройки, ориентированные на пользователя, выполняется на заводе изготовителе и не изменяются при сбросе прибора (настройки, ориентированные на пользователя, сохраняются). Если после сброса вы желаете вернуть эти параметры в заводские настройки, то обратитесь в сервисную службу Endress+Hauser.

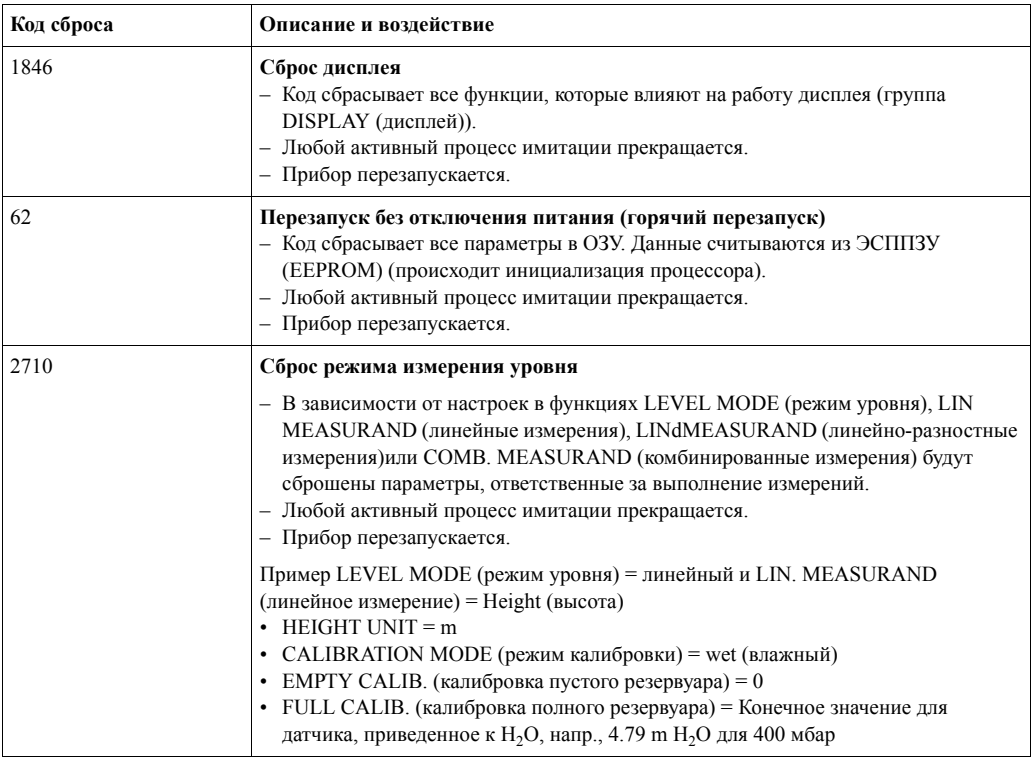

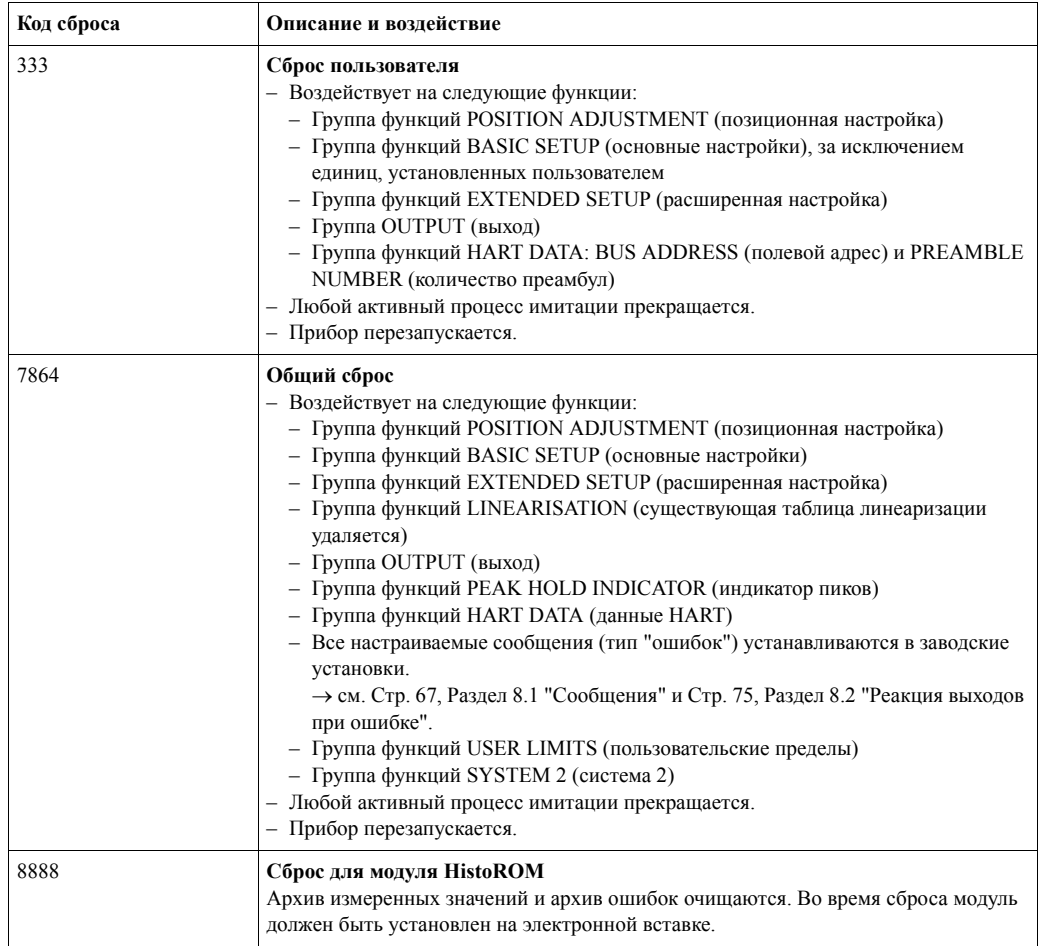

# **6 Пуско-наладка**

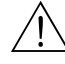

Предупреждение!

- Если прибор находится под давлением меньшим, чем минимально допустимое, то последовательно выводятся сообщения "E120 Sensor low pressure (низкое давление на датчике)" и "E727 Sensor pressure error - overrange (ошибка датчика - превышение диапазона)".
- Если прибор находится под давлением, большим, чем максимально допустимое, то последовательно выводятся сообщения "E115 Sensor overpressure (высокое давление на датчике)" и "E727 Sensor pressure error - overrange (ошибка датчика - превышение диапазона)".
- Сообщения E727, E115 и E120 это сообщения типа "Ошибка", которые могут быть сконфигурированы, как "Предупреждение" или "Авария". Заводские установки - "Предупреждение". Они предотвращают переход токового выхода в значения тока при аварии (напр., каскадное измерение), где пользователю сообщается о том, что диапазон датчика может быть превышен.
- Рекомендуется установка сообщений E727, E115 и E120 в состояние "Авария" в следующих случаях:
	- Для данного применения не допустимо превышение диапазона датчика.
	- Необходимо выполнить позиционную настройку, которая должна исправить ошибку измерения, вызванную положением прибора (напр., приборы с разделительными диафрагмами).

#### ! Замечание!

В общем случае прибор сконфигурирован для измерения давления. Диапазон измерения и единицы для передачи измеренного значения соответствуют значениям на шильде.

# **6.1 Проверка работоспособности**

Перед пуско-наладкой прибора выполните проверки согласно контрольных списков "Проверка после механического монтажа" и "Проверка после подключения".

- Контрольный список "Проверка после механического монтажа"  $\rightarrow$  см. Раздел 3.4
- Контрольный список "Проверка после подключения" → см. Раздел 4.5

# **6.2 Выбор языка и режима измерения**

## **6.2.1 Местное управление**

Функции LANGUAGE (язык) и MEASURING MODE (режим измерения) находятся на верхнем уровне меню.  $\rightarrow$  см. Стр. 40, Раздел 5.4.1 "Основная структура меню управления".

Можно выбрать один из следующих языков:

- Deutsch (немецкий)
- English (английский)
- French (французский)
- Italian (итальянский)
- Spanish (испанский)
- Netherlandish (голландский)
- Chinese (CHS) (китайский)
- Japanese (JPN) (японский)

Можно выбрать один из следующих режимов:

- Pressure (давление)
- Level (уровень)
- Flow (расход)

## **6.2.2 Цифровая коммуникация**

Функция MEASURING MODE (режим измерения) отображается в меню QUICK SETUP (быстрая настройка) или группе функций BASIC SETUP (основные настройки). (OPERATING MENU (меню управления) → SETTING (настройки) → BASIC SETUP (основные настройки)).

Можно выбрать один из следующих режимов:

- Pressure (давление)
- Level (уровень)
- Flow (расход)

Функция LANGUAGE (язык) находится в группе DISPLAY (дисплей) (OPERATING MENU (меню управления) → DISPLAY (дисплей)).

• Для выбора языка меню программы FieldCare используйте кнопку "Language Button (выбор языка)".

Можно выбрать один из следующих языков:

- Deutsch (немецкий)
- English (английский)
- French (французский)
- Italian (итальянский)
- Spanish (испанский)
- Netherlandish (голландский)
- Chinese (CHS) (китайский)
- Japanese (JPN) (японский)

# **6.3 Позиционная настройка**

В зависимости от ориентации прибора, возможно смещение в измеренном значении, т.е. при пустом резервуаре отображаемое измеренное значение не равно 0. Эта ситуация может быть исправлена путем выполнения позиционной настройки одним из трех способов.  $($ Путь в меню:  $($ GROUP SELECTION  $($ выбор группы $) \rightarrow$ ) OPERATING MENU  $($ меню управления) → SETTING (настройки) → Позиционная настройка)

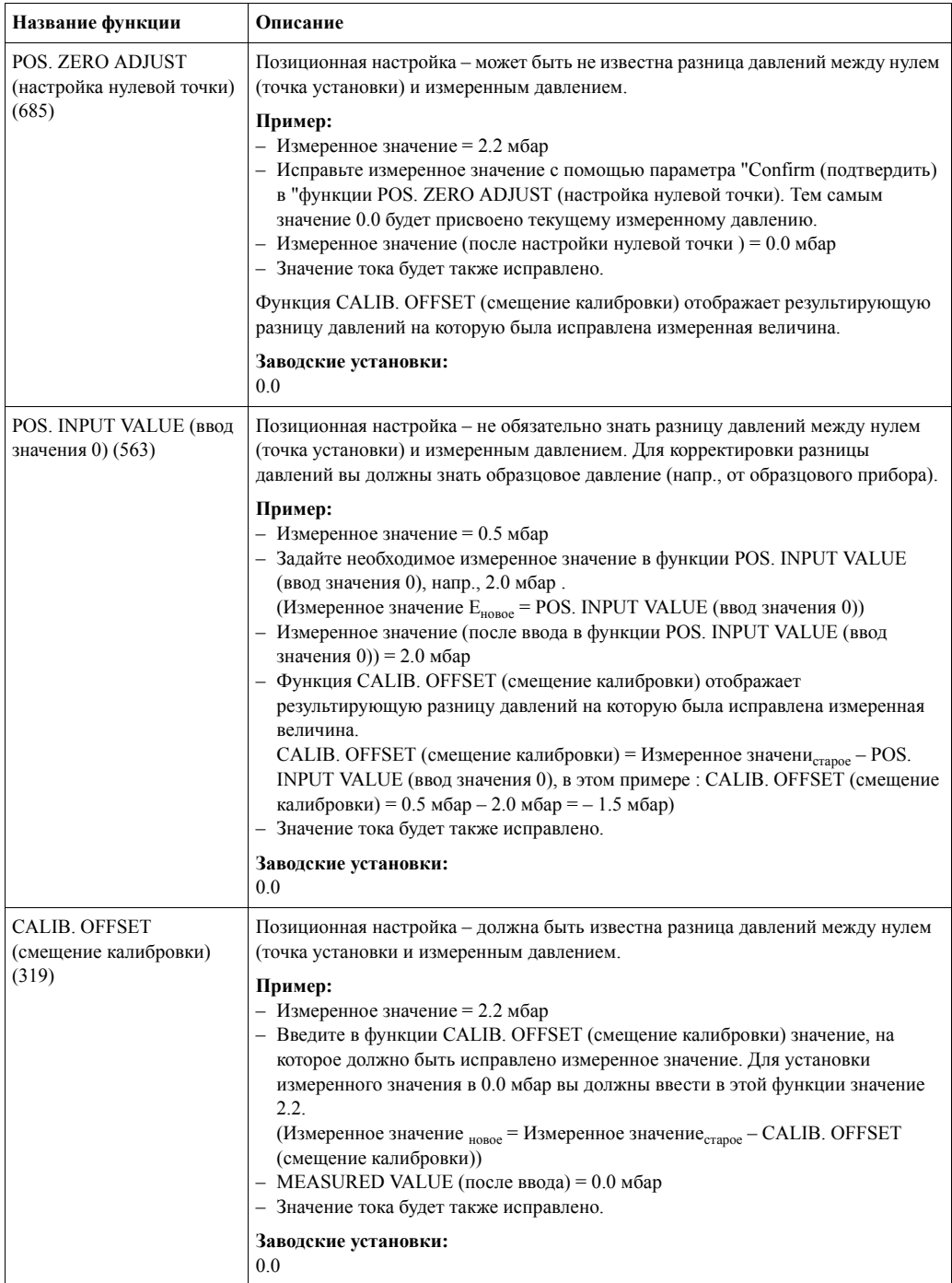

# **6.4 Измерение расхода**

# **6.4.1 Подготовительные операции**

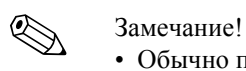

- 
- Обычно приборы Deltabar S PMD70 или PMD75 используются для измерения расхода.
- Перед калибровкой Deltabar S импульсные трубки должны быть чистыми и
- заполненными измеряемой средой. → Смотрите следующую таблицу.

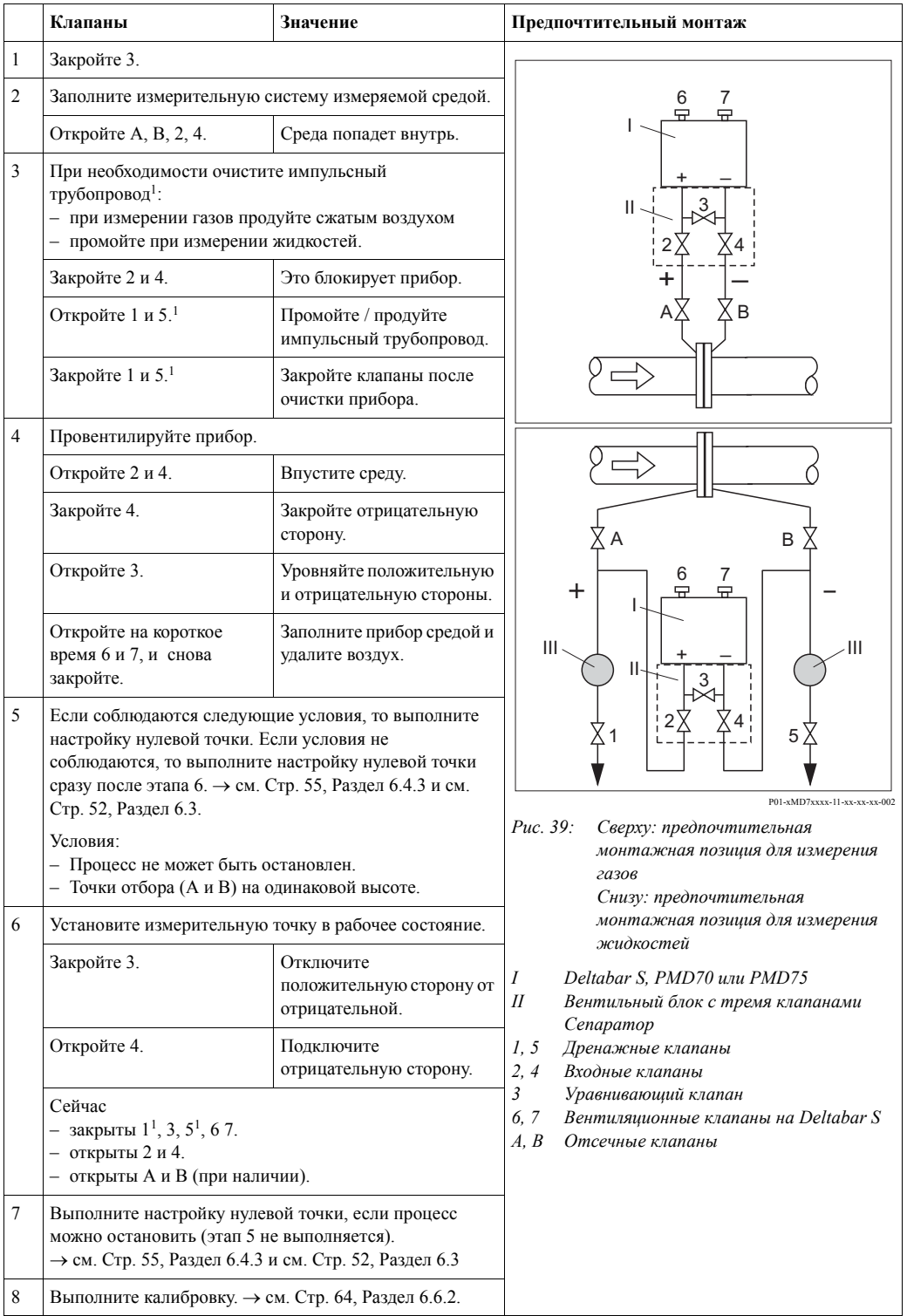

1) если используется 5 клапанов.

# **6.4.2 Информация об измерении расхода**

В режиме измерения расхода прибор определяет значение объемного или массового расходов, основываясь на значении измеренного дифференциального давления. Дифференциальное давление создается посредством первичных элементов, такими, как трубки Пито или диафрагмы, и зависит от объемного или массового расхода.. Существует четыре режима измерения расхода: объемный расход, приведенный объемный расход (для европейских стандартных условий), приведенный объемный расход (для американских стандартных условий) и массовый расход.

Кроме этого, ПО прибора Deltabar S в стандартном исполнении имеет два независимых сумматора. Сумматоры подсчитывают объемный или массовый расход. Для каждого из сумматоров можно индивидуально задать способ работы и единицы. Первый сумматор (totalizer 1) может быть обнулен в любой момент времени, в то время как второй сумматор (totalizer 2) подсчитывает расход с момента ввода в эксплуатацию и не может быть сброшен.

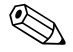

#### ! Замечание!

- Для каждого режима измерения существуют свои меню настроек, которые проводят вас через основные функции настройки. Посредством установки режима измерения в функции MEASURING MODE (режим измерения), вы указываете меню, которое должно отображаться . → см. Стр. 50, Раздел 6.2 "Выбор языка и режима измерения".
- Для более подробной информации о функциях, см. Руководство по эксплуатации BA274P "Cerabar S/Deltabar S/Deltapilot S, Описание функций".
- Таблица 6, POSITION ADJUSTMENT (позиционная настройка)
- Таблица 12, BASIC SETUP
- Таблица 17, BASIC SETUP (основные настройки)
- Таблица 20, TOTALIZER SETUP (настройка сумматоров).
- → см. Стр. 2, Раздел "Обзор документации".
- Для измерения расхода выберите параметр "Flow (расход)" в функции MEASURING MODE (режим измерения). Структура меню изменится соответственно. → Раздел 10.1.

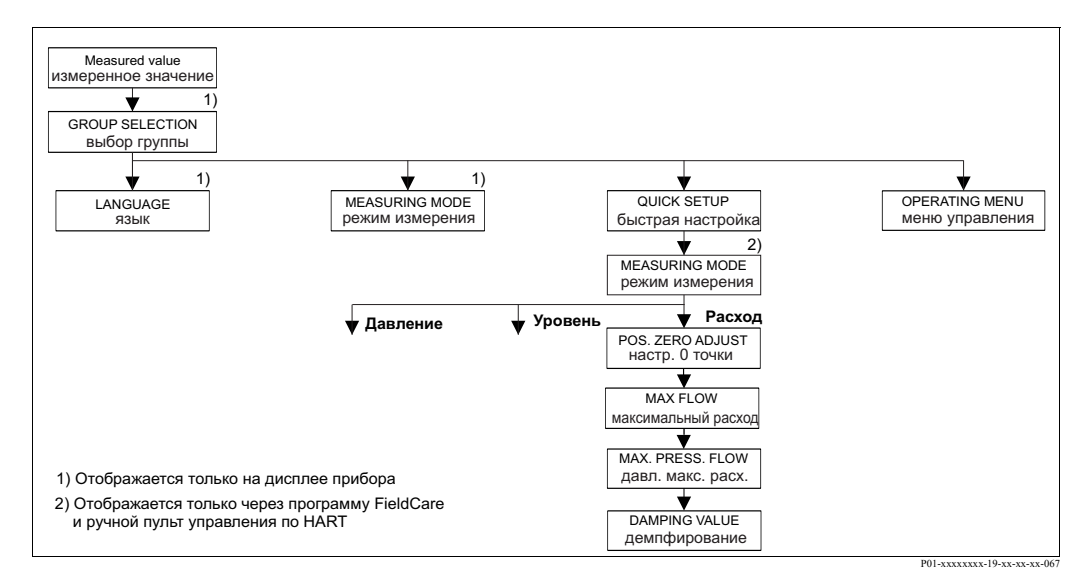

## **6.4.3 Меню быстрой настройки для режима измерения расхода**

*Рис. 40: Меню быстрой настройки для режима измерения расхода*

#### **Отображение измеренного значения** На дисплее: Кнопкой <sup>■</sup> перейдите от отображения измеренного значения к GROUP SELECTION (выбор группы).

**GROUP SELECTION (выбор группы)**

Выберите MEASURING MODE (режим измерения). **MEASURING MODE (режим измерения)**

Выберите параметр "Flow" (расход).

**GROUP SELECTION (выбор группы)** Выберите меню QUICK SETUP (быстрая настройка).

**POS. ZERO ADJUST (регулировка нулевой точки)** 

В зависимости от ориентации прибора, возможно смещение в измеренном значении. С помощью параметра "Confirm (подтвердить)" в функции POS. ZERO ADJUST (регулировка нулевой точки) вы исправляете измеренное значение, т.е., вы присваиваете величину 0.0 измеренному значению давления.

**MAX. FLOW (максимальный расход)** Введите максимальный расход первичного прибора. (→ Смотрите маркировку первичного прибора).

**MAX. PRESS FLOW (максимальное давление расхода)**

Введите максимальное давление для первичного прибора.

(→ Смотрите маркировку первичного прибора).

## **DAMPING TIME (время демпфирования)**

Введите время демпфирования (постоянную τ). Демпфирование влияет на скорость обновления измеренных переменных на дисплее и выходного тока при изменении входного давления.

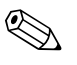

#### ! Замечание!

Информацию о местном управлении,  $\rightarrow$  см. Стр. 35, Раздел 5.2.3 "Назначение органов управления" и Стр. 40, Раздел 5.4 "Местное управление".

#### **Местное управление Цифровая коммуникация**

**Отображение измеренного значения** Выберите меню QUICK SETUP (быстрая настройка).

**MEASURING MODE (режим измерения)** Выберите параметр "Flow" (расход).

**POS. ZERO ADJUST (регулировка нулевой точки)**  В зависимости от ориентации прибора, возможно смещение в измеренном значении. С помощью параметра "Confirm (подтвердить)" в функции POS. ZERO ADJUST (регулировка нулевой точки) вы исправляете измеренное значение, т.е., вы присваиваете величину 0.0 измеренному значению давления.

**MAX. FLOW (максимальный расход)** Введите максимальный расход первичного прибора. (→ Смотрите маркировку первичного прибора).

**MAX. PRESS FLOW (максимальное давление расхода)**

Введите максимальное давление для первичного прибора.

(→ Смотрите маркировку первичного прибора).

**DAMPING TIME (время демпфирования)** Введите время демпфирования (постоянную τ). Демпфирование влияет на скорость обновления измеренных переменных на дисплее и выходного тока при изменении входного давления.

# **6.5 Измерение уровня**

# **6.5.1 Подготовительные этапы**

#### **Открытая емкость**

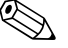

 $\bigotimes$  Замечание!

- Приборы Deltabar S PMD70, PMD75, FMD76 и FMD77 подходят для измерения уровня в открытой емкости.
- FMD76 и FMD77: приборы готовы к калибровке сразу после открытия отсечного клапана (клапан может присутствовать или его может не быть).
- PMD70 и PMD75: перед калибровкой Deltabar S импульсные трубки должны быть чистыми и заполненными измеряемой средой. → Смотрите следующую таблицу.

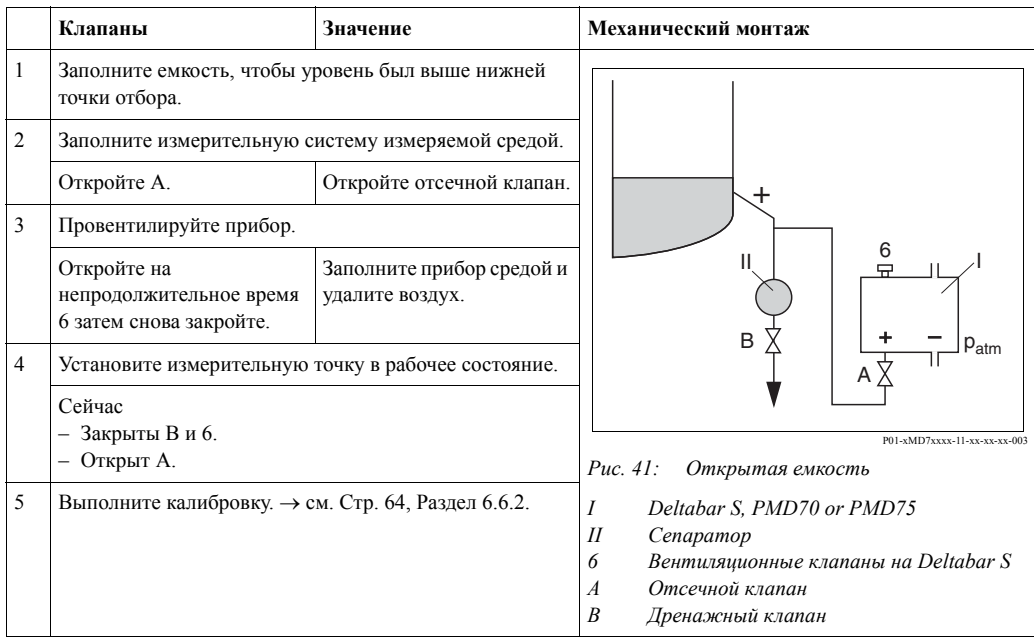

### **Закрытая емкость**

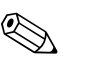

! Замечание!

- Все версии прибора Deltabar S подходят для измерения уровня в закрытых емкостях.
- FMD76 и FMD77: приборы готовы к калибровке сразу после открытия отсечного клапана (клапан может присутствовать или его может не быть).
- FMD78: прибор сразу готов к калибровке.
- PMD70 и PMD75: перед калибровкой Deltabar S импульсные трубки должны быть чистыми и заполненными измеряемой средой. → Смотрите следующую таблицу.

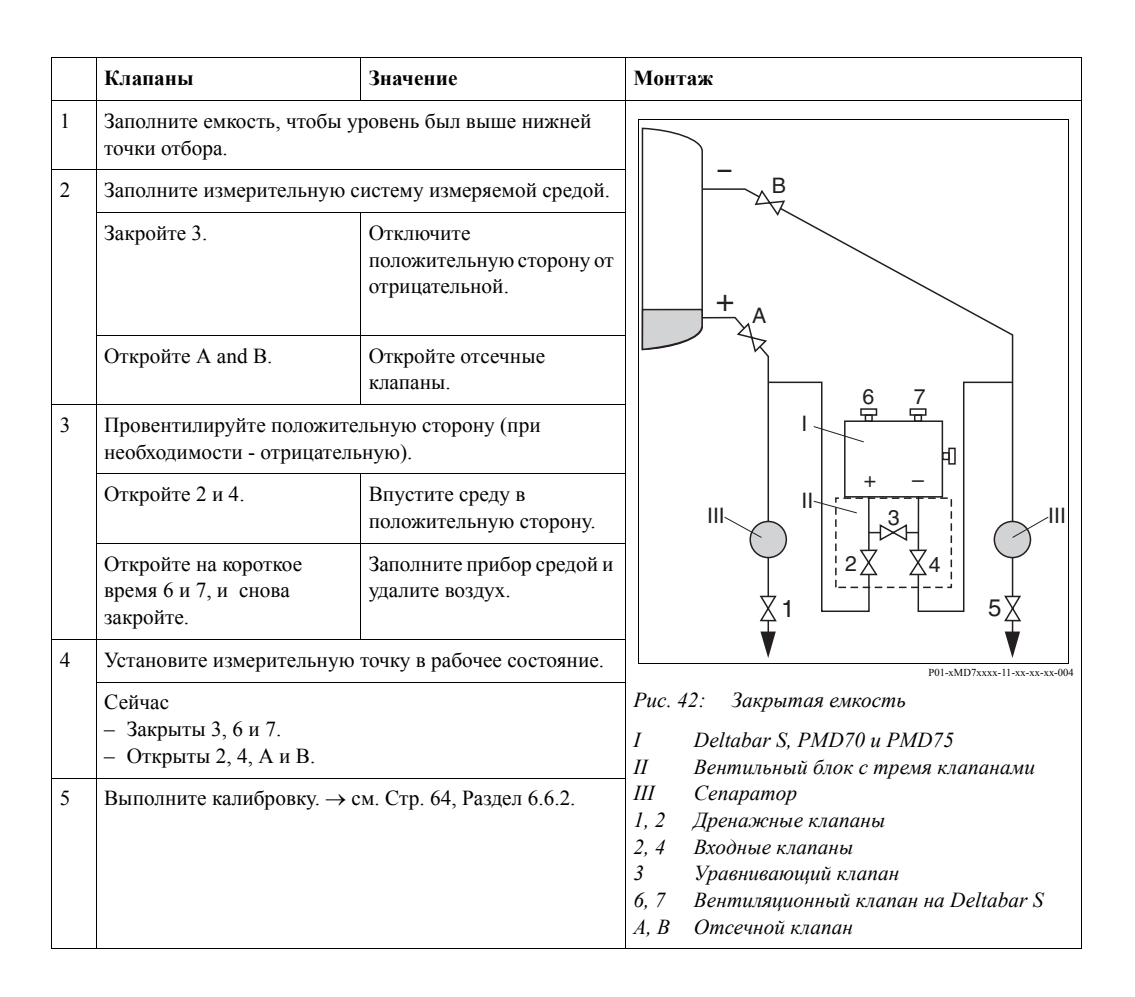

#### **Закрытая емкость с паровой фазой**

! Замечание!

- Все версии прибора Deltabar S подходят для измерения уровня в емкостях с паровой фазой.
- FMD76 и FMD77: FMD76 и FMD77: приборы готовы к калибровке сразу после открытия отсечного клапана (клапан может присутствовать или его может не быть).
- FMD78: прибор сразу готов к калибровке.
- PMD70 and PMD75: перед калибровкой Deltabar S импульсные трубки должны быть чистыми и заполненными измеряемой средой. → Смотрите следующую таблицу.

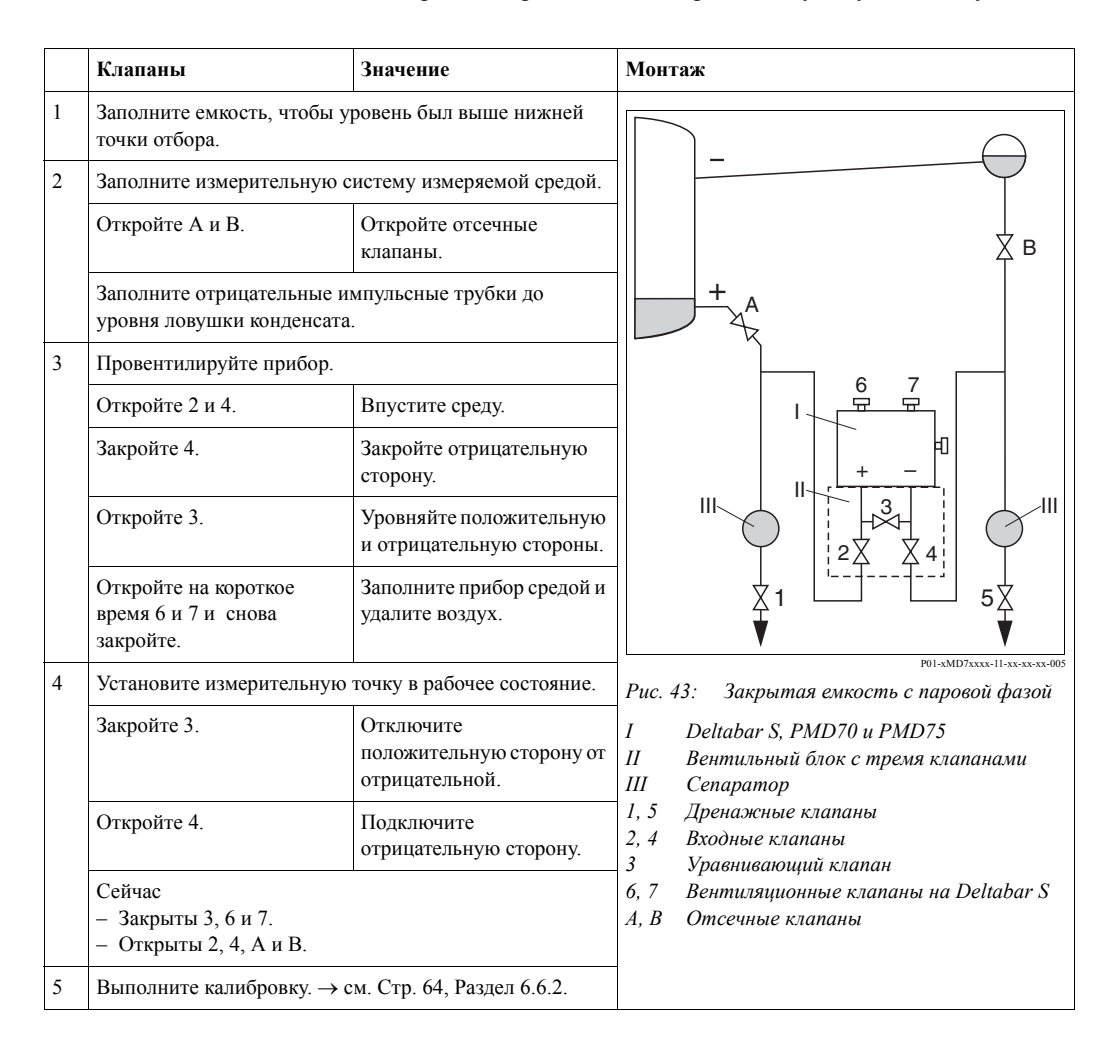

## **6.5.2 Информация по измерению уровня**

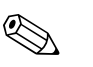

! Замечание!

• Для режимов измерения расхода, давления и уровня существуют свои меню быстрых настроек, которые проводят вас через основные функции.  $\rightarrow$  см. Стр. 61 для меню быстрой настройки "Level (уровень)".

- Существует три способа измерения уровня: "Level Easy Pressure (простое давление для уровня)", "Level Easy Height (высота для уровня)" и "Level Standard (обычный уровень)", которые используются при измерении уровня. Вы можете выбрать типы измерения уровня "Linear (линейный)", "Pressure linearized (линеаризованный по давлению)" и "Height linearized (линеаризованный по весу)" для способа "Level Standard (обычный уровень)" режима LEVEL MODE (режим уровня). Таблица в разделе "Обзор измерения уровня" дает информацию о различных задачах измерения.
	- Значения, введенные в способах режима измерения уровня "Level Easy Pressure (простое давление для уровня)" и "Level Easy Height (высота для уровня)", проверяются не столь тщательно, как при способе "Level Standard (обычный уровень)". Значения для способов "Level Easy Pressure (простое давление для уровня)" и "Level Easy Height (высота для уровня)", введенные в функциях EMPTY CALIB. (калибровка пустого резервуара)/FULL CALIB. (калибровка полного резервуара), EMPTY PRESSURE (давление для пустого резервуара)/FULL PRESSURE (давление для полного резервуара), EMPTY HEIGHT (высота продукта пустого резервуара)/FULL HEIGHT (высота продукта полного резервуара) и SET LRV/ (установка значения нижнего предела диапазона)/SET URV (установка значения верхнего предела диапазона) должны иметь интервал 1%. Если значения мало отличаются друг от друга, то они не будут приняты, и будет отображено предупреждающее сообщение. Предельные значения, имеющие большую разницу, не проверяются; т.е. для правильных измерений введенные значения должны соответствовать параметрам датчика и задаче измерения.
	- Способы "Level Easy Pressure (простое давление для уровня)" и "Level Easy Height (высота для уровня)" имеют меньше функций, чем способ "Level Standard (обычный уровень)" и используются для быстрой и простой настройки.
- Пользователем могут быть заданы произвольные единицы для уровня наполнения, объема или массы или построена таблица линеаризации только для способа "Level Standard (обычный уровень)".
- Если прибор предполагается использовать в применениях как элемент системы безопасности (SIL), функция SAFETY CONFIRM (конфигурация с усиленными функциями безопасности) возможна только для способа "Level Easy Pressure (простое давление для уровня). Все ранее введенные функции проверяются после введения пароля. При выборе способов "Level Easy Height (высота для уровня)" или "Level Standard (обычный уровень)", конфигурация должна быть сброшена к предыдущим настройкам, при помощи функции RESET (Путь в меню: (GROUP SELECTION (выбор группы) →) OPERATING MENU (меню управления) → OPERATION (управление)) при помощи кода "7864".  $\rightarrow$  Для более подробной информации см. (SD190P) Руководство по функциональной безопасности.
- $\rightarrow$  См. Руководство по эксплуатации BA274P "Cerabar S/Deltabar S/Deltapilot S, Описание функций". → см. Стр. 2, Раздел "Обзор документации".

# **6.5.3 Обзор измерения уровня**

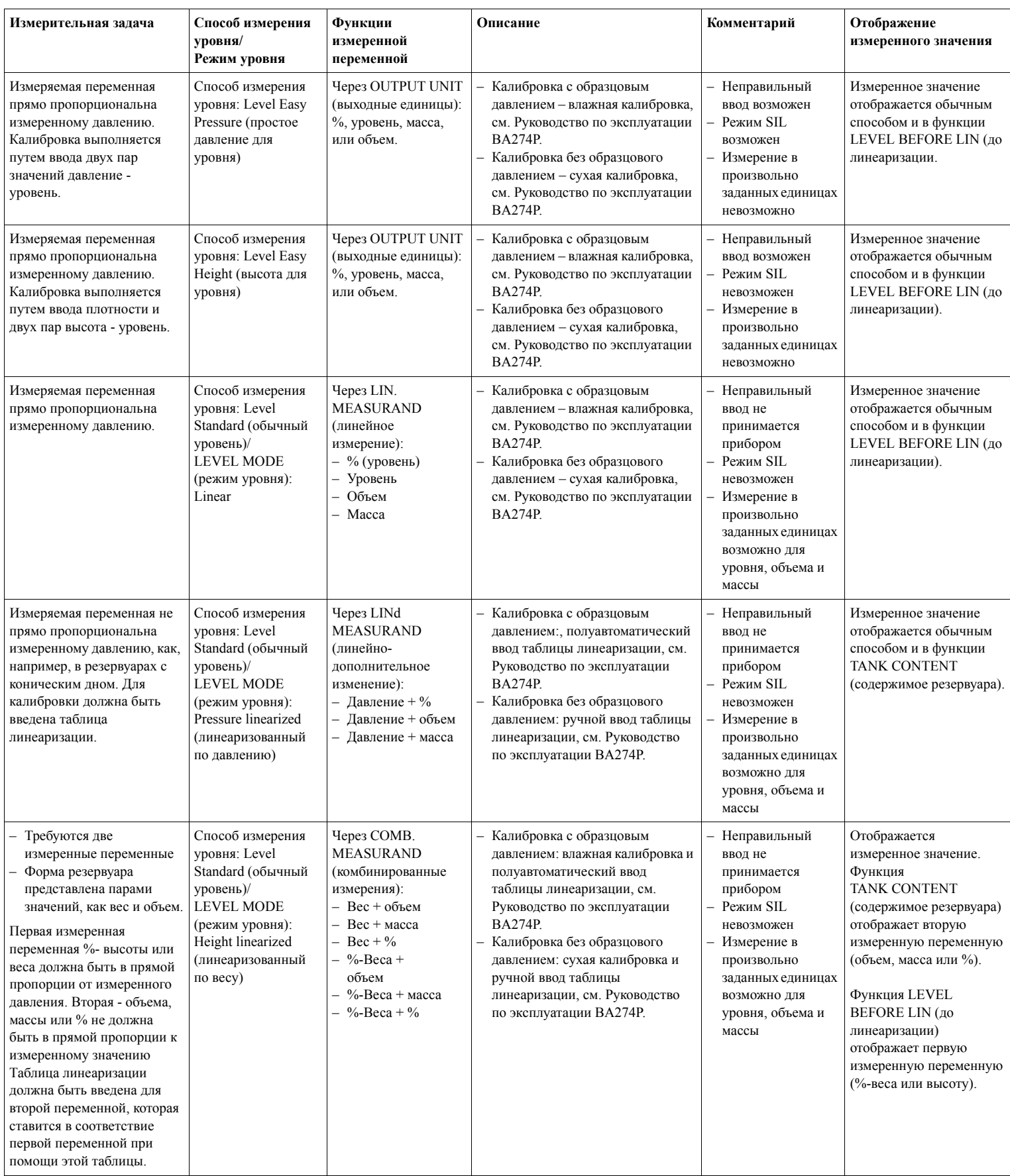

## **6.5.4 Меню быстрой настройки для режима измерения уровня**

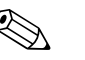

Замечание!

- Отдельные функции отображаются только при соответствующей конфигурации других функций. Например, функция EMPTY CALIB. (калибровка пустого резервуара) отображается только в следующих случаях:
	- Способ измерения уровня "Level Easy Pressure (простое давление для уровня)" и CALIBRATION MODE (режим калибровки) - "Wet (влажная)"
	- Способ измерения уровня "Level Standard (обычный уровень)", LEVEL MODE (режим уровня) "Linear (линейный)" и CALIBRATION MODE (режим калибровки) - "WET (влажная)"

Функция LEVEL MODE (режим уровня) находится в группе функций BASIC SETTING (основные настройки) (Путь в меню: (GROUP SELECTION (выбор группы) →) OPERATING MENU (меню управления) → SETTING (настройки) → BASIC SETTING (основные настройки)).

- При производстве прибора устанавливаются следующие параметры для функций:
- LEVEL SELETION (выбор уровня): Level Easy Pressure (простое давление для уровня)
- CALIBRATION MODE (режим калибровки): Wet (влажная)
- OUTPUT UNIT (выходные единицы) или LIN. MEASURAND (линейное измерение): %
- EMPTY CALIB. (калибровка пустого резервуара): 0.0
- FULL CALIB. (калибровка полного резервуара): 100.0
- SET LRV (установка значения нижнего предела диапазона) (группа BASIC SETTING (основные настройки) ): 0.0 (соответствует значению 4 мА)
- SET URV (установка значения верхнего предела диапазона) (BASIC SETTING (основные настройки)): 100.0 (соответствует значению 20 мА).
- Меню быстрой настройки подходит для простой и быстрой наладки прибора. Если вам необходимо использовать более сложные настройки, напр., изменить единицы с "%" на "м", то вы будете должны провести калибровку с использованием группы BASIC SETTING (основные настройки) → см. Руководство по эксплуатации BA274P или Стр. 2, Раздел "Обзор документации".

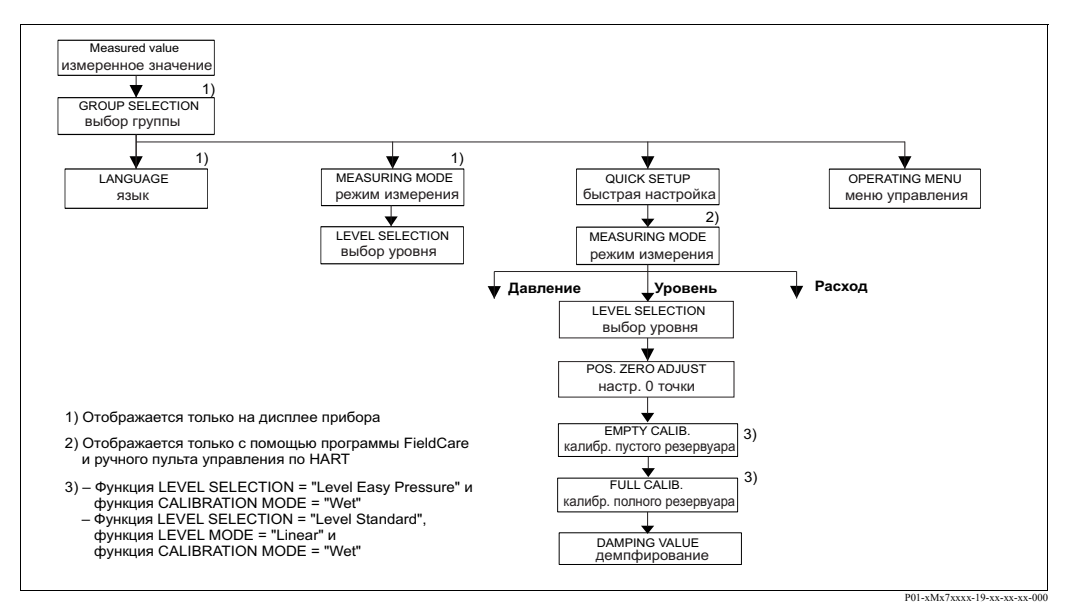

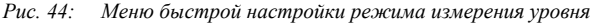

## **Местное управление Цифровая коммуникация Отображение измеренного значения** На лисплее: Кнопкой E перейдите от отображения измеренного значения к GROUP SELECTION (выбор группы).

**Отображение измеренного значения** Выберите меню QUICK SETUP (быстрая настройка).

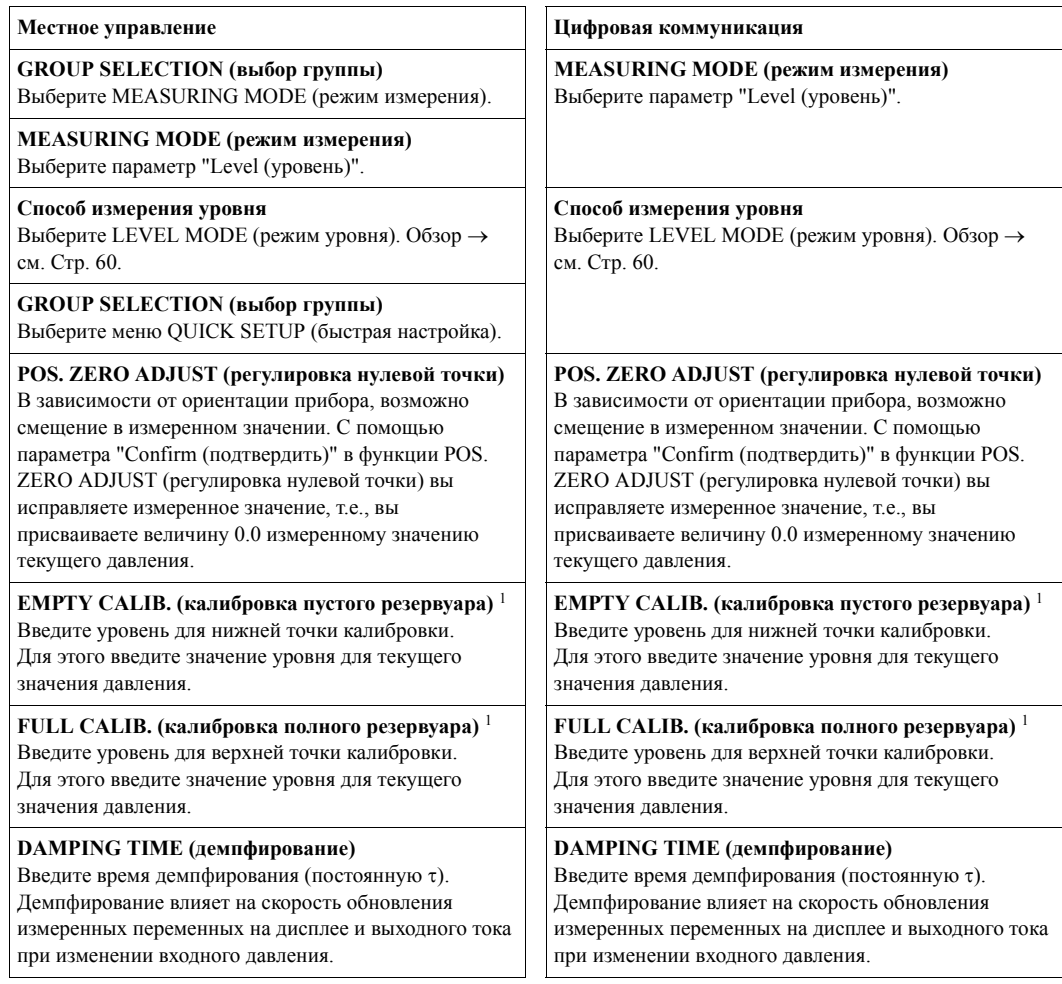

1) – Способ измерения уровня "Level Easy Pressure (простое давление для уровня)" и CALIBRATION MODE (режим калибровки) "Wet (влажная)"

– Способ измерения уровня "Level Standard (обычный уровень)", LEVEL MODE (режим уровня) "Linear (линейный)" и CALIBRATION MODE (режим калибровки) "Wet (влажная)"

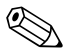

# **Элечание!**

Информацию о местном управлении, см. Стр. 35, Раздел 5.2.3 "Назначение органов управления - дисплей подключен" и Стр. 40, Раздел 5.4 "Местное управление".

# **6.6 Измерение дифференциального давления**

# **6.6.1 Подготовительные этапы**

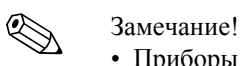

- 
- Приборы Deltabar S PMD70, PMD75 и FMD78 обычно используются для измерения дифференциального давления.
- FMD78: прибор готов к проведению калибровки.
- PMD70 и PMD75: перед калибровкой Deltabar S импульсные трубки должны быть чистыми и заполненными измеряемой средой. → Смотрите следующую таблицу.

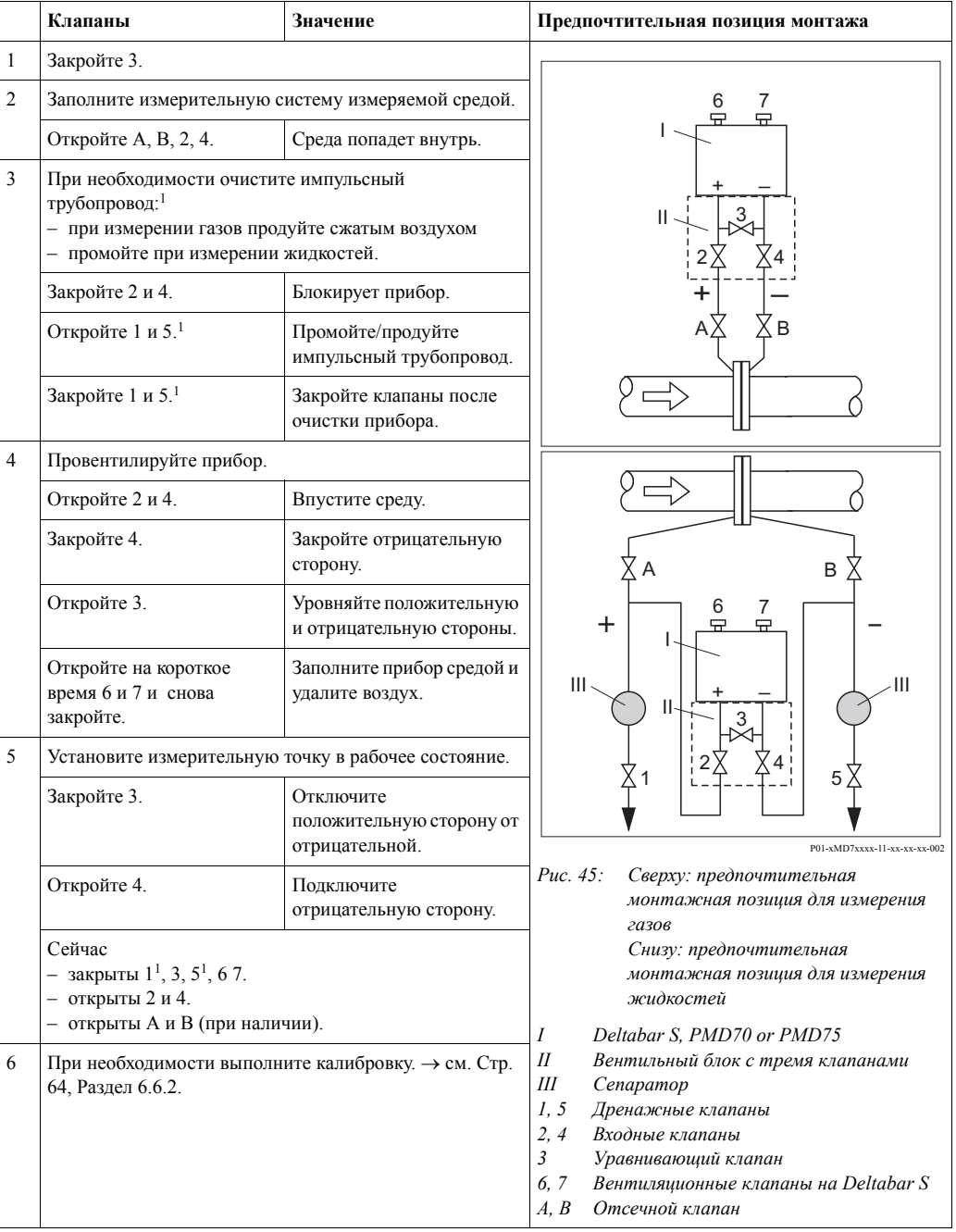

1) при наличии пяти клапанов

## **6.6.2 Информация по измерению дифференциального давления**

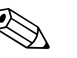

#### Замечание!

- Для каждого режима измерения существуют свои меню настроек, которые проводят вас через основные функции настройки. Посредством установки режима измерения в функции MEASURING MODE (режим измерения), вы указываете меню, которое должно отображаться . → см. Стр. 50, Раздел 6.2 "Выбор языка и режима измерения".
- Для более подробной информации о функциях, см. Руководство по эксплуатации BA274P "Cerabar S/Deltabar S/Deltapilot S, Описание функций"
	- Таблица 6, POSITION ADJUSTMENT (позиционная настройка)
	- Таблица 7, BASIC SETUP (основные настройки)
	- Таблица 15, EXTENDED SETUP (расширенная настройка)
	- → см. Стр. 2, Раздел "Обзор документации".
- Для измерения дифференциального давления выберите параметр "Pressure (давление)" в функции MEASURING MODE (режим измерения). Соответственно, будет изменена структура меню управления. → см. Раздел 10.1.

# **6.6.3 Меню быстрой настройки для режима измерения дифференциального давления**

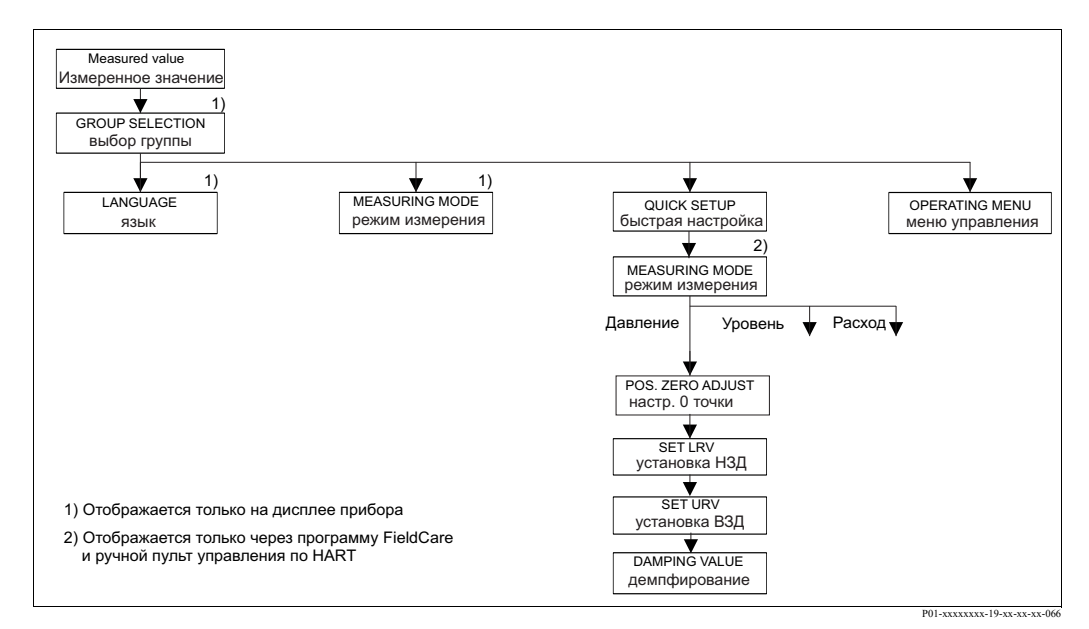

*Рис. 46: Меню быстрой настройки для режима измерения дифференциального давления*

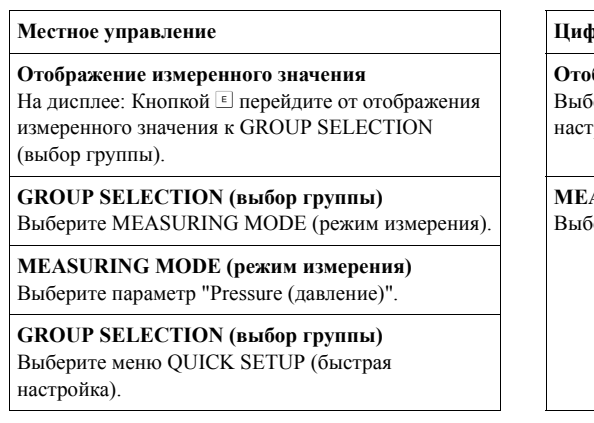

#### **Местное управление Цифровая коммуникация**

**Отображение измеренного значения** берите меню QUICK SETUP (быстрая гройка).

**MEASURING MODE (режим измерения)** берите параметр "Pressure (давление)".

# **POS. ZERO ADJUST (регулировка нулевой**

#### **точки)**

В зависимости от ориентации прибора, возможно смещение в измеренном значении. С помощью параметра "Confirm (подтвердить)" в функции POS. ZERO ADJUST (регулировка нулевой точки) вы исправляете измеренное значение, т.е., вы присваиваете величину 0.0 измеренному значению давления..

#### **SET LRV (установка значения нижнего предела диапазона)**

Установите измерительный диапазон (введите значение 4 мА).

Укажите значение давления для нижнего значения токовой шкалы (4 мА). Образцовое давление не требуется подавать на прибор.

#### **SET URV (установка значения верхнего предела диапазона)**

Установите измерительный диапазон (введите значение 20 мА).

Прибор находится под давлением,

соответствующим верхнему значению токовой шкалы (20 мА). С помощью параметра "Confirm (подтвердить)" вы назначите текущее значение верхнему значению диапазона.

#### **DAMPING TIME (демпфирование)**

Введите время демпфирования (постоянную τ). Демпфирование влияет на скорость обновления измеренных переменных на дисплее и выходного тока при изменении входного давления.

#### **Местное управление Цифровая коммуникация**

#### **POS. ZERO ADJUST (регулировка нулевой точки)**

В зависимости от ориентации прибора, возможно смещение в измеренном значении. С помощью параметра "Confirm (подтвердить)" в функции POS. ZERO ADJUST (регулировка нулевой точки) вы исправляете измеренное значение, т.е., вы присваиваете величину 0.0 измеренному значению давления..

#### **SET LRV (установка значения нижнего предела диапазона)**

Установите измерительный диапазон (введите значение 4 мА).

Укажите значение давления для нижнего значения токовой шкалы (4 мА). Образцовое давление не требуется подавать на прибор.

#### **SET URV (установка значения верхнего предела диапазона)**

Установите измерительный диапазон (введите значение 20 мА).

Прибор находится под давлением,

соответствующим верхнему значению токовой шкалы (20 мА). С помощью параметра "Confirm (подтвердить)" вы назначите текущее значение верхнему значению диапазона.

#### **DAMPING TIME (демпфирование)**

Введите время демпфирования (постоянную τ). Демпфирование влияет на скорость обновления измеренных переменных на дисплее и выходного тока при изменении входного давления.

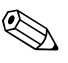

<sup>2</sup> Замечание!<br>Информацию о местном управлении, → см. Стр. 35, Раздел 5.2.3 "Назначение органов управления" и Стр. 40, Раздел 5.4 "Местное управление".

# **7 Обслуживание**

Deltabar S не требует обслуживания.

# **7.1 Внешняя очистка**

При очистке прибора обратите внимание на следующее:

- Используемые моющие средства не должны быть агрессивны по отношению к поверхности и уплотнениям.
- Избегайте механического повреждения разделительных диафрагм, напр., острыми предметами.
- Учитывайте степень защиты. При необходимости уточните степень зашиты по шильде прибора (Стр. 6).

# **8 Устранение неисправностей**

# **8.1 Сообщения**

Следующая таблица отображает список всех возможных сообщений.

Прибор различает типы ошибок "Авария", "Предупреждение" и "Ошибка". Вы можете задать реакцию прибора на возникновение сообщения "Авария", "Предупреждение" или "Ошибка".

→ см. колонку "Тип ошибки/NA 64" и Раздел 8.2 "Реакция выходов при ошибке". Колонка "Тип ошибки" классифицирует сообщения в соответствии с рекомендациями NAMUR NA 64:

- Поломка: обозначается символом "B"
- Потребность в обслуживании: обозначается символом "C" (требует проверки)
- Проверка работоспособности: обозначается символом "I" (на обслуживание)

Сообщения об ошибке отображаются на дисплее прибора:

- Дисплей измеренного значения отображает сообщение с высшим приоритетом.  $\rightarrow$  см. колонку "Приоритет".
- Функция ALARM STATUS (состояние аварии) отображает текущее сообщение в порядке убывания приоритета. Вы можете пролистать текущие сообщения с помощью кнопок  $\Box$  или  $\Box$ .

Сообщения передаются по цифровой коммуникации:

• Функция ALARM STATUS (состояние аварии) отображает сообщение с наивысшим приоритетом → см. колонку "Приоритет" (Пр.).

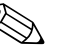

! Замечание!

- Если во время инициализации прибор определит неисправность дисплея, то будет сформировано особое сообщение. → Информацию получения сведений об ошибках, см. Стр. 74, Раздел 8.1.1 "Сообщения об ошибках дисплея прибора".
- Для получения поддержки и более подробной информации обращайтесь с сервисную службу Endress+Hauser.
- $\rightarrow$  см. Раздел 8.4.

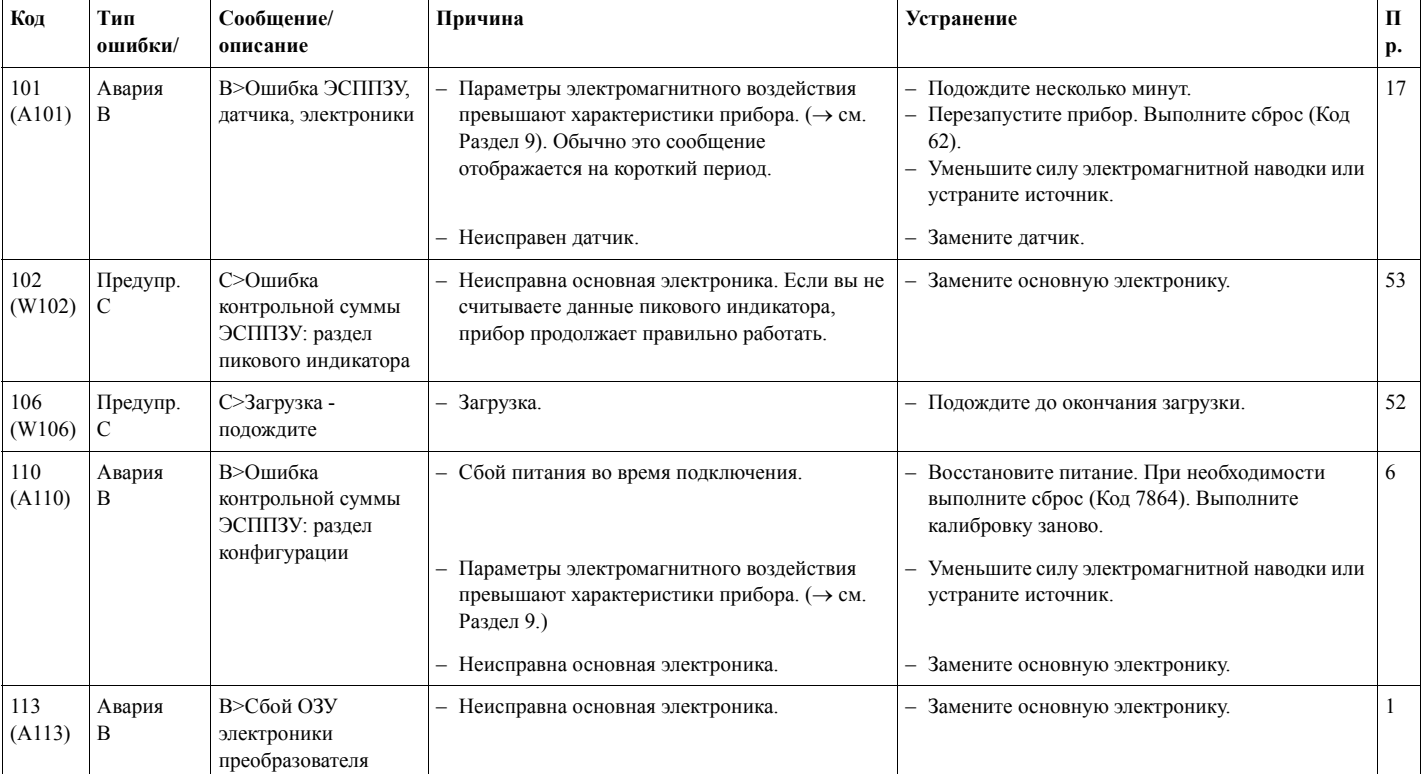

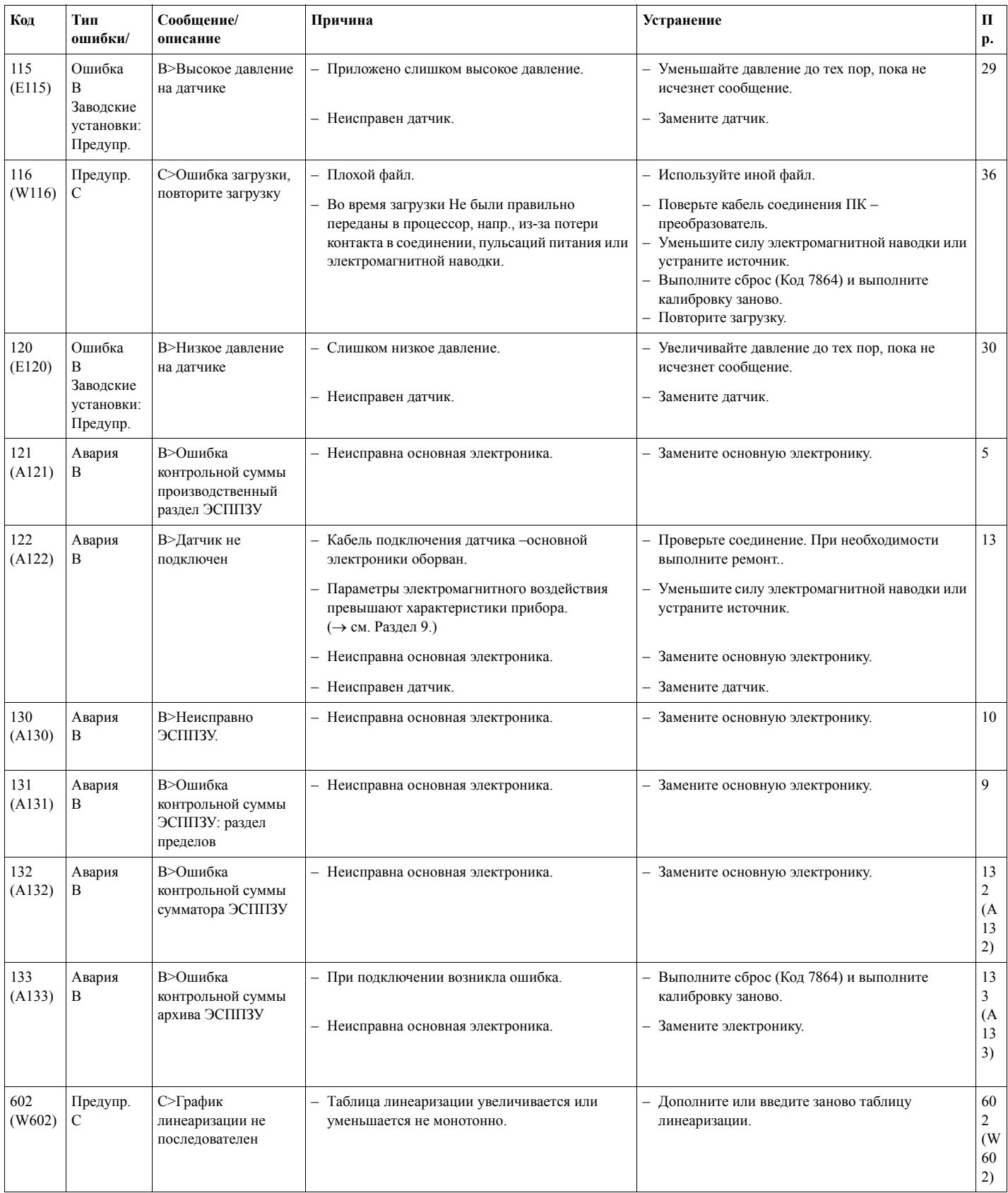

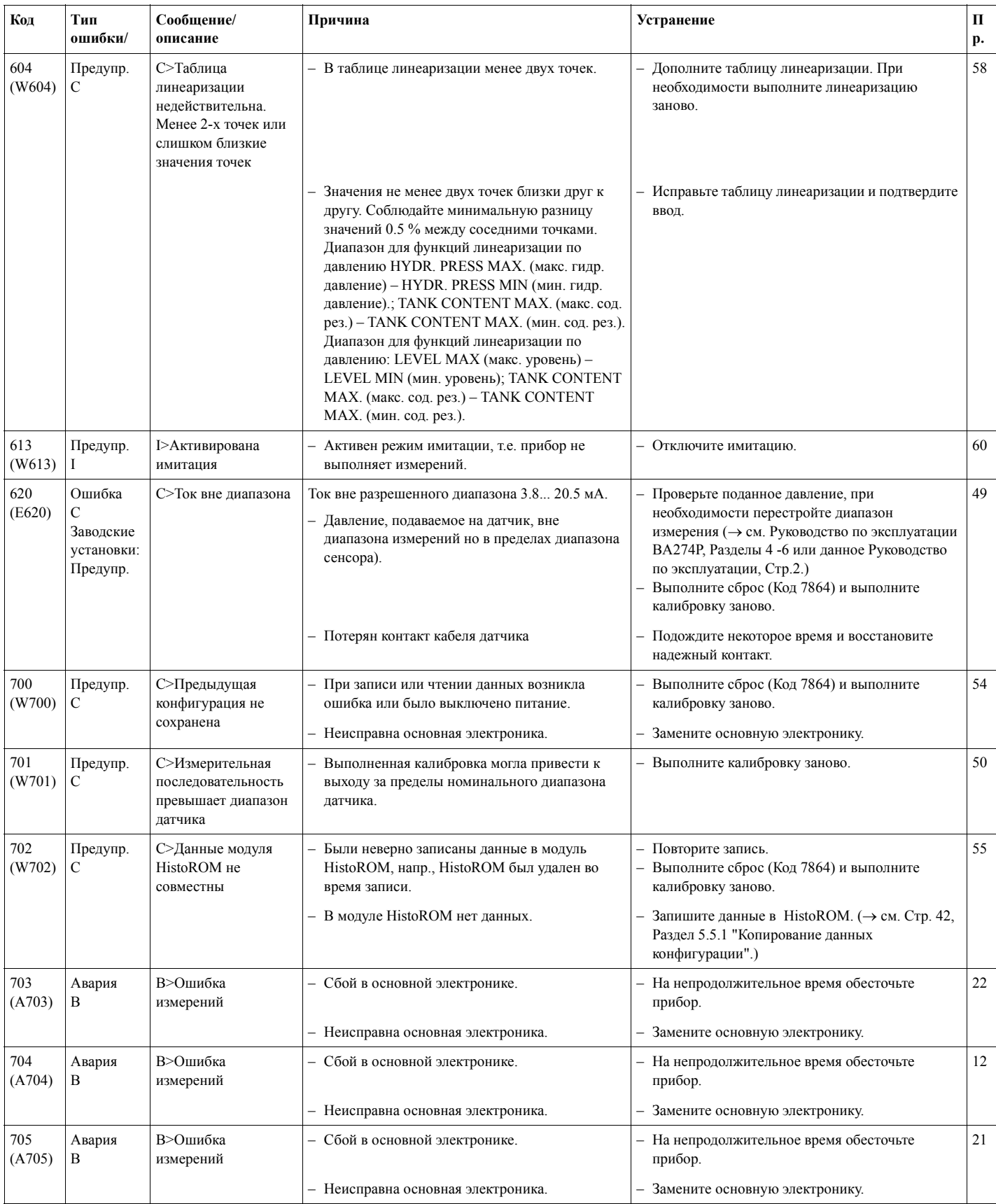

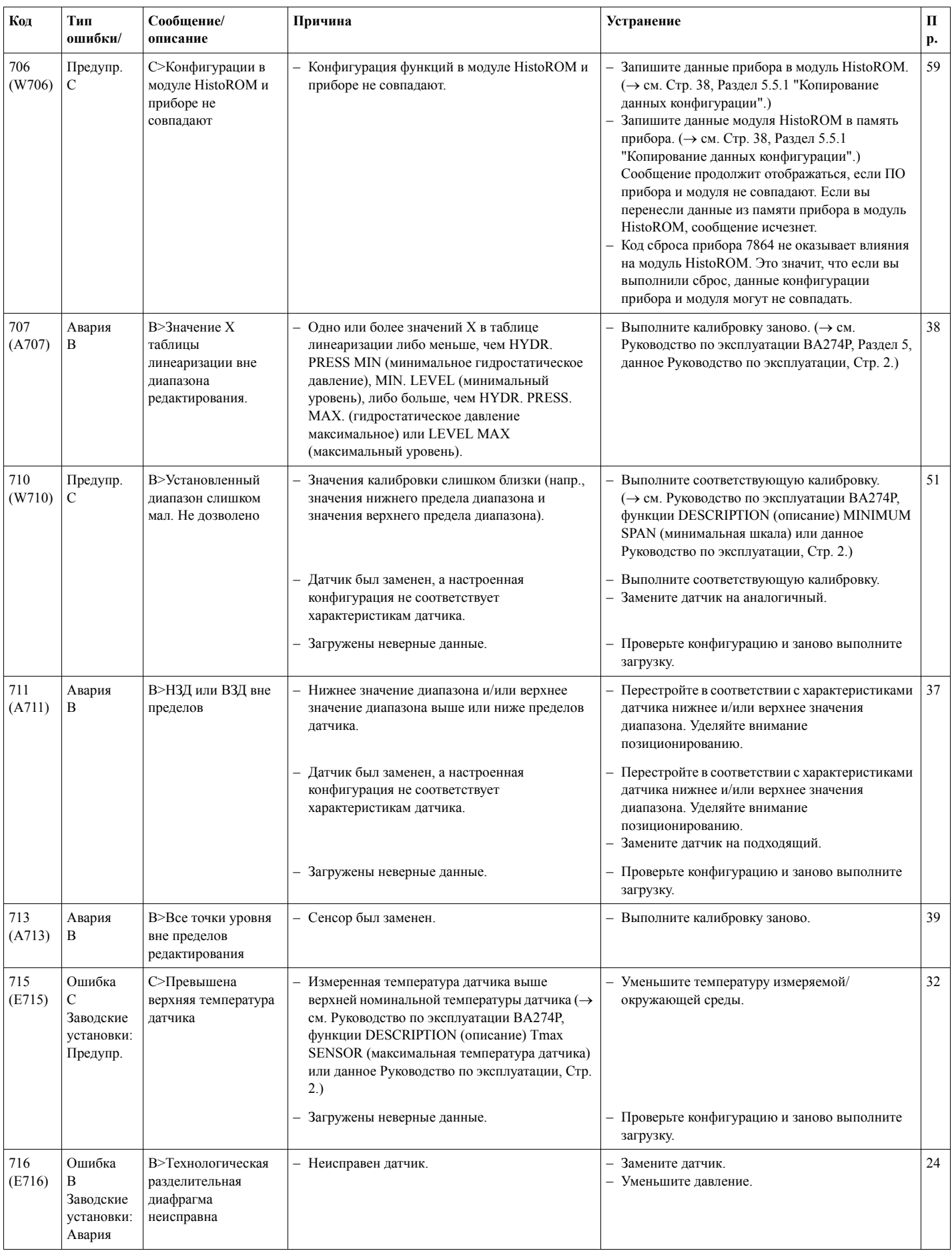

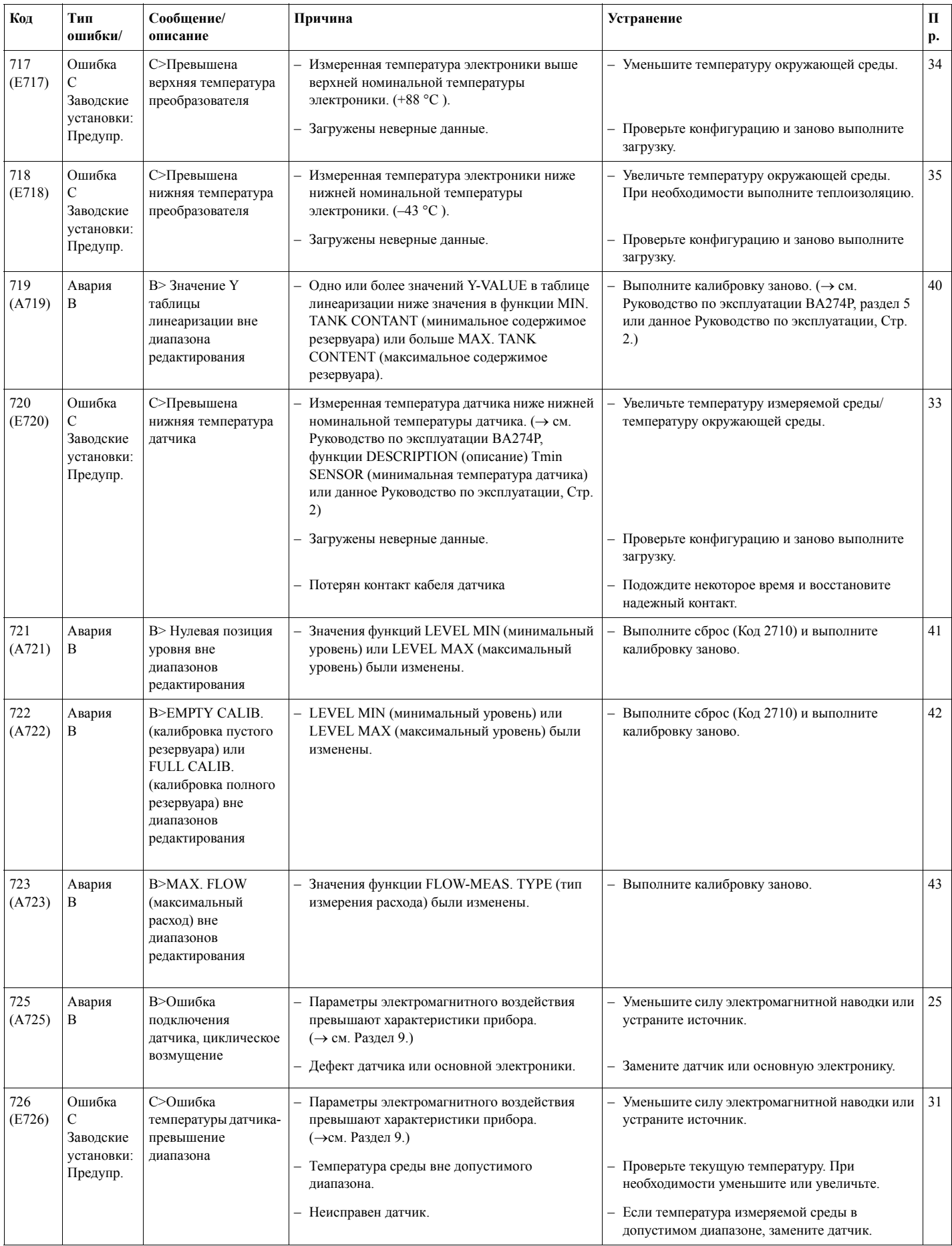

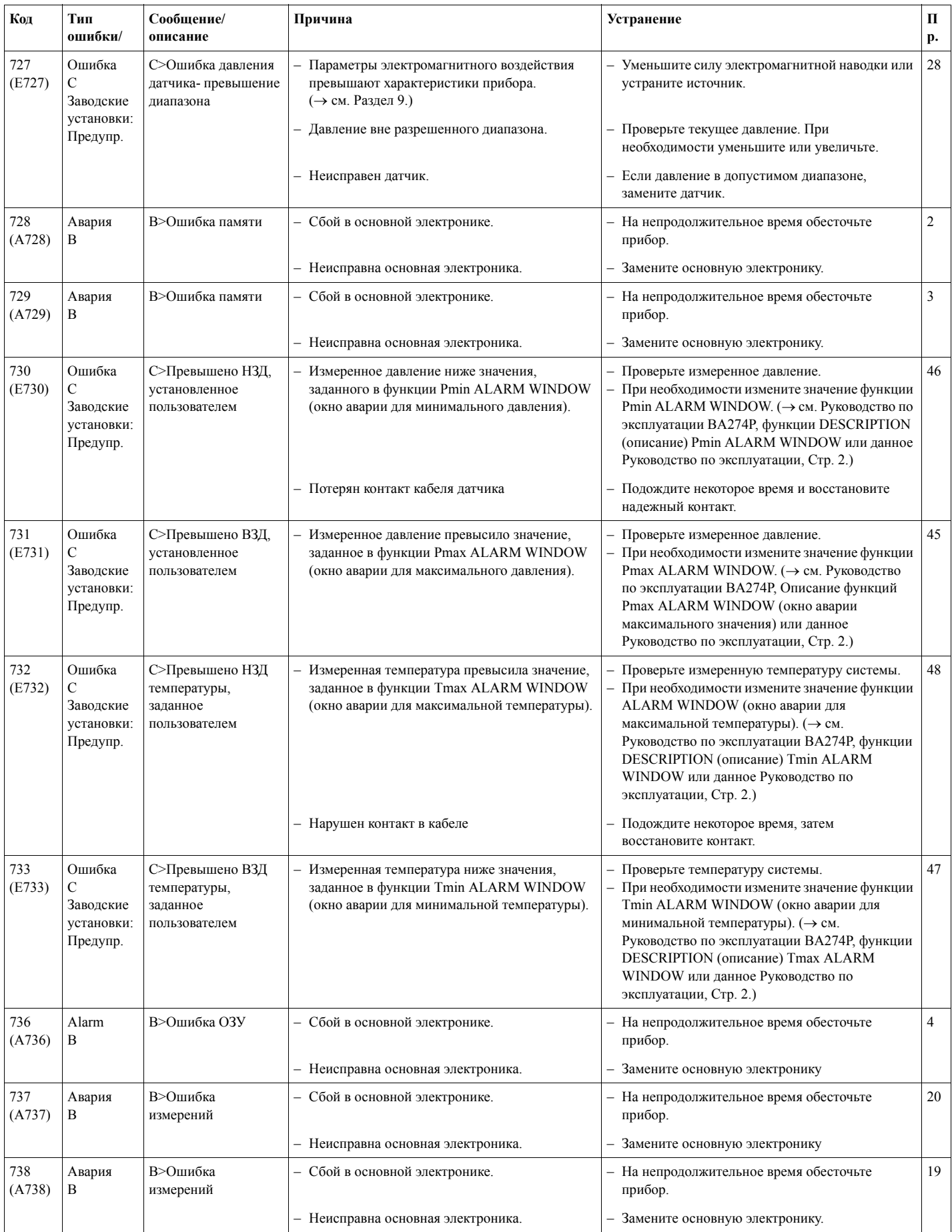
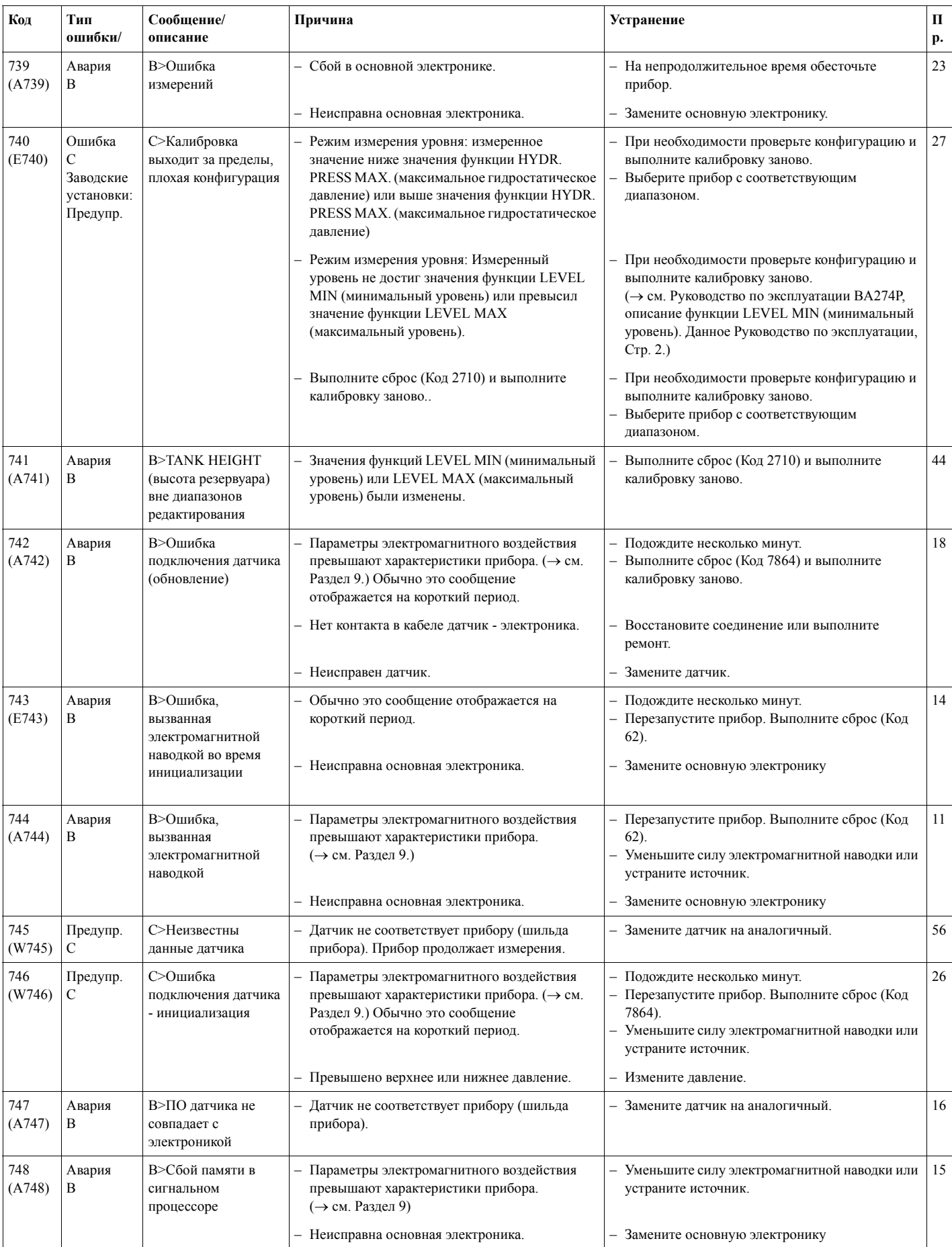

### **8.1.1 Сообщения об ошибке дисплея**

Если во время инициализации прибор определяет ошибку дисплея, то отображается следующее сообщение:

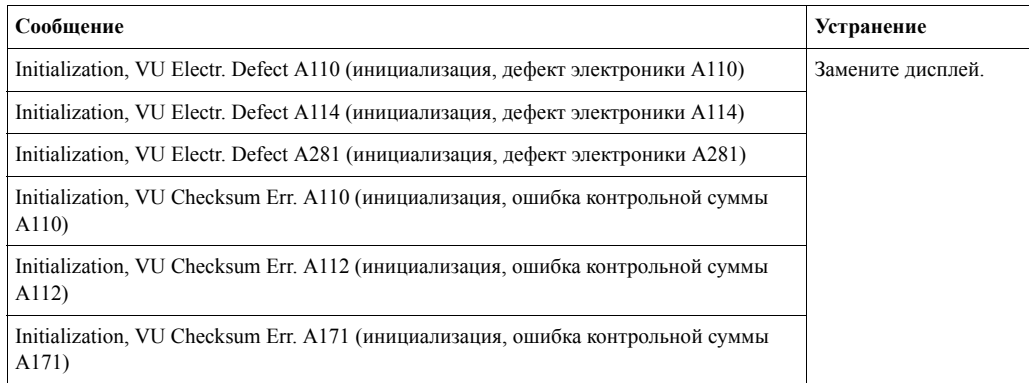

# **8.2 Реакция выходов при ошибке**

Прибор различает следующие типы ошибок Авария, Предупреждение и Ошибка. → Смотрите следующую таблицу или Стр.67, Раздел 8.1 "Сообщения".

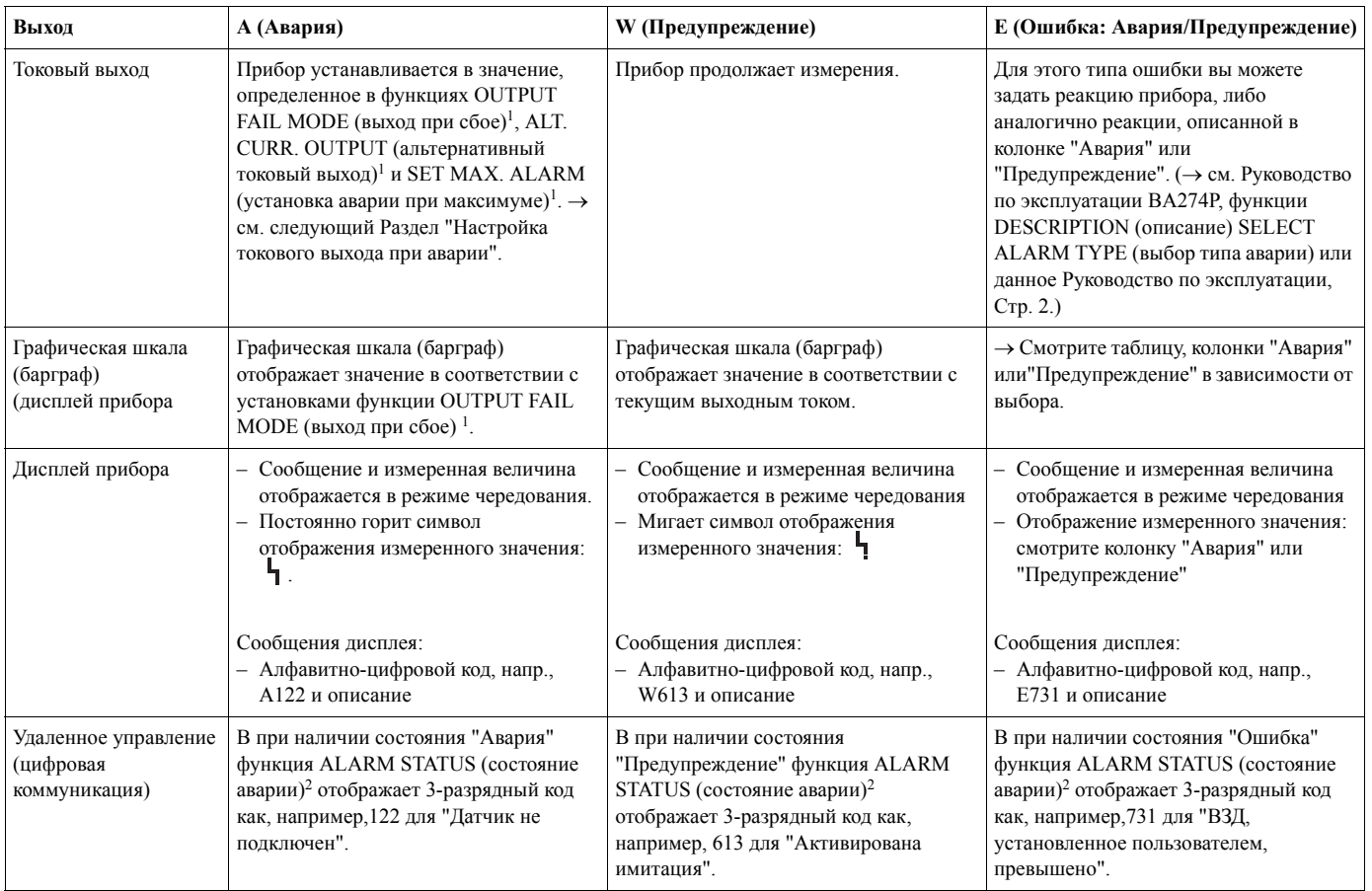

1) Путь в меню: (GROUP SELECTION (выбор группы)  $\rightarrow$ ) OPERATING MENU (меню управления)  $\rightarrow$  OUTPUT (выход)

2) Путь в меню: (GROUP SELECTION (выбор группы) →) OPERATING MENU (меню управления) → MESSAGES (сообщения)

#### 8.2.1 Настройка токового выхода при аварии

Задать реакцию токового выхода на возникновение аварийного состояния можно с помощью функций OUTPUT FAIL MODE (выход при сбое), ALT. CURR. OUTPUT (альтернативный токовый выход) и SET MAX. ALARM (установка аварии при максимуме). Эти функции отображаются в группе OUTPUT (выход) (Путь в меню: (GROUP SELECTION (выбор группы)  $\rightarrow$ ) OPERATING MENU (меню управления)  $\rightarrow$ OUTPUT (выход)).

При возникновении аварийного состояния выходной ток и графическая шкала (барграф) соответствует значениям в функции OUTPUT FAIL MODE (выход при сбое).

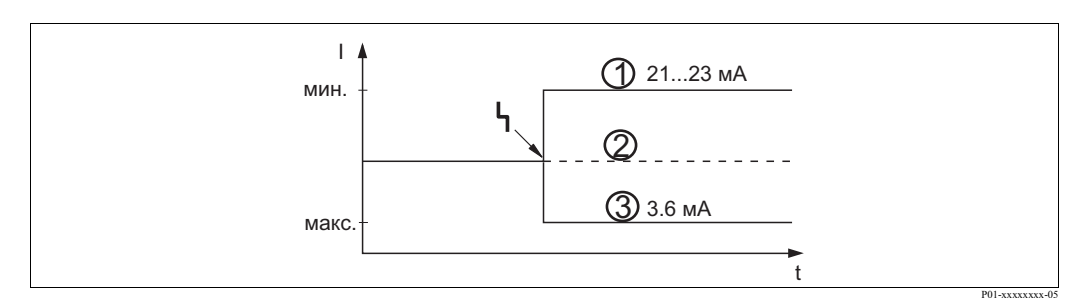

Рис. 47: Токовый выход в состоянии аварии

Параметры:

- $\mathcal{I}_{\mathcal{I}}$ Максимальное значение при аварии (110%): может быть установлено 21...23 мА с помощью функции SET MAX. ALARM (установка аварии при максимуме)
- $\overline{\phantom{a}}$ Удержанное значение: удерживается последнее измеренное значение
- $\overline{3}$ Минимальное значение при аварии (-10%): 3.6 мА

Заволские установки:

- OUTPUT FAIL MODE (выход при сбое): максимальное значение аварии (110%)
- SET MAX. ALARM (установка аварии при максимуме): 22 мА

Для установки реакции токового выхода при активных сообщениях E 120 "Sensor low pressure (низкое давление на датчике)" или E 115 "Sensor overpressure (высокое давление на датчике)" используйте функцию ALT. CURR. OUTPUT (альтернативный токовый выход). У вас есть следующие варианты:

- Normal (стандартный): токовый выход принимает значения, заданные в функциях OUTPUT FAIL MODE (выход при сбое) и SET MAX. ALARM (установка аварии при максимуме).
- NAMUR
	- Ниже нижнего предела датчика (Е 120 "Sensor low pressure (низкое давление на датчике)"): 3.6 мА
	- Выше верхнего предела датчика (E 115 "Sensor overpressure (высокое давление на датчике)"): токовый выход соответствует значению, установленному в функции SET MAX ALARM (установка максимума при аварии).

Заводские установки:

• ALT. CURR. OUTPUT (альтернативный токовый выход): normal (стандартный)

## **8.3 Подтверждение сообщений**

Для подтверждения сообщений, в зависимости от настроек функций ALARM DISPL. TIME (время отображения аварии) и ACK. ALARM MODE (режим подтверждения аварии), необходимо принять следующие действия:

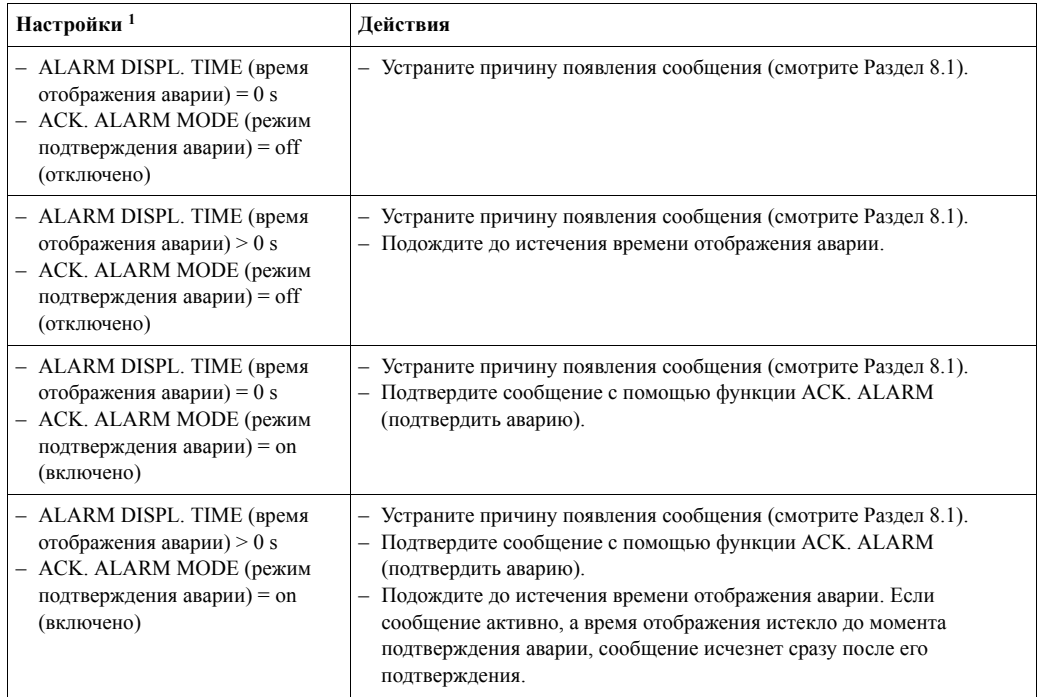

1) Путь в меню для ALARM DISPL. TIME (время отображения аварии) и ACK. ALARM MODE (режим подтверждения аварии): (GROUP SELECTION (выбор группы) →) OPERATING MENU (меню управления) → DIAGNOSTICS (диагностика)→ MESSAGES (сообщения)

Очистить сообщение, отображаемое дисплеем прибора, вы можете с помощью кнопки F. При наличии нескольких сообщений, дисплей отображает сообщение с наивысшим приоритетом (смотрите Раздел 8.1). Как только вы очистили сообщение с помощью кнопки F, отобразится следующее сообщение в соответствии с приоритетом. Вы можете использовать кнопку  $E$  для последовательной очистки всех сообщений.

Функция ALARM STATUS (состояние аварии) продолжает отображать все активные сообщения.

# **8.4 Ремонт**

Концепция проведения ремонта приборов Endress+Hauser предполагает, что они имеют модульную конструкцию и пользователь может выполнить ремонт самостоятельно (см. Главу 8.6 "Запасные части" на Стр. 79).

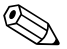

! Замечание!

- Для сертифицированных приборов изучите Главу "Ремонт Ex-сертифицированных приборов".
- Для получения дополнительной информации по сервисному обслуживанию и запасным частям обращайтесь в сервисную службу Endress+Hauser.  $\rightarrow$  см. www.endress.com/ worldwide.

# **8.5 Ремонт Ex-сертифицированных приборов**

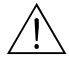

### Предупреждение!

При ремонте Ex-сертифицированных приборов обратите внимание на следующее:

- Выполнять ремонт сертифицированных приборов могут только подготовленные специалисты или сервисная служба Endress+Hauser.
- При ремонте необходимо соблюдать соответствующие стандарты, сертификаты и местные нормы техники безопасности для опасных зон.
- Допустимо использовать только оригинальные запасные части Endress+Hauser.
- При заказе запасных частей проверьте обозначение прибора на шильде. Для замен допускается использовать только идентичные запасные части.
- Электронные вставки и датчики, использованные в обычных версиях приборов, не могут быть использованы для ремонта сертифицированных приборов.
- Выполните ремонт в соответствии с инструкцией. После ремонта прибор должен пройти соответствующие испытания.
- Только специалисты Endress+Hauser могут преобразовать один вариант сертифицированного прибора в другой вариант.
- Каждый ремонт и модификация должны сопровождатьтя составлением ремонтной документации.

### **8.6 Запасные части**

Обзор запасных частей вашего прибора можно найти в сети Интернет по адресу www.endress.com.

Для получения информации выполните следующее:

- 1. Перейдите на "www.endress.com" и выберите свою страну.
- 2. Щелкните по закладке "Instruments (приборы)".

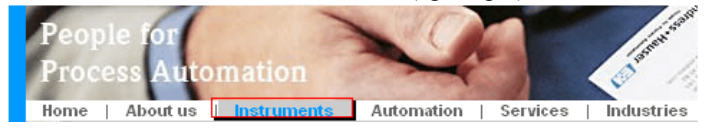

3. Введите название изделия в поле "product name (название изделия)". Endress+Hauser product search

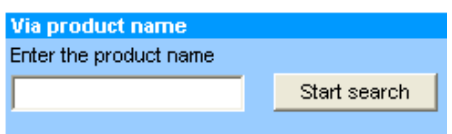

- 4. Выберите прибор.
- 5. Щелкните таблицу "Accessories/Spare parts (Принадлежности/запасные части".

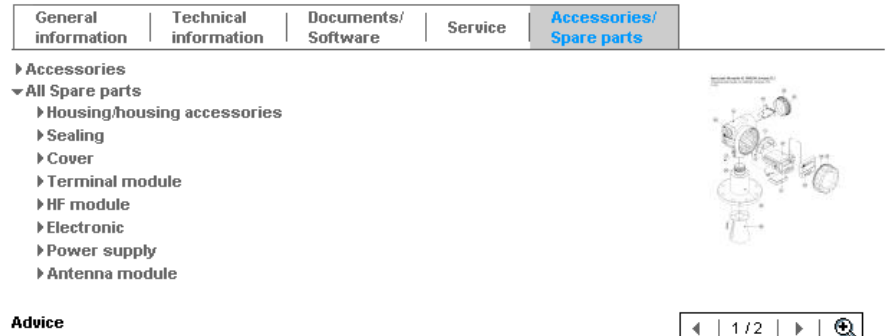

**Advice** 

Here you'll find a list of all available accessories and spare parts. To only view accessories and spare parts specific to your product(s), please contact us and ask about our Life Cycle Management Service.

6. Выберите необходимые запасные части (также вы можете посмотреть рисунок в правой части экрана).

При заказе запасных частей всегда указывайте заводской номер прибора, нанесенный на шильде прибора. При необходимости запасные части комплектуются инструкциями по замене.

## **8.7 Возврат прибора**

Перед тем, как отправить прибор для проверки или для ремонта:

• Удалите все возможные загрязнения. Специальное внимание уделите углублениям и щелям, где могут быть остатки продукта. Особенно это касается опасных веществ. Обратитесь к бланку "Декларация опасных материалов и очистка загрязнений".

При возврате прибора приложите следующее:

- Полностью заполните и подпишите бланк "Декларация опасных материалов и очистка загрязнений".Только в этом случае специалисты Endress+Hauser смогут тестировать и ремонтировать возвращенный прибор.
- Химические и физические свойства среды.
- Описание применения.
- Описание возникшей ошибки.
- При необходимости специальные инструкции по обращению, напр., лист безопасности в соответствии с EN 91/155/EEC.

### **8.8 Утилизация**

При утилизации разделите прибор на составные части в соответствии с материалами, из которых они изготовлены.

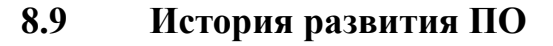

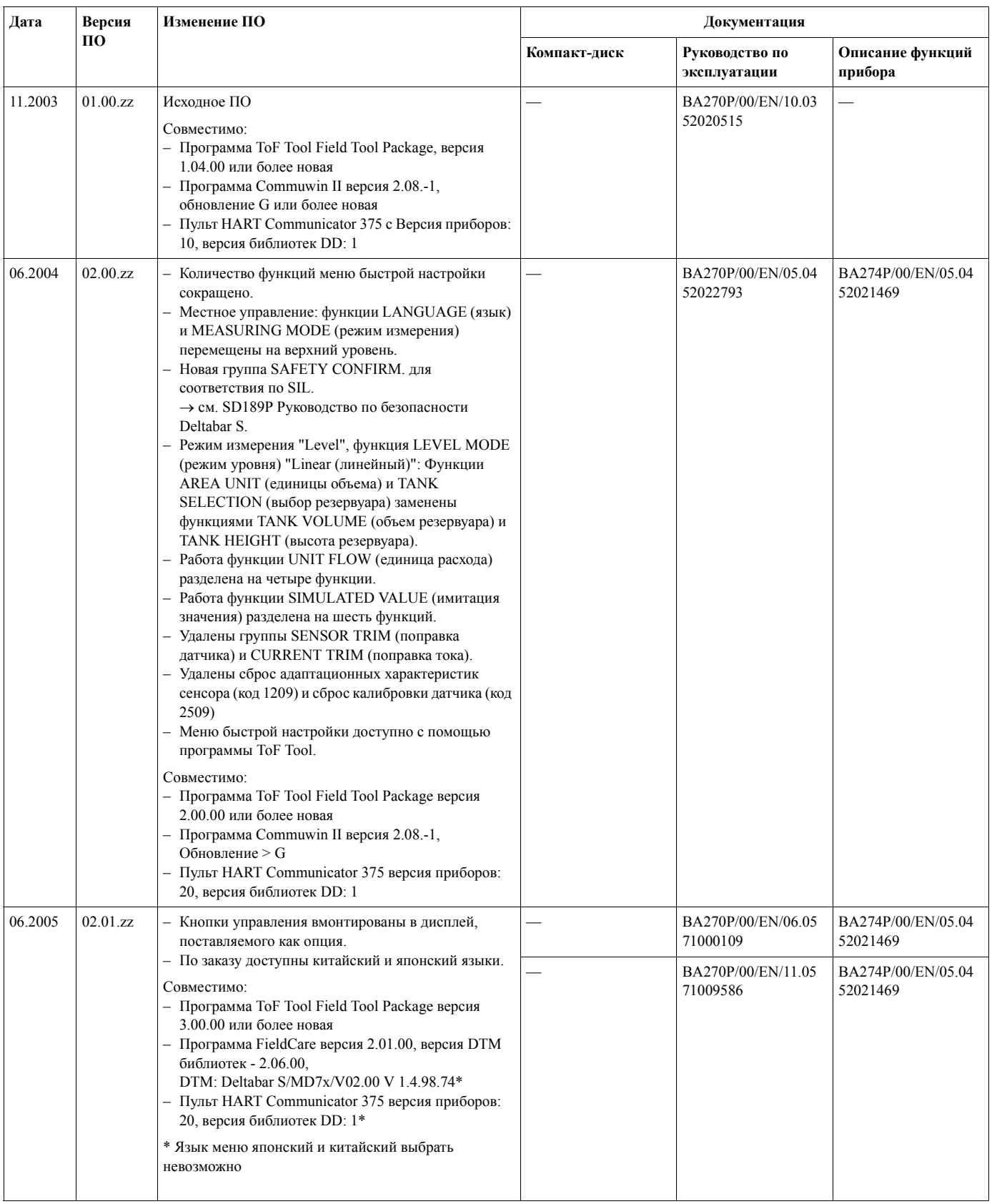

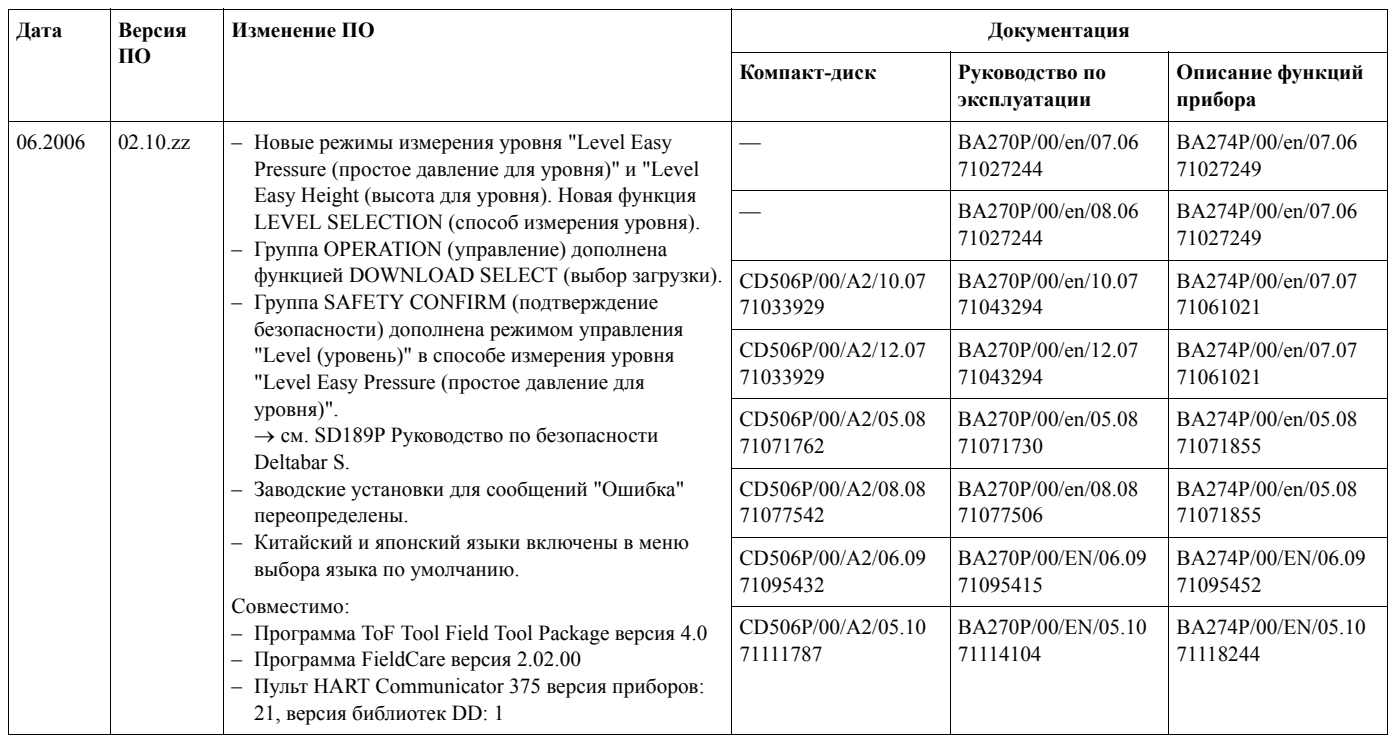

#### $\boldsymbol{9}$ Технические данные

Для получения информации о технических характеристиках прибора обратитесь к документации Технические сведения TI382P Deltabar S. → см. Стр. 2, Раздел "Обзор документации".

#### 10 Приложение

#### 10.1 Меню управления для дисплея прибора, программы FieldCare и ручного пульта управления по HART

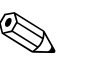

### Замечание!

- Целиком меню описано на следующих страницах.
- Меню может иметь различную структуру в зависимости от выбранного режима измерения. Это значит, что некоторые группы функций отображаются только при определенном режиме измерения, напр., группа функций "LINEARISATION" для режима измерения уровня.
- Кроме того, есть функции, которые отображаются только, если другие функции настроены соответствующим образом. Например, функция CUSTOMER UNIT PARAMETR (параметры, заданные пользователем) отображается только, если параметр "User unit (единица пользователя)" был выбран в функции PRESS. ENG. UNIT (установка инженерных единиц). Эти функции обозначены символом "\*".
- Для информации по этим функциям, обратитесь к документации Руководство по эксплуатации ВА274Р "Описание функций". В этой документации описана зависимость одних функций от других. см.. Стр. 2, Раздел "Обзор документации".

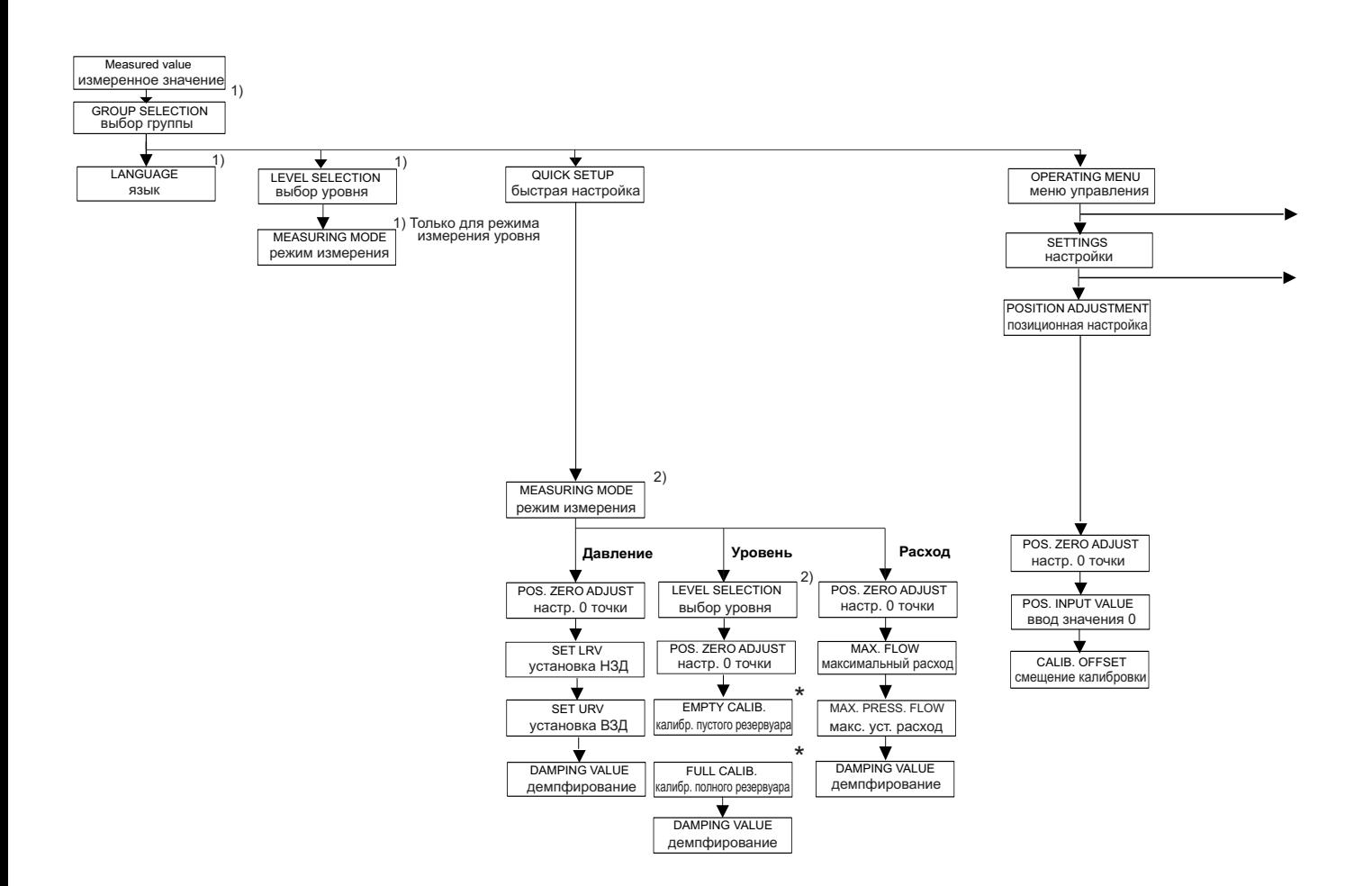

1) Отображается только на дисплее прибора

2) Отображается только с помощью программы FieldCare

#### $\star$

Существуют функции, которые отображаются только, если некоторые другие настроены соответствующим образом.

Например, функция CUSTOMER UNIT P (единицы пользователя P) отображается только, если выбран параметр "User unit (единицы пользователя)" в функции PRESS. ENG. UNIT (установка единиц). Такие функции отмечены "\*".

и ручного пульта HART

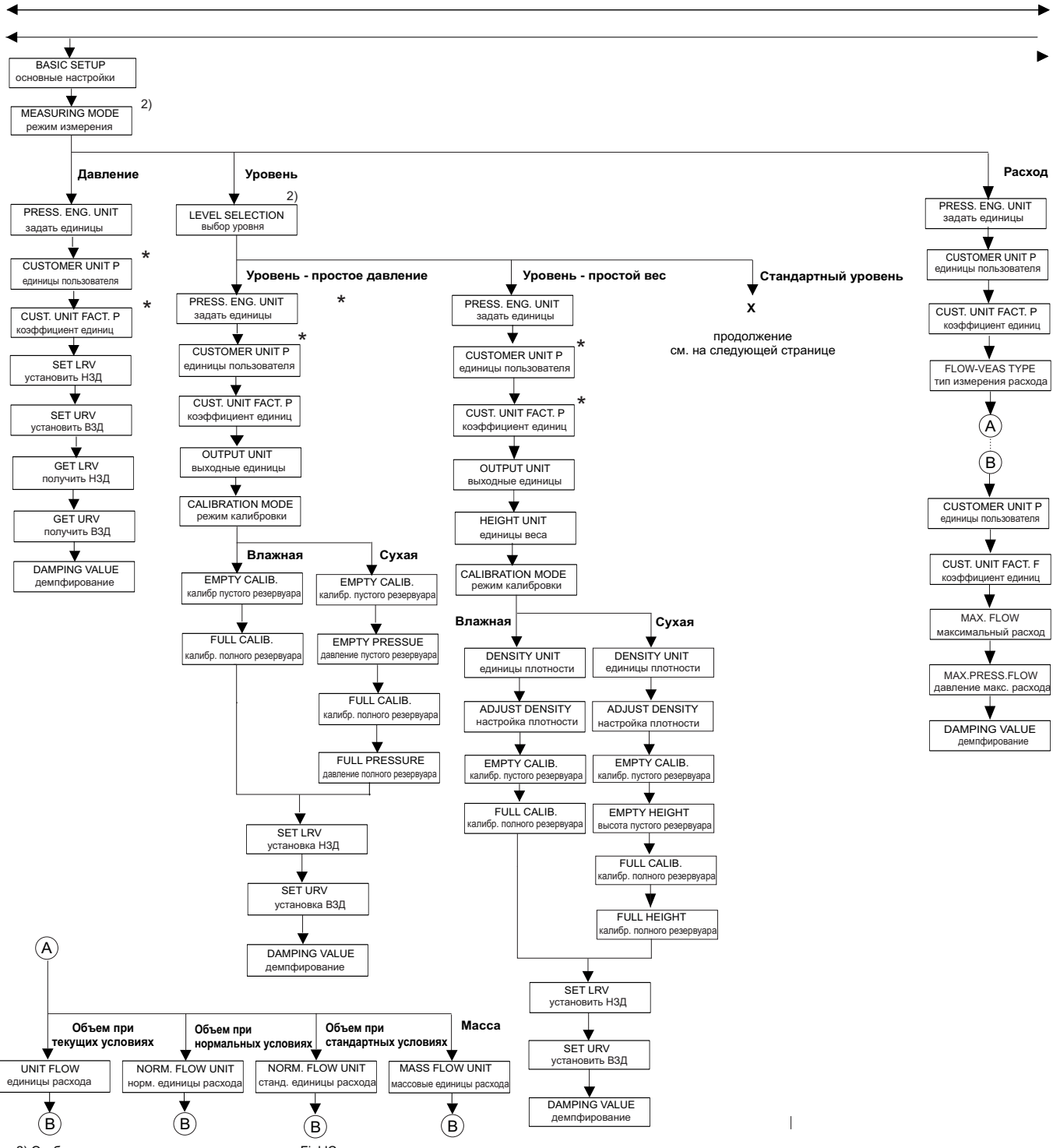

2) Отображается только с помощью программы FieldCare<br>и ручного пульта HART

Существуют функции, которые отображаются только, если некоторые другие настроены

соответствующим образом .

Например, функция CUSTOMER UNIT (единицы пользователя) отображается только, если

выбран параметр "User unit (единицы пользователя)" в функции PRESS. ENG. UNIT (установка единиц). Такие функции отмечены "\*".

P01-xMD7xxxx-19-xx-xx-xx-004

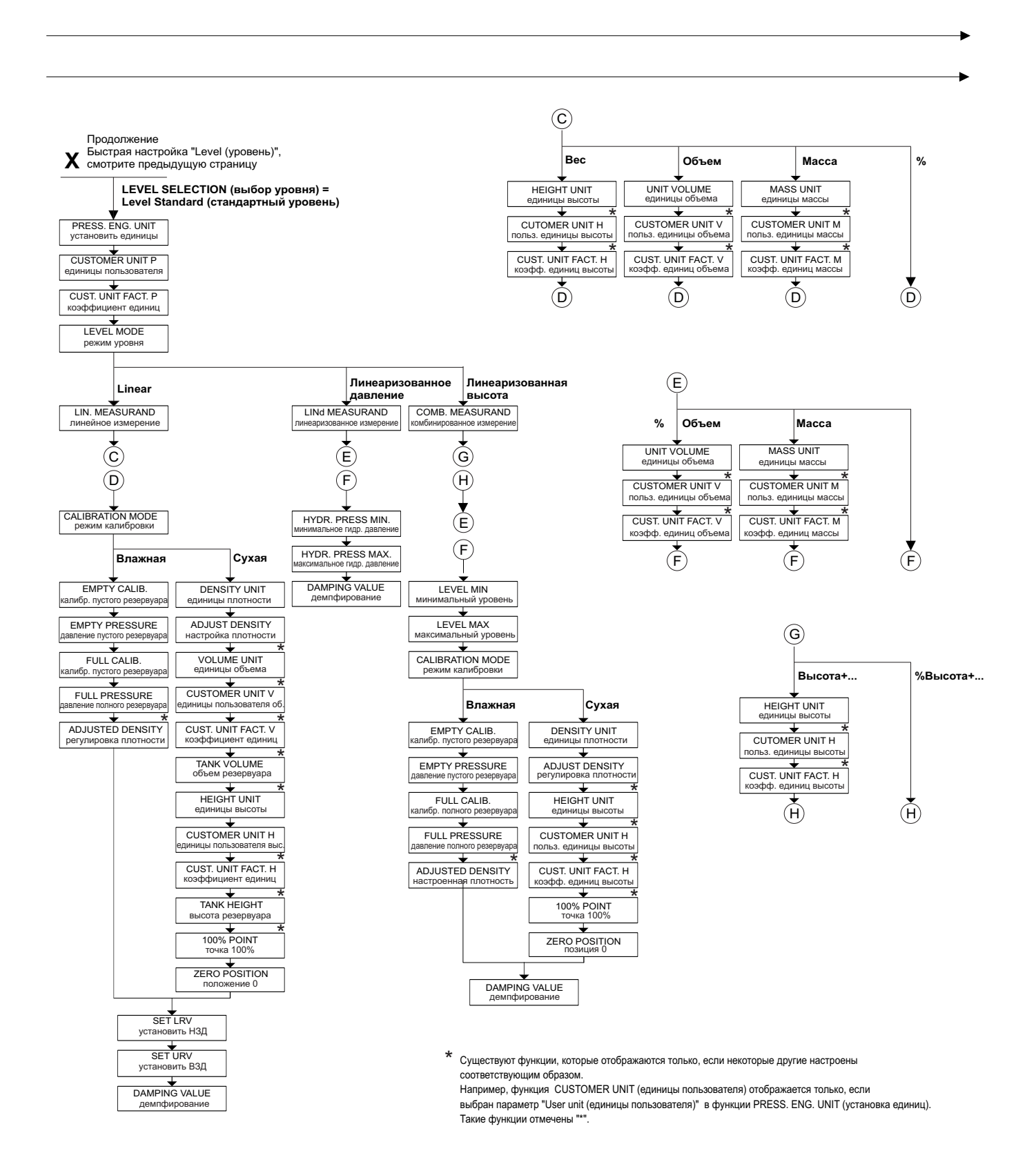

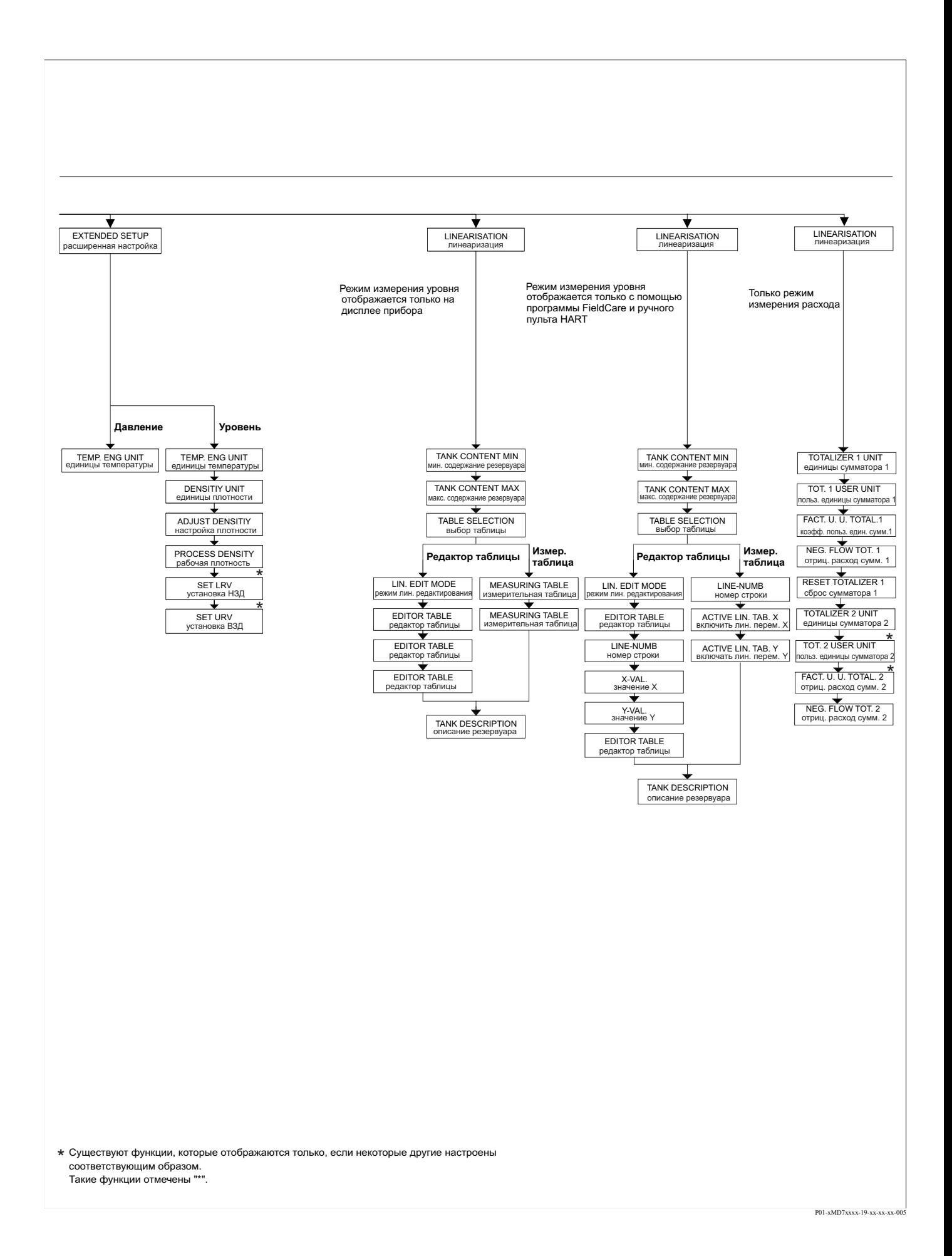

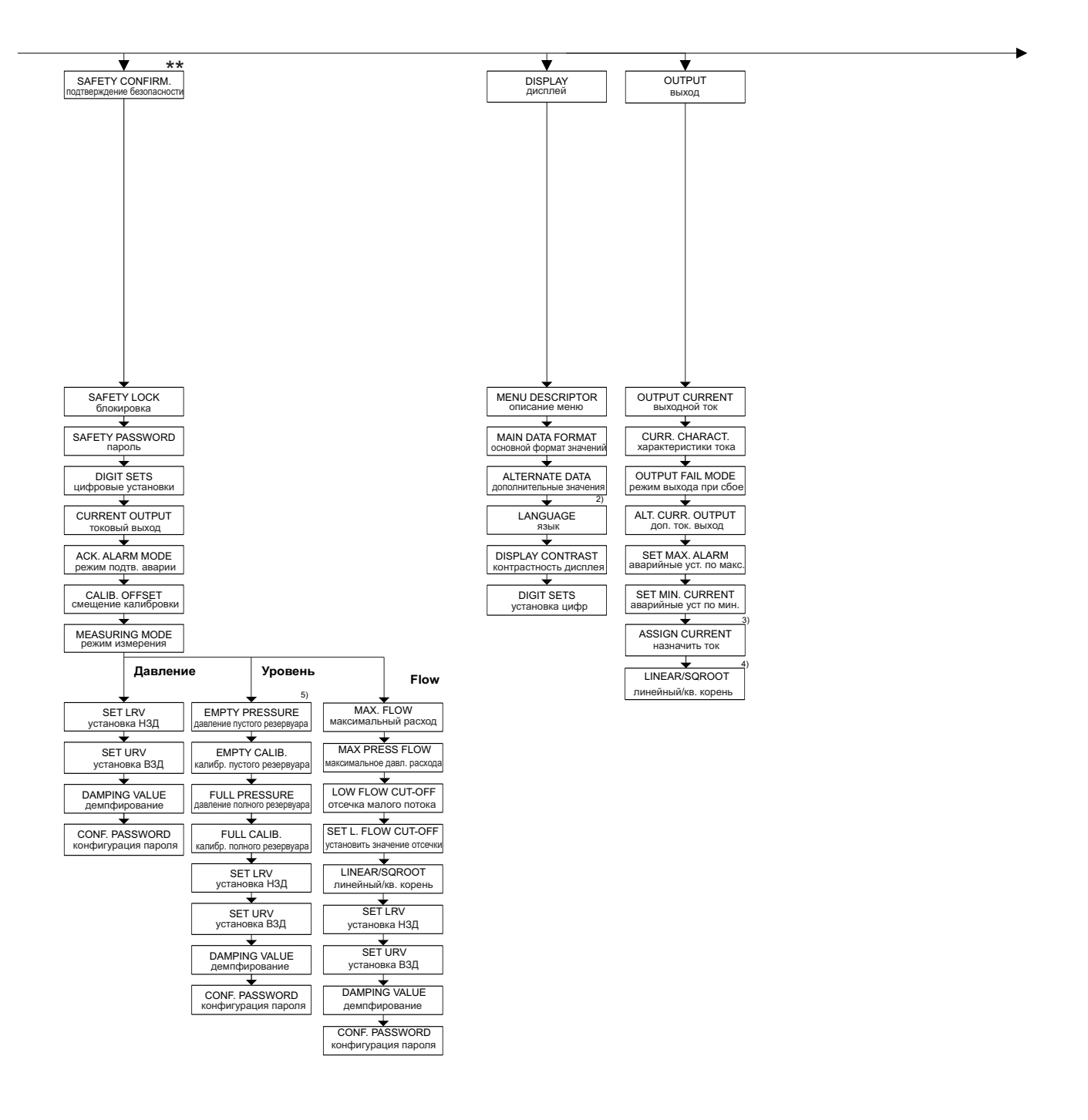

2) Отображается только при помощи

ручного пульта HART

3) Только режим измерения уровня

4) Только при LEVEL SELECTION = Level Easy Pressure

5) only LEVEL SELECTION = Level Easy Pressure

- \* Существуют функции, которые отображаются только если некоторые другие настроены соответствующим образом. Такие функции отмечены "\*".
- \*\* Смотрите инструкции по безопасности SD189P.

P01-xMD7xxxx-19-xx-xx-xx-006

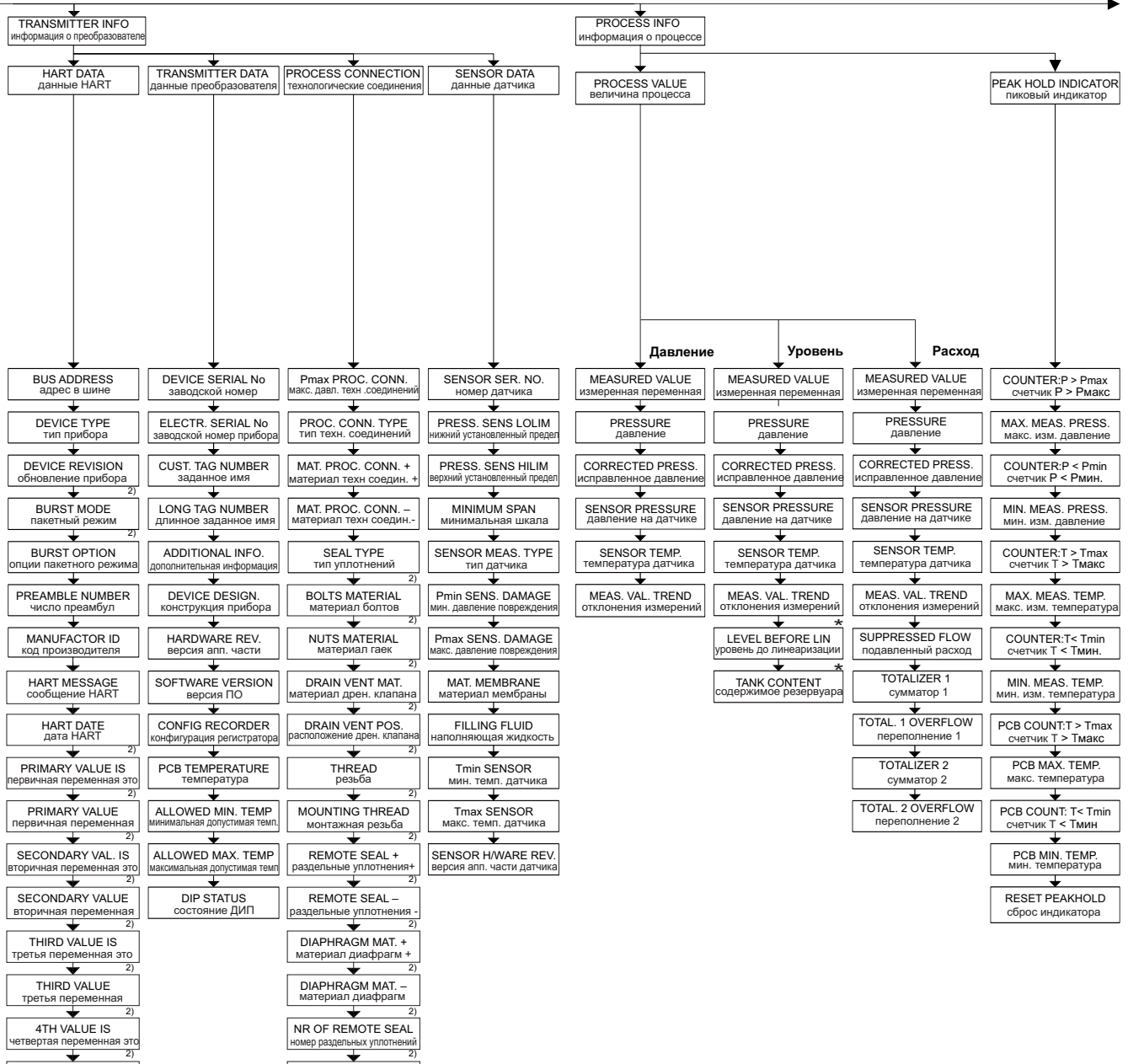

2) Отображается только при помощи<br>ручного пульта HART и программы FieldCare

4 TH VALUE четвертая переменная

\* Существуют функции, которые отображаются только, если некоторые другие настроены соответствующим образом Такие функции отмечены . "\*".

FILL FLUID наполняющая жидкость

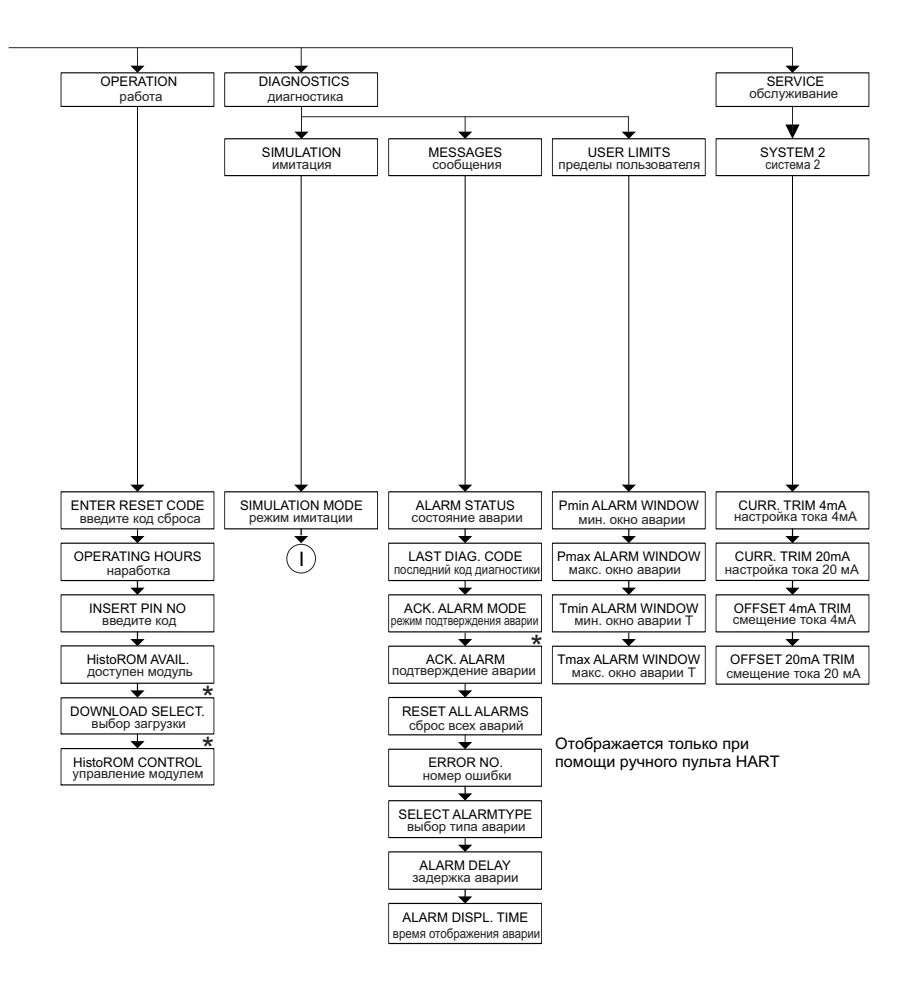

 $\bigcap$ Содержимое резервуара Расход Уровень Ток Het Давление Предупреждение об аварии SIM. FLOW<br>имитация расхода SIM. LEVEL<br>имитация уров SIM. ERROR NO.<br>имитация ошибки SIM. PRESSURE<br>имитация давлени: SIM. TANK CONT.<br>иитация содержимо SIM. CURRENT

\* Существуют функции, которые отображаются только если некоторые другие настроены соответствующим образом. Такие функции отмечены "\*".

### **10.2 Патенты**

Изделие защищено хотя бы одним из следующих патентов. Другие патенты находятся на стадии разработки.

- DE 203 11 320 U1
- US 6,631,644 A1  $\cong$  EP 1 299 701 B1
- US 5,670,063 A1  $\cong$  EP 0 516 579 B1
- US 5,539,611 A1
- US 5,050,034 A1  $\cong$  EP 0 445 382 B1
- US 5,097,712 A1  $\cong$  EP 0 420 105 B1
- US 5,050,035 A1  $\cong$  EP 0 414 871 B1
- US 5,005,421 A1  $\cong$  EP 0 351 701 B1
- EP 0 414 871 B1
- US 5,334,344 A1  $\cong$  EP 0 490 807 B1
- US 6,703,943 A1
- US 5,499,539 A1  $\cong$  EP 0 613 552 B1

Приложение

# **Указатель**

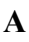

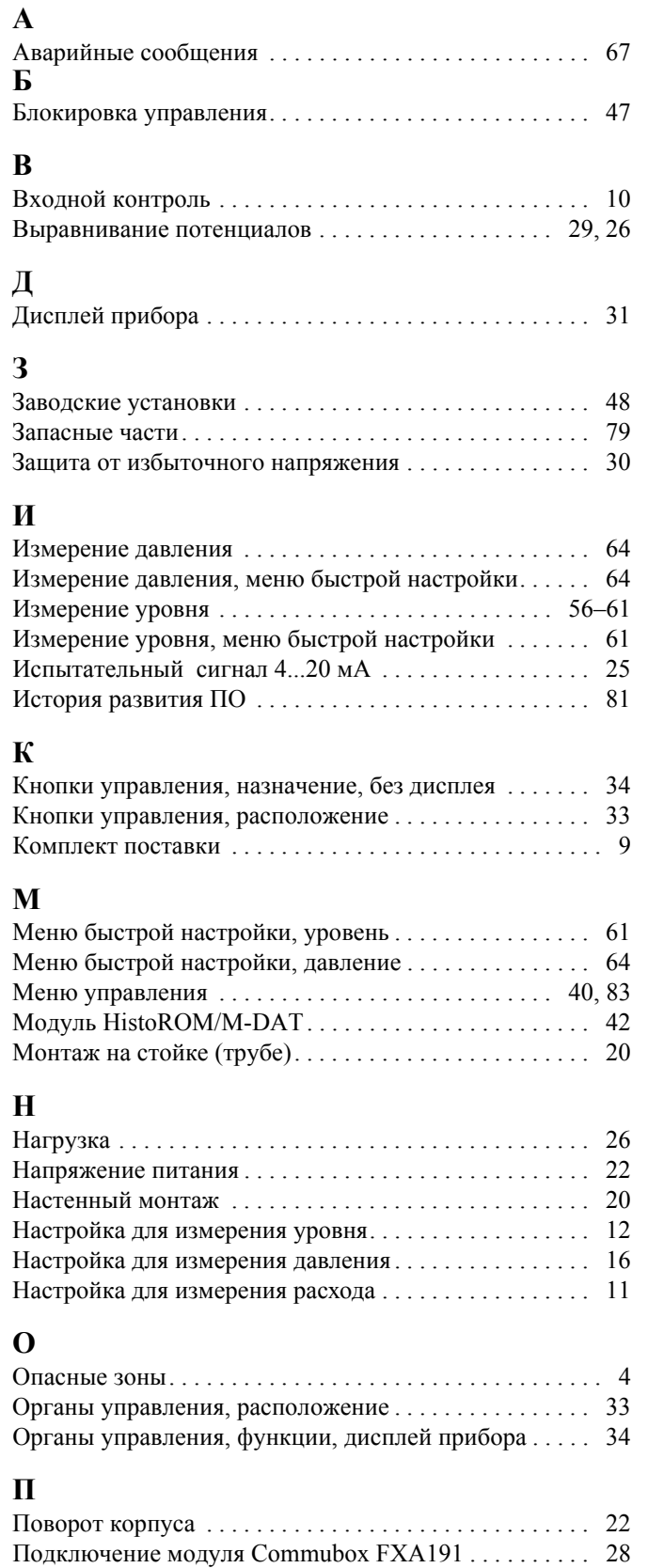

Подключение модуля Commubox FXA291 . . . . . . . . . . 29 Подключение переходника ToF Adapter FXA291 . . . . 29 Подключение ручного пульта управления по HART. . 27 Позиционная настройка . . . . . . . . . . . . . . . . . . . . . . . . . 52

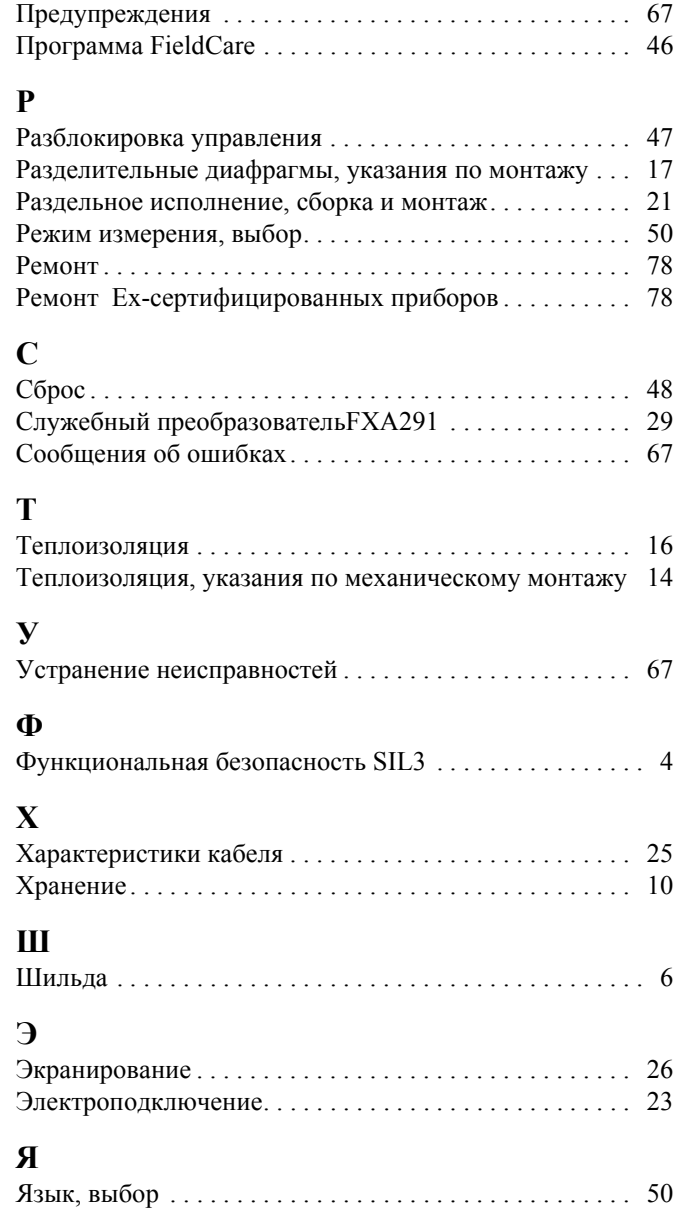

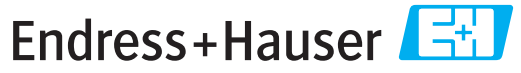

People for Process Automation

# **Declaration of Hazardous Material and De-Contamination**

*Erklärung zur Kontamination und Reinigung*

**RA No.** Please reference the Return Authorization Number (RA#), obtained from Endress+Hauser, on all paperwork and mark the RA#<br>clearly on the outside of the box. If this procedure is not followed, it may result in the refusal of Bitte geben Sie die von E+H mitgeteilte Rücklieferungsnummer (RA#) auf allen Lieferpapieren an und vermerken Sie diese<br>auch außen auf der Verpackung. Nichtbeachtung dieser Anweisung führt zur Ablehnung ihrer Lieferung.

Because of legal regulations and for the safety of our employees and operating equipment, we need the "Declaration of Hazardous Material and De-Contamination", with your signature, before your order can be handled. Please make absolutely sure to attach it to the outside of the packaging.

*Aufgrund der gesetzlichen Vorschriften und zum Schutz unserer Mitarbeiter und Betriebseinrichtungen, benötigen wir die unterschriebene "Erklärung zur Kontamination und Reinigung", bevor Ihr Auftrag bearbeitet werden kann. Bringen Sie diese unbedingt außen an der Verpackung an.*

**Type of instrument / sensor**

*Geräte-/Sensortyp \_\_\_\_\_\_\_\_\_\_\_\_\_\_\_\_\_\_\_\_\_\_\_\_\_\_\_\_\_\_\_\_\_\_\_\_\_\_\_\_\_\_\_\_*

**Serial number** *Seriennummer \_\_\_\_\_\_\_\_\_\_\_\_\_\_\_\_\_\_\_\_\_\_\_\_*

**Used as SIL device in a Safety Instrumented System /** *Einsatz als SIL Gerät in Schutzeinrichtungen*

**Process data/***Prozessdaten* Temperature \_\_\_\_\_ [°F] [°C] / *Temperatur* Pressure \_\_\_\_\_ [psi] [ Pa ] Conductivity / Leitfähigkeit \_\_\_\_\_\_\_\_ *\_\_\_\_\_*  $\lfloor \mu S/cm \rfloor$ 

Viscosity / *Viskosität* \_\_\_\_\_ [cp] \_\_\_\_\_ [mm<sup>2</sup>/s] *\_\_\_\_\_ \_\_\_* [cp] \_\_\_\_\_\_ [mm<sup>2</sup>/s] / *Druck*

 $\blacktriangle$ 

**Medium and warnings**

*Warnhinweise zum Medium*

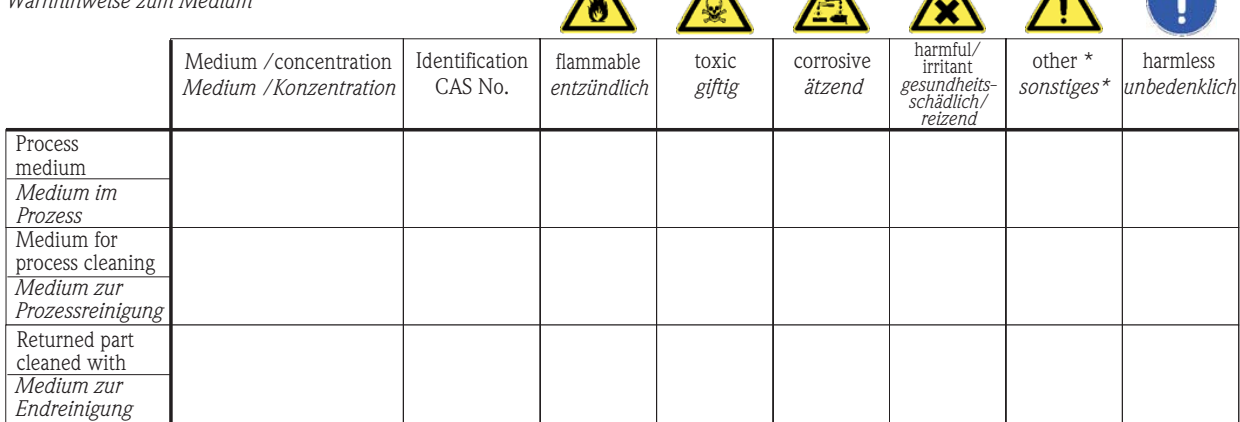

 $\blacktriangle$ 

\* explosive; oxidising; dangerous for the environment; biological risk; radioactive

\* *explosiv; brandfördernd; umweltgefährlich; biogefährlich; radioaktiv*

Please tick should one of the above be applicable, include safety data sheet and, if necessary, special handling instructions. *Zutreffendes ankreuzen; trifft einer der Warnhinweise zu, Sicherheitsdatenblatt und ggf. spezielle Handhabungsvorschriften beilegen.*

\_\_\_\_\_\_\_\_\_\_\_\_\_\_\_\_\_\_\_\_\_\_\_\_\_\_\_\_\_\_\_\_\_\_\_\_\_\_\_\_\_\_\_\_\_\_\_\_\_\_\_\_\_\_\_\_\_\_\_\_\_\_\_\_\_\_\_\_\_\_\_\_\_\_\_\_\_\_\_\_\_\_\_\_\_\_\_\_\_\_\_\_\_\_\_\_\_\_\_\_\_\_\_\_\_\_\_\_\_\_ \_\_\_\_\_\_\_\_\_\_\_\_\_\_\_\_\_\_\_\_\_\_\_\_\_\_\_\_\_\_\_\_\_\_\_\_\_\_\_\_\_\_\_\_\_\_\_\_\_\_\_\_\_\_\_\_\_\_\_\_\_\_\_\_\_\_\_\_\_\_\_\_\_\_\_\_\_\_\_\_\_\_\_\_\_\_\_\_\_\_\_\_\_\_\_\_\_\_\_\_\_\_\_\_\_\_\_\_\_\_

Description of failure / *Fehlerbeschreibung* 

**Company data /***Angaben zum Absender*

\_\_\_\_\_\_\_\_\_\_\_\_\_\_\_\_\_\_\_\_\_\_\_\_\_\_\_\_\_\_\_\_\_\_\_\_\_\_\_\_\_\_\_\_\_\_\_\_\_

\_\_\_\_\_\_\_\_\_\_\_\_\_\_\_\_\_\_\_\_\_\_\_\_\_\_\_\_\_\_\_\_\_\_\_\_\_\_\_\_\_\_\_\_\_\_\_\_\_ \_\_\_\_\_\_\_\_\_\_\_\_\_\_\_\_\_\_\_\_\_\_\_\_\_\_\_\_\_\_\_\_\_\_\_\_\_\_\_\_\_\_\_\_\_\_\_\_\_

Company / \_\_\_\_\_\_\_\_\_\_\_\_\_\_\_\_\_\_\_\_\_\_\_\_\_\_\_\_\_\_\_\_ *Firma \_\_\_*

Address / *Adresse*

Phone number of contact person / *Telefon-Nr. Ansprechpartner:*

\_\_\_\_\_\_\_\_\_\_\_\_\_\_\_\_\_\_\_\_\_\_\_\_\_\_\_\_\_\_\_\_\_\_\_\_\_\_\_\_\_\_\_\_

 $Fax / E-Mail$ 

Your order No. / \_\_\_\_\_\_\_\_\_\_\_\_\_\_\_\_\_\_\_\_\_\_\_\_\_\_\_\_ *Ihre Auftragsnr.*

"We hereby certify that this declaration is filled out truthfully and completely to the best of our knowledge.We further certify that the returned parts have been carefully cleaned. To the best of our knowledge they are free of any residues in dangerous quantities."

*"Wir bestätigen bestätigen, die vorliegende Erklärung nach unserem besten Wissen wahrheitsgetreu und vollständig ausgefüllt zu haben. Wir w eiter, dass die zurückgesandten Teile sorgfältig gereinigt wurden und nach unserem besten Wissen frei von Rückständen in gefahrbringender Menge sind."*

 $\approx$ P/SF/Konta XIV a/SF/Konta

(place, date */ Ort, Datum)*

**www.endress.com/worldwide**

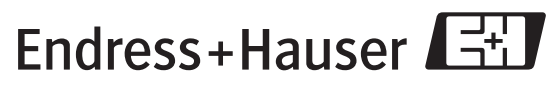

People for Process Automation

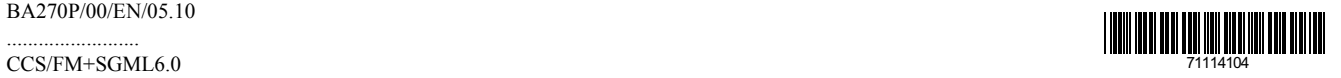

BA270P/00/EN/05.10 .........................